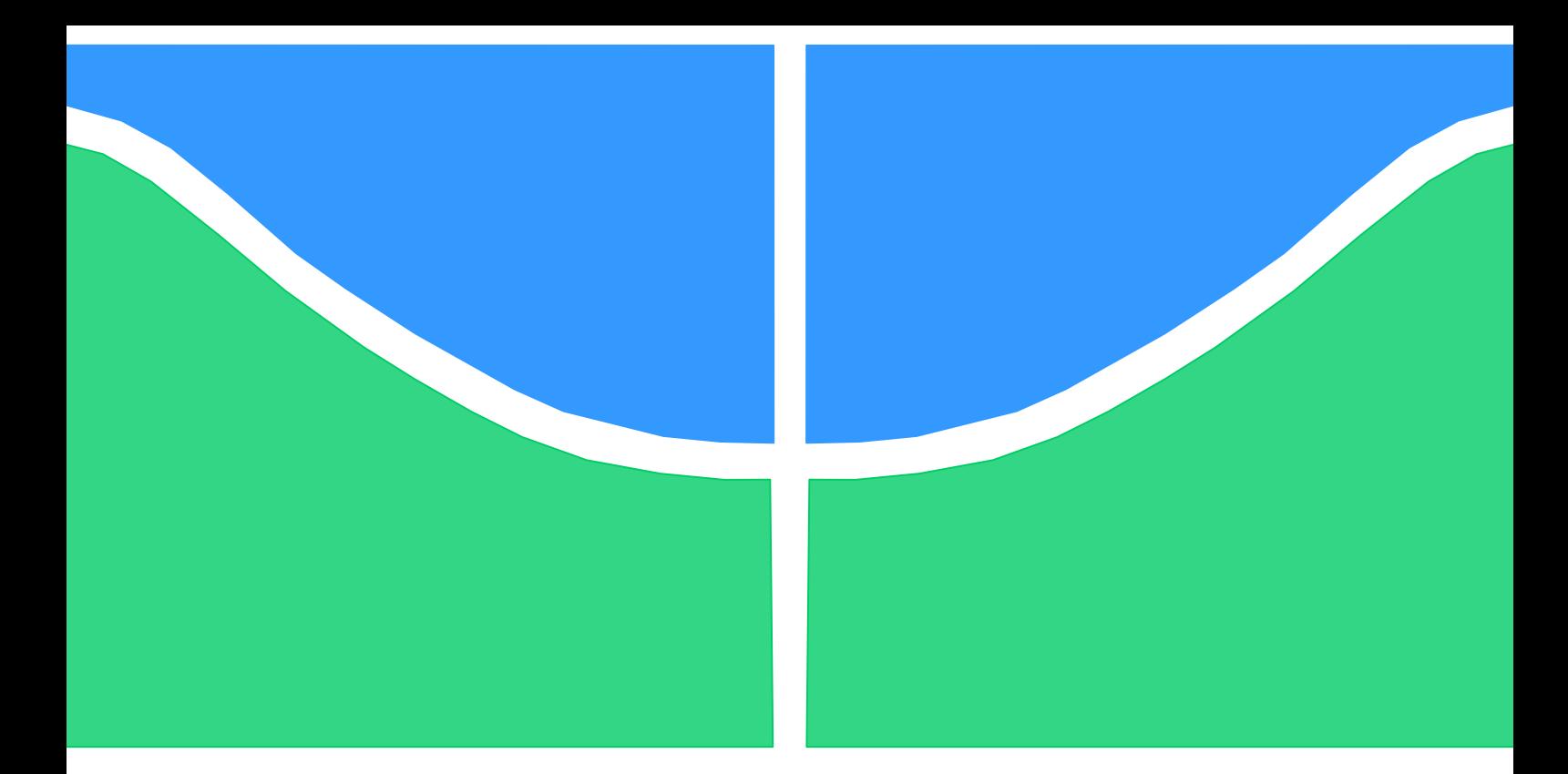

# **DISSERTAÇÃO DE MESTRADO**

# **AUTOMATIZAÇÃO DE UM DINAMÔMETRO HIDRÁULICO PARA ENSAIOS DE MOTORES DE COMBUSTÃO INTERNA**

**LUIZ EDUARDO NUNES DE ALBUQUERQUE**

**Brasília, 21 de Dezembro de 2015**

**UNIVERSIDADE DE BRASILIA**

FACULDADE DE TECNOLOGIA

### **UNIVERSIDADE DE BRASILIA**

## **FACULDADE DE TECNOLOGIA**

**DEPARTAMENTO DE ENGENHARIA MECÂNICA**

DISSERTAÇÃO DE MESTRADO

# **AUTOMATIZAÇÃO DE UM DINAMÔMETRO HIDRÁULICO PARA ENSAIOS DE MOTORES DE COMBUSTÃO INTERNA**

**Luiz Eduardo Nunes de Albuquerque**

**DISSERTAÇÃO SUBMETIDA AO DEPARTAMENTO DE ENGENHARIA MECÂNICA DA FACULDADE DE TECNOLOGIA DA UNIVERSIDADE DE BRASÍLIA, COMO REQUISITO PARCIAL PARA OBTENÇÃO DO GRAU DE MESTRE EM SISTEMAS MECATRÔNICOS.**

**Aprovada por:**

\_\_\_\_\_\_\_\_\_\_\_\_\_\_\_\_\_\_\_\_\_\_\_\_\_\_\_\_\_\_\_\_\_\_\_\_\_\_\_\_\_\_\_\_\_\_\_\_\_\_ **Prof: Rudi Henri van Els, Dr. (FGA/UnB)**

**(Orientador)**

**Prof: Carlos Humberto Llanos Quintero, Dr. (FT/UnB)**

\_\_\_\_\_\_\_\_\_\_\_\_\_\_\_\_\_\_\_\_\_\_\_\_\_\_\_\_\_\_\_\_\_\_\_\_\_\_\_\_\_\_\_\_\_\_\_\_\_\_

\_\_\_\_\_\_\_\_\_\_\_\_\_\_\_\_\_\_\_\_\_\_\_\_\_\_\_\_\_\_\_\_\_\_\_\_\_\_\_\_\_\_\_\_\_\_\_\_\_\_

**(Examinador Interno)**

**Prof: Alessandro Borges de Sousa Oliveira, Dr. (FGA/UnB)**

**(Examinador Externo)**

# **FICHA CATALOGRÁFICA**

ALBUQUERQUE, Luiz E. N. (2015).

*Automatização de um Dinamômetro Hidráulico para Ensaios de Motores de Combustão Interna.*

Dissertação de Mestrado em Sistemas Mecatrônicos, Publicação DM.93A-15, Departamento de Engenharia Mecânica, Universidade de Brasília, Brasília, 2015.

# **REFERÊNCIA BIBLIOGRÁFICA**

ALBUQUERQUE, L. E. N. (2015). *Automatização de um Dinamômetro Hidráulico para Ensaios de Motores de Combustão Interna.* Dissertação de Mestrado em Sistemas Mecatrônicos, Departamento de Engenharia Mecânica, Universidade de Brasília, Brasília, 2015.

# **CESSÃO DE DIREITOS**

AUTOR: Luiz Eduardo Nunes de Albuquerque TÍTULO: *Automatização de um Dinamômetro Hidráulico para Ensaios de Motores de Combustão Interna.*

**GRAU:** Mestre **ANO:** 2015

É concedida à Universidade de Brasília permissão para reproduzir cópias desta Dissertação de Mestrado e para emprestar ou vender tais cópias somente para propósitos acadêmicos e científicos. O autor reserva outros direitos de publicação e nenhuma parte dessa Dissertação de Mestrado pode ser reproduzida sem autorização por escrito do autor.

Luiz Eduardo Nunes de Albuquerque Col. Agr. Sam. Ch. 150 cs. 02. Taguatinga Norte CEP 72110-600 – Brasília – DF – Brasil. e-mail: luizdudu\_albuquerque@yahoo.com.br

\_\_\_\_\_\_\_\_\_\_\_\_\_\_\_\_\_\_\_\_\_\_\_\_\_\_\_\_\_\_\_\_\_\_\_\_\_

## **AGRADECIMENTOS**

A Deus por iluminar meu caminho e me dar forças para seguir em frente.

Aos meus pais, Deuzedite Nunes e Ellison Pires pelo suporte, apoio e pela força que me deram para sobrepor os obstáculos.

Ao meu orientador, Prof. Rudi Henri van Els, por aceitar me orientar, pela sua grande paciência na hora de ensinar, por fornecer estrutura e materiais e por apresentar mitigações contra as barreiras enfrentadas no decorrer deste projeto. Por todos seus ensinamentos que além de colaborarem para a conclusão deste projeto influenciam para o crescimento profissional.

Aos amigos Bruno Suehara e Raffael Almeida que trilharam comigo grande parte do mestrado e tornaram esse tempo menos penoso.

Àqueles que colaboram imensamente para conclusão deste projeto: Chinai Mario, Emanuela, Eurípedes, Fábio de Lisboa, Felipe, Jamil, Josmela, Lana, Luiz Fernando, Maria Eugênia, Micaela, Pedro, Rafael Castilho, Ramsay, Rodrigo, Thiago.

Aos que sempre estavam dispostos a ajudar: Francisco Tavares, Natália Seyko, Munique Guimarães, Vanessa Bragança, William Macedo.

Ao Programa de Recursos Humanos da Petrobras pelo financiamento.

Luiz Eduardo Nunes de Albuquerque

#### **RESUMO**

#### **AUTOMATIZAÇÃO DE UM DINAMÔMETRO HIDRÁULICO PARA ENSAIOS DE MOTORES DE COMBUSTÃO INTERNA**

Esta dissertação apresenta a automatização de um dinamômetro hidráulico instalado na cabine de testes de motores de combustão interna do laboratório de máquinas térmicas da Universidade de Brasília. O dinamômetro é operado por meio de um controlador analógico que comanda o freio do equipamento pela variação da pressão interna gerada pelo vórtice da água no circuito hidráulico. A pressão interna, por sua vez, é controlada por uma válvula borboleta acoplada a um servo motor de corrente contínua comandado por um controlador PID analógico. O objetivo desse estudo é substituir esse sistema analógico por um sistema de controle digital. Para entender o funcionamento do dinamômetro levantou-se seu modelo usando a teoria unidimensional integrada e a modelagem do fluxo de vórtice simplificadas. A automatização do dinamômetro é implementada com microcomputador em um sistema supervisório SCADABR que se comunica com subsistemas de medição de torque e de rotação digitais, e um subsistema de controle do servo motor CC implementado com micro controlador Arduino. O controle do dinamômetro é implementado com um algoritmo de controle com ganho Proporcional Derivativo, sintonizado por meio do segundo método de Ziegler-Nichols. O novo sistema foi usado no ensaio de velocidade constante de um motor Diesel e os resultados, comparados com o sistema analógico, apresentaram respostas mais rápidas nos testes de altas e baixas rotações do motor. O sistema desenvolvido se mostrou robusto e versátil e permitirá a implementação de novos tipos de ensaios no dinamômetro.

**Palavras Chaves:** Dinamômetro Hidráulico, Controle, Modelagem, SCADA.

#### **ABSTRACT**

### **AUTOMATION OF A HYDRAULIC DYNAMOMETER FOR INTERNAL COMBUSTION ENGINE'S TRIALS**

This dissertation presents the automation of a hydraulic dynamometer installed in the internal combustion motor test cabin of the Thermal Machines laboratory of the University of Brasilia. The dynamometer is operated by an analog controller that commands its break by varying the internal pressure generated by the vortices of the water in the hydraulic circuit. The internal pressure is controlled by a butterfly valve coupled to a DC servomotor that is command by an analog PID controller. The objective of the study is to substitute the analog control system by a digital control system. To understand the nature of the dynamometer, its model was elaborated using the simplified uni-dimensional theory and the modeling of flux vortex. The automation is implemented with a SCADABR supervisory system in a microcomputer linked to a torque measurement subsystem, a velocity measurement subsystem and a DC servomotor controller implemented with an Arduino board. The control of the dynamometer is implemented with a proportional derivative PD gain algorithm that was tuned with Ziegler Nichols's second method. The new system was used in to implement the constant velocity test of a diesel motor and the results, compared with the analog system, showed faster responses in the low and high rotation tests of the motor. The developed system proved to be robust and versatile and will permit the implementation of other test strategies of the dynamometer.

**Key words:** Hydraulic Dynamometer, Control, modeling, SCADA.

# SUMÁRIO

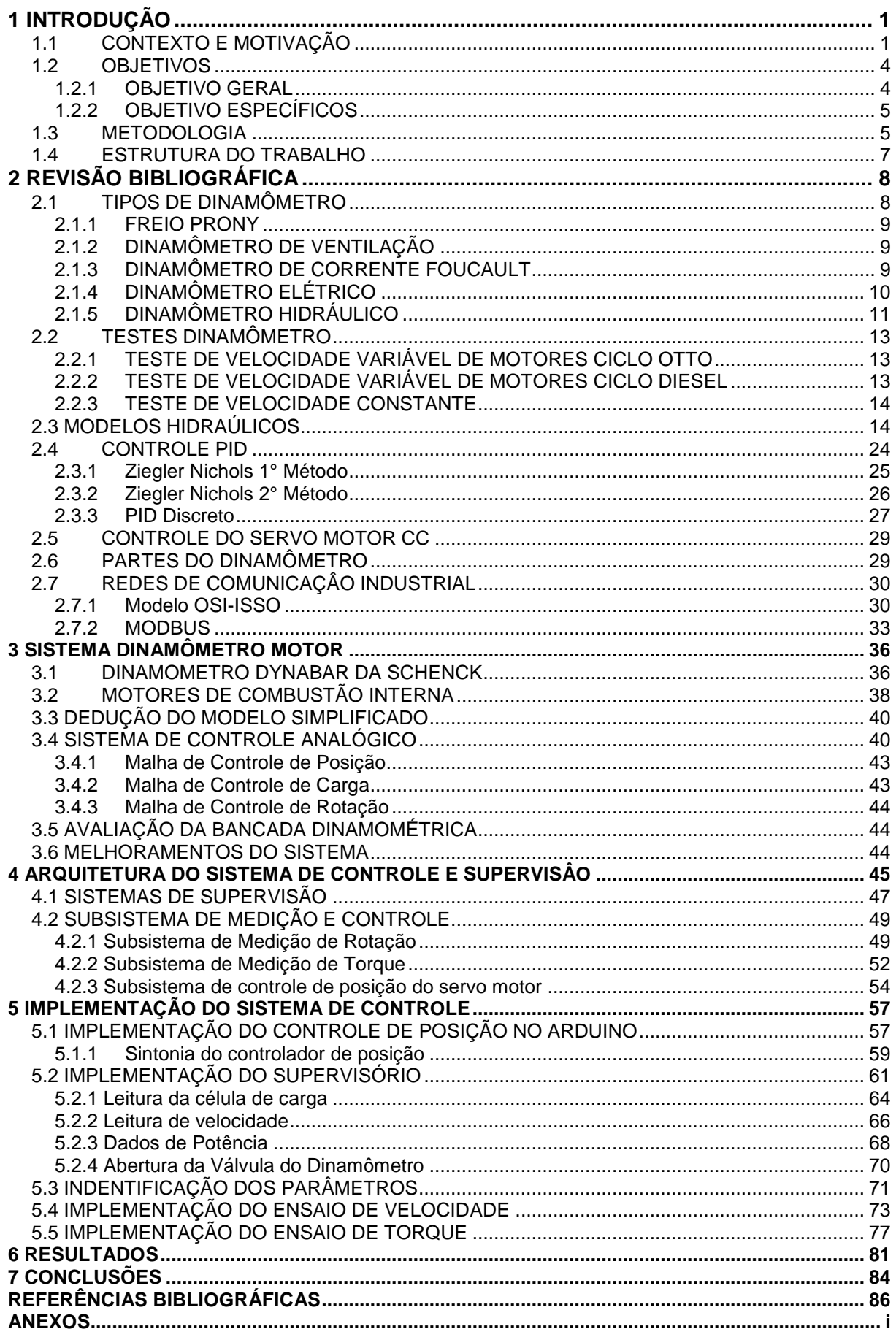

# **LISTA DE FIGURAS**

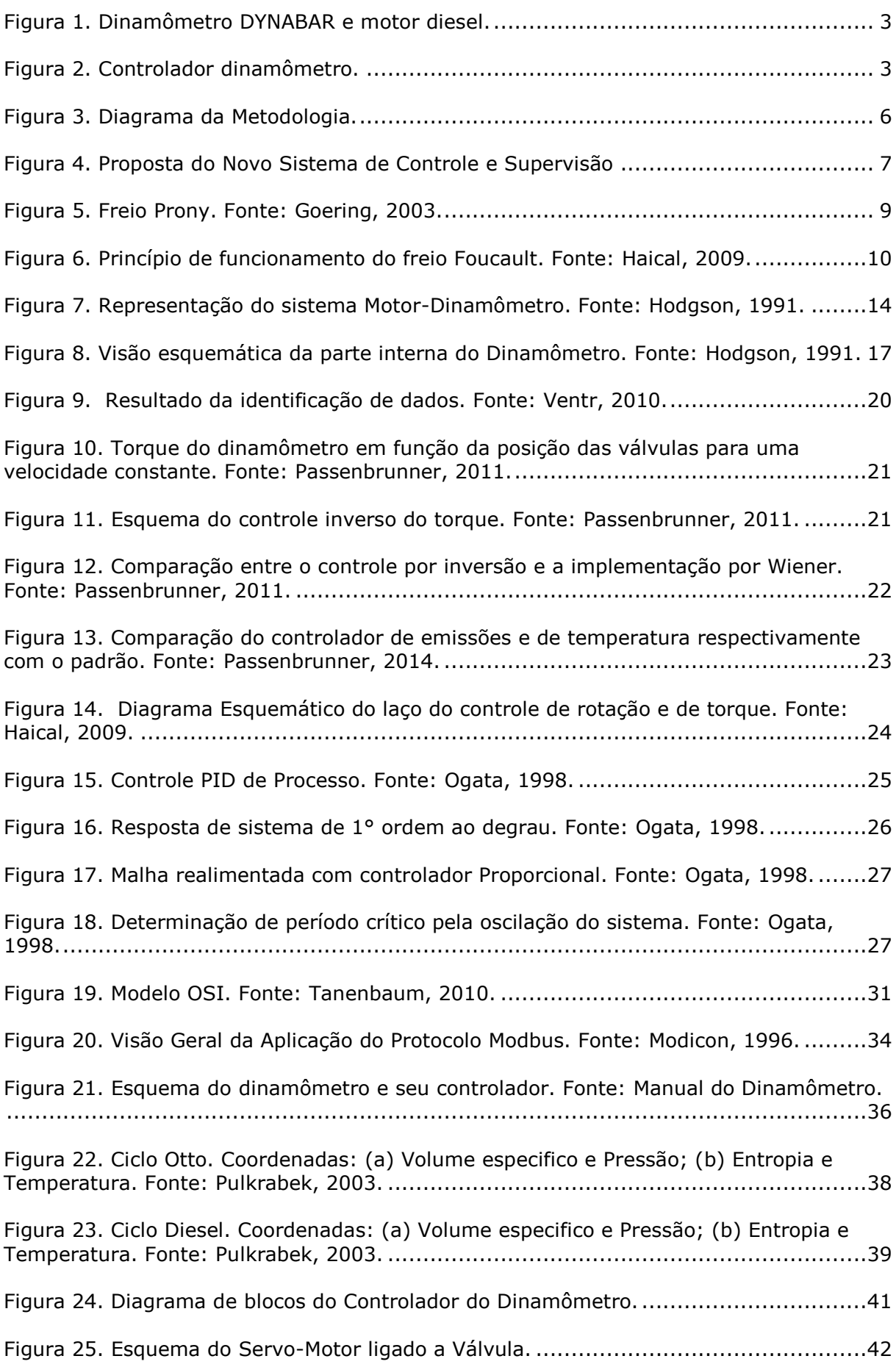

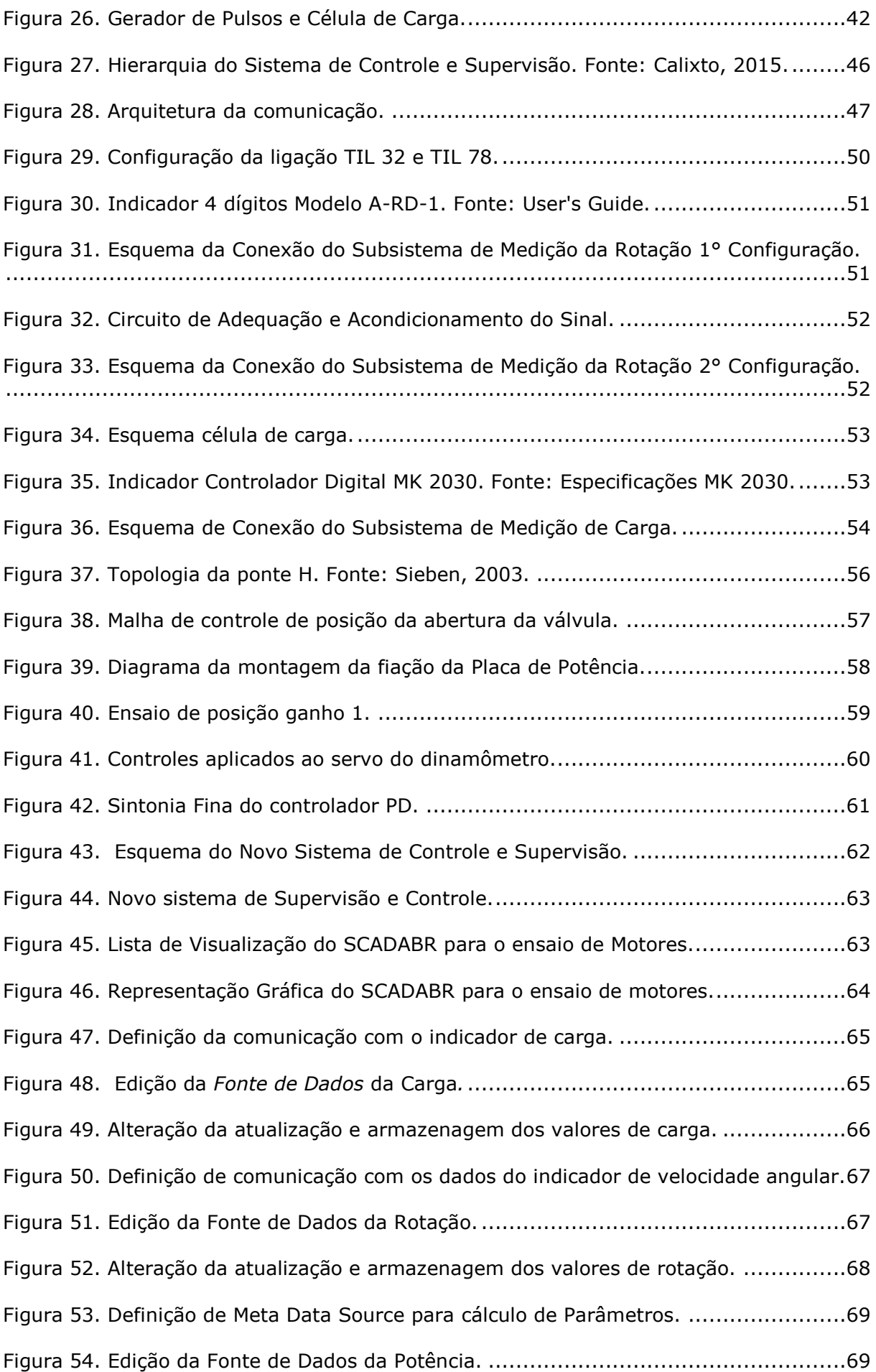

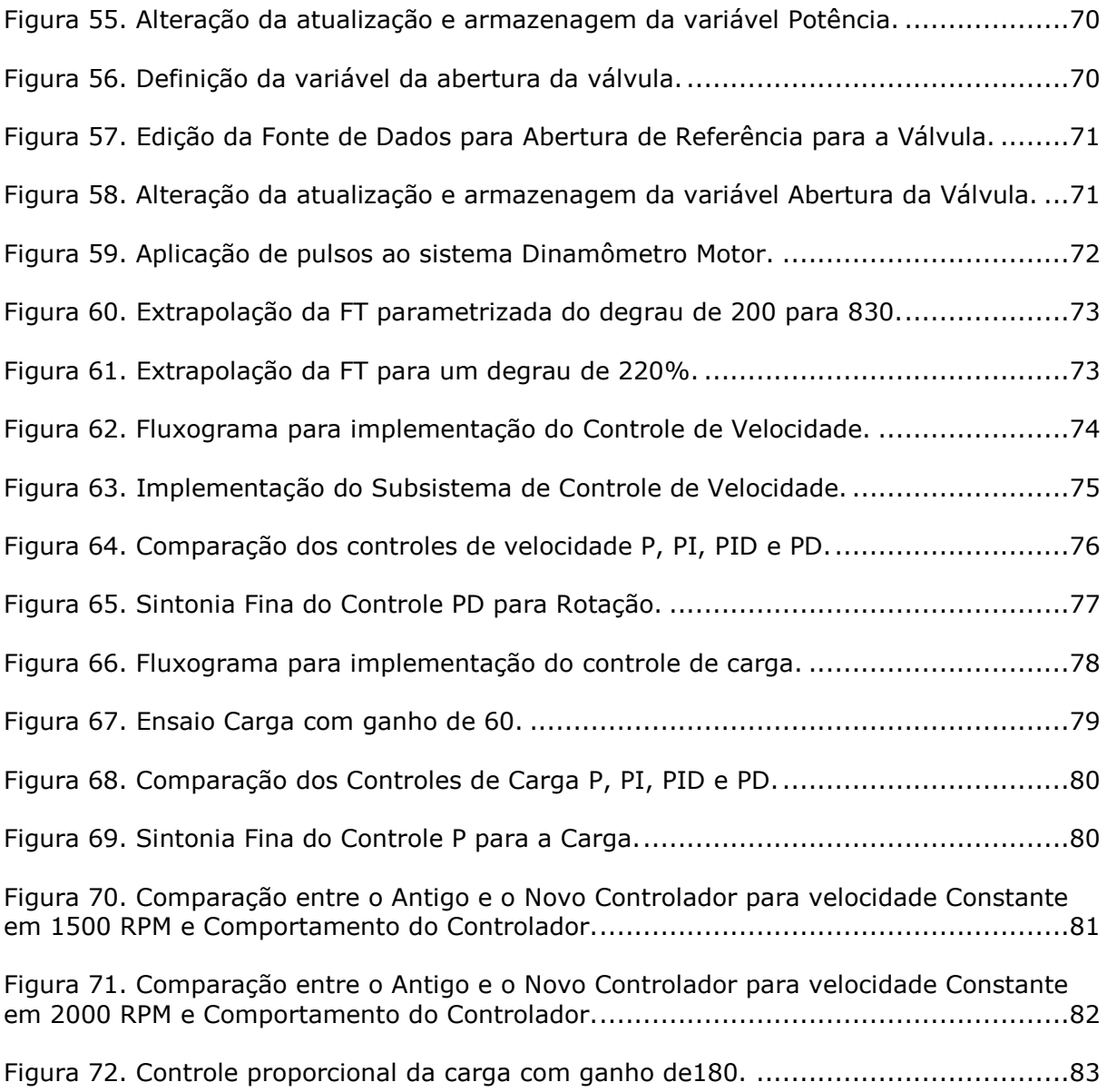

# LISTA DE TABELAS

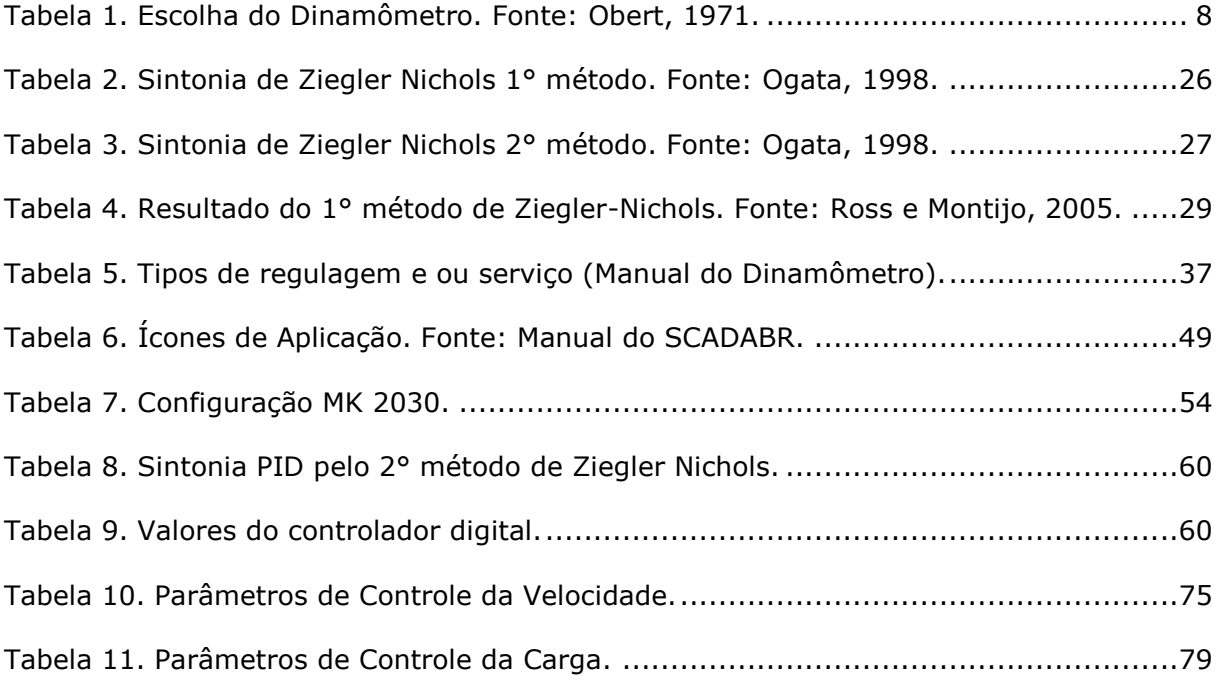

# LISTA DE SÍMBOLOS

# **Símbolos**

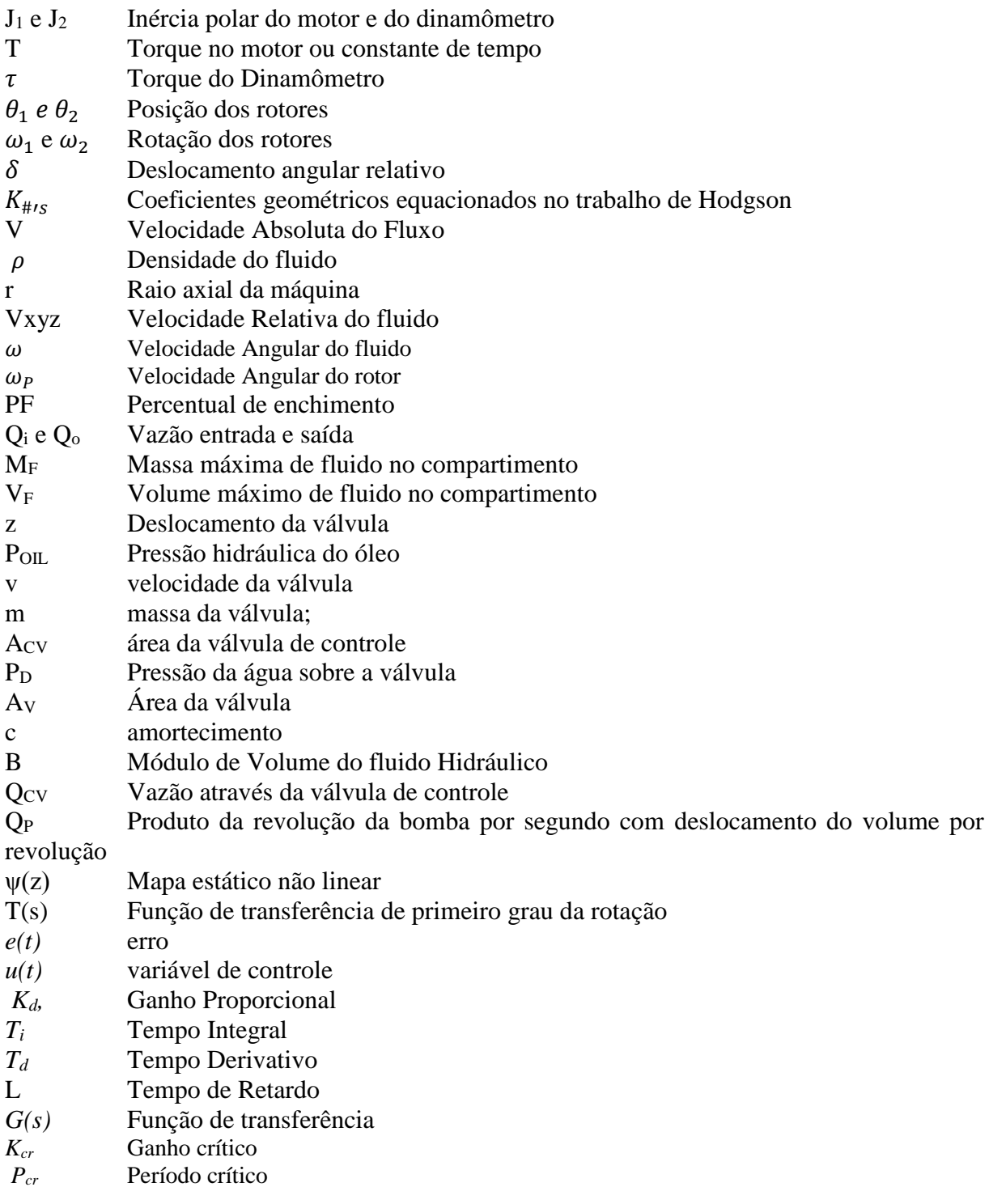

# **Sobrescritos e Subscritos**

- erre Primeira Derivada
- 
- **Segunda Derivada<br>SC** Superfície de Contra SC Superfície de Controle<br>VC Volume de Controle
- Volume de Controle

# **Siglas**

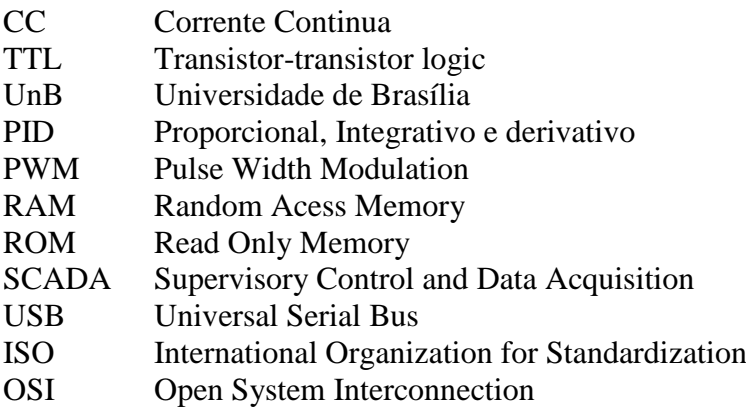

# <span id="page-13-0"></span>**1 INTRODUÇÃO**

## <span id="page-13-1"></span>**1.1 CONTEXTO E MOTIVAÇÃO**

No mundo, motores são testados para verificar sua performance como potência e torque desenvolvido. Em geral, existem três formas de testar motores automotivos (Killedar, 2012):

- 1. Usando um dinamômetro;
- 2. Usando o veículo considerando o motor em um dinamômetro de banco de rolos;
- 3. Usar o veículo em pista de teste.

Os dinamômetros são equipamentos que têm o propósito de realizar testes em motores. As bancadas de testes de motores de combustão interna permitem a obtenção de mapas de calibração, testes de desempenho, diagnósticos de falhas, estudo de escoamento, testes de emissões dos gases poluentes e testes com alterações da estrutura original do motor, como usando novos combustíveis, novos lubrificantes e/ou novos materiais.

O dinamômetro reproduz os diversos ambientes em que o motor pode estar submetido, assim diagnosticando possíveis problemas com agilidade e segurança sem a inconveniência de ter que levar o automóvel a pista de testes a cada modificação. Além de mesurar a potência do motor, o dinamômetro também permite mesurar as falhas no desempenho, vazamentos e a origem de ruídos em tempo real.

Dinamômetro é um dispositivo que age como freio de um motor e assim coleta dados de carga. Uma bancada de testes possibilita a medir a rotação do eixo do motor, obtendo-se a potência do motor em teste.

O presente trabalho analisa um dinamômetro de bancada do tipo dinamômetro hidráulico. Dinamômetros hidráulicos são usados em uma vasta gama de motores, desde motores de kart até motores de navios. Possuem uma baixa inércia em relação a capacidade de torque, no entanto possuem não linearidades que dificultam sua modelagem e controle (Passenbrunner, 2011).

O dinamômetro DYNABAR da SCHENCK do Brasil, Figura 1, é um freio hidráulico do tipo D210 1E que foi fabricado em 1980 e instalado na cabine de motores do laboratório de Máquinas Térmicas presente no Bloco G da Faculdade de Tecnologia da UnB (Universidade

de Brasília). Usado de forma didática para testes de motores de combustão interna. Nele estão acoplados sensores para mesurar a força e a velocidade de rotação do motor sob teste.

Diversos trabalhos da UnB já foram desenvolvidos nesse laboratório utilizando os dinamômetros hidráulicos. Apresentar-se-á em seguida um breve resumo de algumas das dissertações que foram desenvolvidas ao decorrer do tempo no laboratório.

Nhambiu (1996) apresentou um estudo da adaptação e do desempenho de um motor do ciclo Diesel para motor duplo combustível. Também foi apresentado o modelo do motor turboalimentado que permitia descrever vários fatores que influenciavam o processo de combustão do óleo diesel com gás metano. Os valores encontrados pelo modelo foram comparados ao dos resultados experimentais. O uso do duplo combustível mostrou-se bastante eficiente para motores turbinados e em plena carga e o modelo de simulação mostrou-se satisfatório. Nesse estudo, os ensaios realizados no dinamômetro foram de velocidade variável.

Arboés (2000) desenvolveu um método para caracterizar o fenômeno de detonação nos motores de combustão interna. Esse fenômeno foi identificado por sinais no domínio do tempo. Realizou-se experimentos com um motor operando a gasolina e outro a diesel e os sinais foram comparados. Os experimentos abrangeram também a identificação da frequência de vibrações gerada, um estudo estatístico na determinação da probabilidade de detonação e a análise da influência da velocidade de rotação. Os ensaios nos dinamômetros permitiram que o motor funcionasse em regime permanente e transiente.

Sousa (2000) avaliou a possibilidade de manter a eficiência e o desempenho de um motor do ciclo Otto operando com recirculação dos gases de escape. Para tanto, foram realizados testes com o aumento da compressão, diminuição da câmara de combustão ou com a turbualimentação sem prejudicar as reduções de emissões de óxidos de nitrogênio. Percebeu-se que com elevada razão de compressão ou com a turboalimentação a realimentação dos gases de escape apresentou melhores resultados da relação entre o rendimento e/ou de redução de emissões de óxidos de nitrogênio.

Cruz (2005) trabalhou no dinamômetro com a avaliação do efeito da turboalimentação de arcombustível sobre o escoamento no coletor de admissão e no interior de um cilindro do motor originalmente aspirado. Ele acrescentou sensores de pressão, temperatura e emissões. Um anemômetro de fio quente realizou as medições de velocidade no interior do motor para estudo da dinâmica ar-combustível em motores de combustão interna. Constatou--se que a turboalimentação gerava um aumento na intensidade da turbulência nos processos de admissão e compressão, consequentemente houve um aumento da potência, queda do consumo especifico de combustível e uma redução nas emissões específicas de gás carbônico, hidrocarbonetos e monóxido de carbono. Problemas de estanqueidade das válvulas foram detectados.

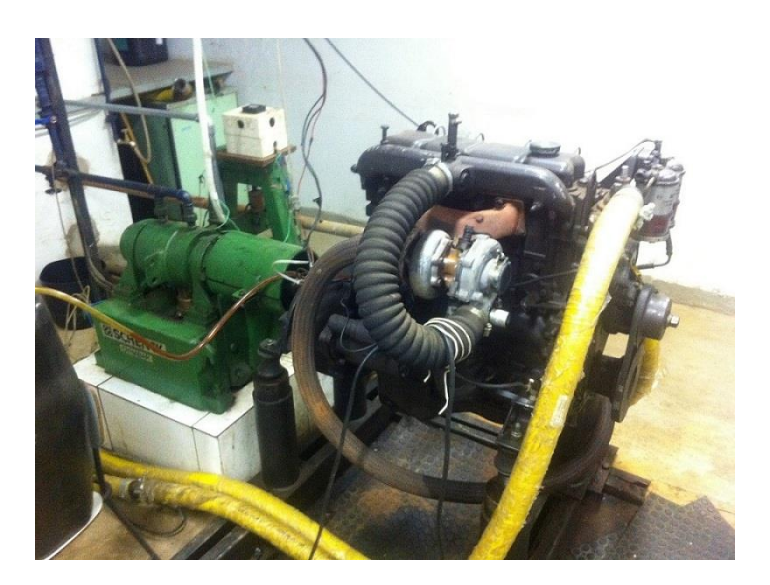

Figura 1. Dinamômetro DYNABAR e motor diesel.

<span id="page-15-0"></span>O dinamômetro possui um controlador eletrônico analógico, Figura 2, da mesma época que coleta os dados dos sensores e controla a quantidade de carga mecânica aplicada ao motor.

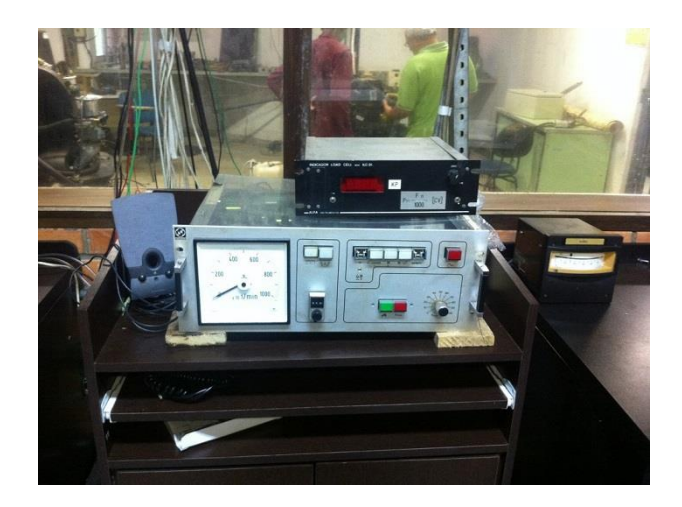

Figura 2. Controlador dinamômetro.

<span id="page-15-1"></span>Devido ao tempo de uso o controlador tem apresentado problemas quanto a repetibilidade. Eram possíveis testes de velocidade constante, velocidade proporcional à carga, momento torsor constante, pressão constante, momento torsor proporcional a velocidade ao quadrado e entrada externa (Shenck do Brasil, 1979).

Uma primeira tentativa de aplicar um novo controle na bancada foi realizado no trabalho de graduação por Roos e Montijo (2005) no dinamômetro da Figura 1. Eles implementaram um controlador PID com o kit CW552 no microcontrolador da Intel 80C552 e para controlar o Hardware foi utilizando arquiteturas reconfiguráveis em uma FPGA da Altera.

A quantidade de carga aplicada no motor pelo dinamômetro era variada por meio de uma válvula mecânica acionado por um servo motor.

O controle PID foi usado para controlar a posição da válvula borboleta calculada pela posição do servo motor que diminuí ou aumenta o fluxo de água produzindo carga e variação de velocidade. Na implementação percebeu-se que não havia necessidade da aplicação do controlador integral, pois não haveria necessidade de um offset, então escolheu-se a aplicação do controlador PD.

O trabalho de Ross e Montijo (2005) aponta que os parâmetros de controle podem ser melhorados para obter respostas mais rápidas e menos oscilatórias. Também pode-se aumentar o número de dados monitorados no teste do motor como temperatura, pressão, carga e outros.

No entanto o trabalho desenvolvido por Roos e Montijo (2005) não foi robusto o suficiente para permanecer funcionando. Atualmente apenas o teste de rotação constante consegue-se realizar no dinamômetro.

Apesar dos trabalhos já desenvolvidos no laboratório, problemas quanto a repetibilidade ainda são detectados. A difícil manutenção do controlador também foi observada durante o desenvolvimento do projeto. Portanto, neste projeto é proposto a montagem de um novo controlador digital com uma interface gráfica de aquisição de dados do sistema e um controle mais robusto baseado na modelagem do sistema dinamômetro-motor, onde seja possível a alteração dos parâmetros de controle e a inserção da aquisição de novos dados.

#### <span id="page-16-0"></span>**1.2 OBJETIVOS**

#### <span id="page-16-1"></span>**1.2.1 OBJETIVO GERAL**

O objetivo geral desse estudo é automatizar um dinamômetro hidráulico de bancada para testes de motores de combustão interna, processando os dados referentes ao sistema motordinamômetro.

# <span id="page-17-0"></span>**1.2.2 OBJETIVO ESPECÍFICOS**

Os objetivos específicos são:

- Auferir dados de rotação e carga na plataforma ScadaBR;
- Controlar o servo motor do dinamômetro pelo microcontrolador Arduino;
- Modelar o Sistema;
- Desenvolver um sistema de controle para a bancada de ensaios de motores de combustão interna.

### <span id="page-17-1"></span>**1.3METODOLOGIA**

A metodologia da pesquisa consistiu inicialmente no levantamento bibliográfico para ambientação sobre o equipamento dinamômetro, bancadas de motores e trabalhos já desenvolvidos no laboratório envolvendo o dinamômetro hidráulico. A escolha do software de aquisição de dados e do micro controlador ocorreu na etapa seguinte com a familiarização com os instrumentos e os programas computacionais. O projeto foi então subdividido em três etapas:

- Aquisição de dados do sistema. Essa etapa envolveu a coleta de dados referentes a velocidade angular e a carga em que o sistema dinamômetro motor está trabalhando.
- Controle do servo-motor. O servo motor permite a abertura de uma válvula hidráulica que aumenta ou diminui a força que o dinamômetro freia o motor. No servo está acoplado um potenciômetro que tem a posição controlada.
- Modelagem do sistema. O modelo do sistema dinamômetro motor permite que se faça uma predição do seu comportamento, além do controle.

Após finalizadas as três sub etapas acima, elas foram implementadas ao sistema de forma que seja possível a reconfiguração dos parâmetros e acréscimo dos dados mesurados. Por fim, um teste no sistema foi realizado para verificar a praticidade do projeto. A figura 3 apresenta de forma esquemática a metodologia desse trabalho.

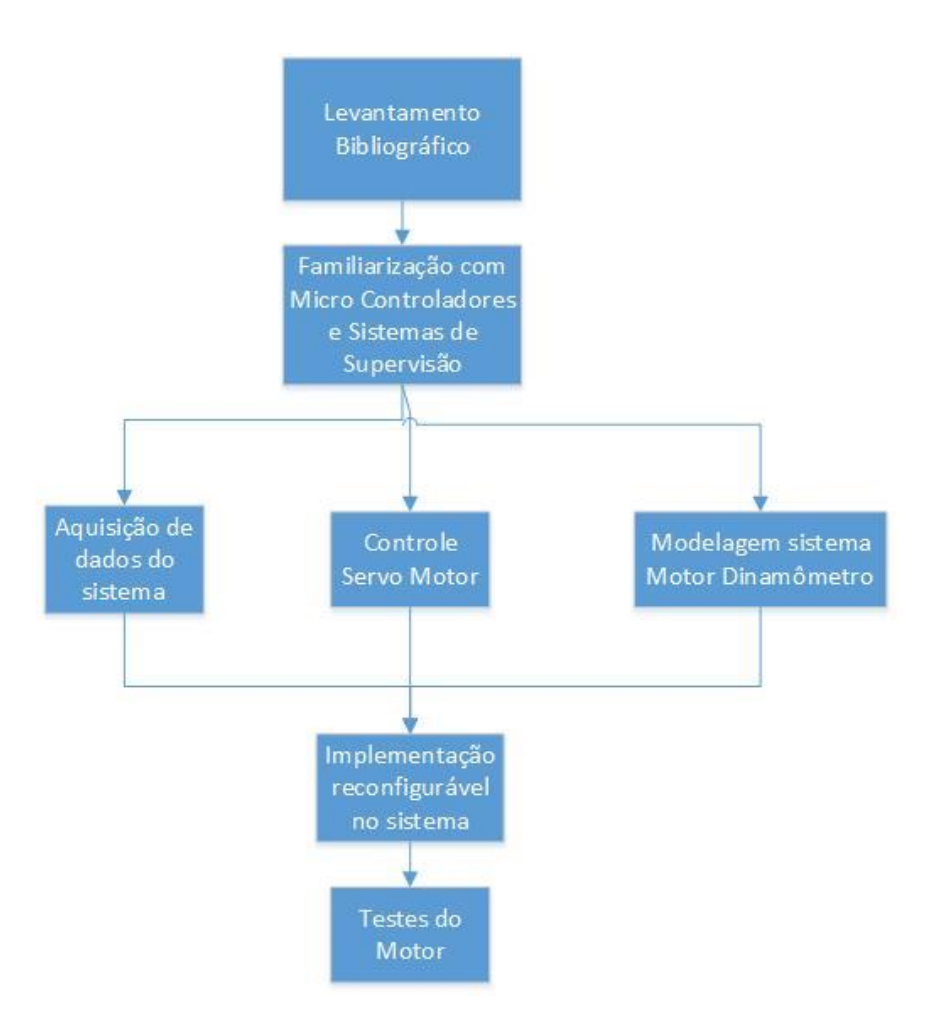

Figura 3. Diagrama da Metodologia.

<span id="page-18-0"></span>Durante a realização do trabalho alguns requisitos tiveram que ser atendidos:

- 1. Trabalhar com um motor Diesel de baixa rotação e alto torque;
- 2. Aproveitar o que já tinha instalado e trabalhar de forma paralela ao controlador analógico.

Portanto a nova configuração do controlador do dinamômetro hidráulico consistirá em um sistema supervisório que irá monitorar os dados de carga e de rotação, onde o computador enviará comandos para um micro controlador que estabelece a posição da abertura da válvula hidráulica, exigindo mais ou menos esforço do motor possibilitando a implementação diferentes ensaios. A [Figura 4](#page-19-1) apresenta o diagrama dessa proposta.

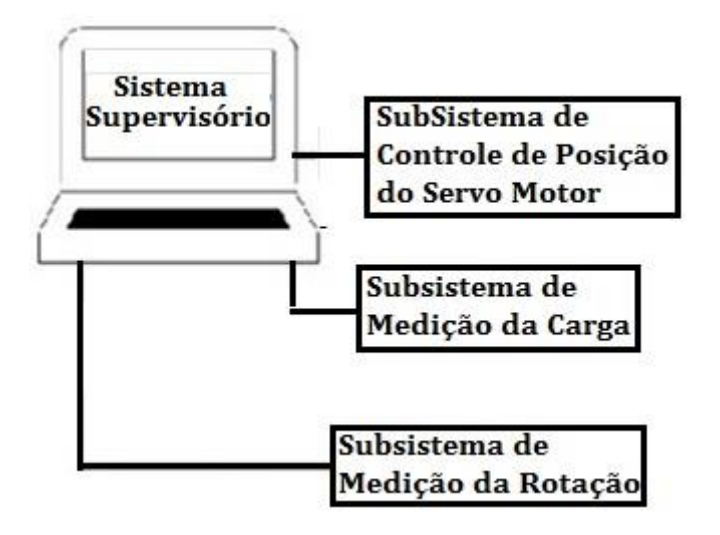

Figura 4. Proposta do Novo Sistema de Controle e Supervisão

## <span id="page-19-1"></span><span id="page-19-0"></span>**1.4 ESTRUTURA DO TRABALHO**

O trabalho foi dividido em 7 capítulos dispostos a seguir:

O Capítulo 1 aborda aspectos introdutórios do projeto, como o contexto, a motivação ligada ao tema controle e testes de motores, objetivos e como foi estruturado o trabalho.

O capítulo 2 realiza uma breve revisão bibliográfica para o embasamento teórico sobre tipos de dinamômetro, seus possíveis testes, os modelos hidráulicos já existentes, o controle PID para o servo motor CC, os diferentes equipamentos do dinamômetro e as principais comunicações seriais utilizadas e os protocolos de comunicação.

O capítulo 3 apresenta mais detalhadamente o sistema motor-dinamômetro hidráulico pertencente a UnB, apresenta também o modelo simplificado da representação do sistema. Então é exibido o antigo sistema de controle analógico.

A arquitetura do sistema de controle e supervisão são apresentados no capítulo 4, assim como os subsistemas de controle de torque, velocidade e posição.

Já o capítulo 5 expõe a implementação dos controles de posição, velocidade e carga no sistema motordinamômetro, assim como do sistema de supervisão e a identificação de parâmetros do sistema.

No capítulo 6 são evidenciados os resultados adquiridos comparando o novo controle com o antigo.

Por fim, a conclusão sobre o sistema de supervisionamento, os dados coletados, a modelagem, a parametrização do sistema e os controles aplicados está explicitada no capitulo 7.

# <span id="page-20-0"></span>**2 REVISÃO BIBLIOGRÁFICA**

O presente capítulo realiza uma revisão teórica com relação aos pontos mais cruciais para realização desse trabalho. Inicia-se com os tipos de dinamômetro e os tipos de testes que os dinamômetros são capazes de realizar. Então é apresentada as modelagens do dinamômetro hidráulico desenvolvidas em alguns trabalhos. Abordar-se-á também o controle PID, pois além de ser usado no antigo controlador do dinamômetro, será usado no controle do servo-motor. O controle do servo-motor será o próximo assunto abordado nesse capítulo. Algumas partes do dinamômetro presente na UNB serão então apresentadas. Por fim, será apresentado algumas comunicações seriais e protocolos de comunicação dos equipamentos usados.

### <span id="page-20-1"></span>**2.1 TIPOS DE DINAMÔMETRO**

Dinamômetros são equipamentos usados para aferir a potência de um motor. A potência é obtida a partir do torque e da rotação do sistema. Vários tipos de dinamômetros são comuns, alguns deles são referenciados como "freio" ou "freio dinamômetro" (Gintano, acessado em 2015).

Nesse tópico serão abordados os diferentes tipos de dinamômetros, iniciando pelo funcionamento do Freio de Prony, o tipo mais simples de dinamômetro. Que fornecerá uma melhor compreensão do sistema dinamômetro motor. Em seguida, serão apresentados os demais dinamômetros. A [Tabela 1](#page-20-2) mostra a ordem decrescente de versatilidade e de custo para escolha do dinamômetro.

<span id="page-20-2"></span>

| Ordem de Versatilidade    | Custo Inicial           |
|---------------------------|-------------------------|
| 1. Dinamômetro            | Mais Alto               |
| Elétrico                  |                         |
| 2. Dinamômetro de         | Alto                    |
| <b>Correntes Foucault</b> |                         |
| 3. Dinamômetro            | Baixo em relação a      |
| Hidráulico                | capacidade              |
| 4. Freio Prony            | Baixo                   |
| 5. Dinamômetro de         | Baixo, porém, com pouca |
| Ventilação                | precisão.               |

Tabela 1. Escolha do Dinamômetro. Fonte: Obert, 1971.

#### <span id="page-21-0"></span>**2.1.1 FREIO PRONY**

O Freio de Prony, inventado por Gaspard Prony, é um dos engenhos mais antigos usado para medição da potência de um motor. O esquema da [Figura 5](#page-21-3) consiste em um volante (a) acoplado ao eixo de um motor envolto por uma cinta dotada de sapatas de madeira (b). Por meio de uma manivela (c) varia-se a força de atrito, apertando ou afrouxando a cinta de freio. A cinta tem o movimento de rotação limitado a um pequeno arco por meio do braço da alavanca (e) apoiada sobre a plataforma de uma balança (d) (Obert, 1971).

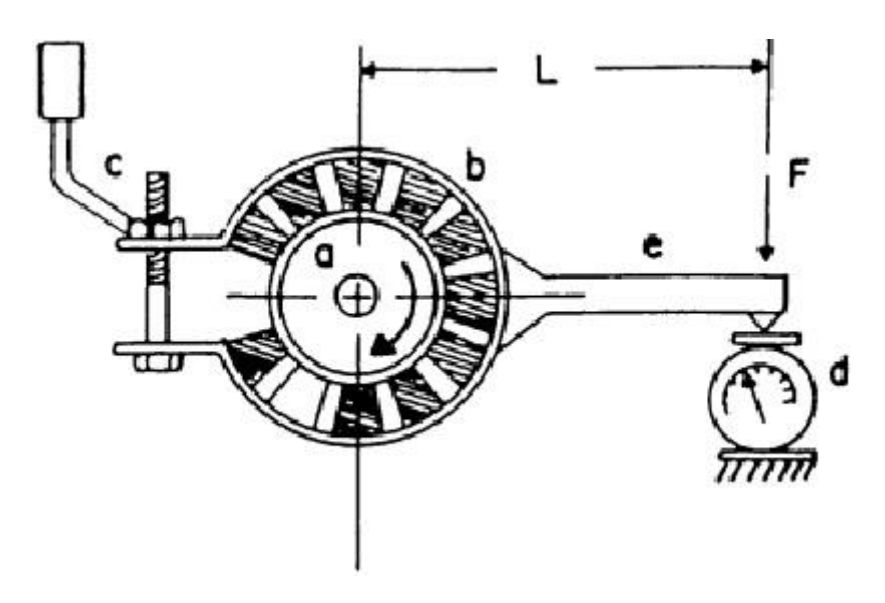

Figura 5. Freio Prony. Fonte: Goering, 2003.

<span id="page-21-3"></span>O freio de Prony é barato, simples de manejar e de fácil fabricação. No entanto, é usado em máquinas de baixa rotação, pois em altas rotações torna-se difícil manter a carga constante, em virtude das trepidações e grimpamentos da cinta do freio. A sua maior desvantagem é o do conjugado resistente ser constante, independente da pressão nas sapatas, impedindo variações nas cargas (Obert, 1971).

## <span id="page-21-1"></span>**2.1.2 DINAMÔMETRO DE VENTILAÇÃO**

Ventiladores ou hélices são usados para provas longas em que a precisão não é um elemento primordial, como no amaciamento do motor. A maior desvantagem desse dinamômetro está na dificuldade de controlar a carga e ajustá-la a um valor desejado. Para tal, é necessário alterar o dinamômetro ou o tamanho ou o ângulo das pás. Também pode ser usar o ventilador dentro de uma carcaça e variar a carga pelo estrangulamento da admissão ou descarga de ar (Obert, 1971).

#### <span id="page-21-2"></span>**2.1.3 DINAMÔMETRO DE CORRENTE FOUCAULT**

Correntes de Foucault são correntes elétricas induzidas em condutores quando expostos a uma mudança do campo magnético devido ao movimento relativo da fonte do campo e o condutor, ou devido a variação do campo com o tempo causando uma circulação de elétrons no condutor (Killedar, 2012)

O dinamômetro de corrente Foucault é um dos mais antigos. O mais simples consiste em um disco que acionada pela máquina em teste, gira em um campo magnético. A intensidade do campo é controlada pela corrente que passa por um conjunto de bobinas nos dois lados do disco. Em potências elevadas o disco aquece excessivamente tornando difícil o controle (Obert, 1971).

A [Figura 6](#page-22-1) mostra um disco metálico girando livremente na ausência de corrente nos imãs. Quando há uma corrente nos imãs o disco é freado criando um campo magnético que atravessa o disco. As correntes de Foucault geradas produzem um campo magnético que se opõe a variação de fluxo induzida tendendo portanto a se opor ao movimento (Haical, 2009).

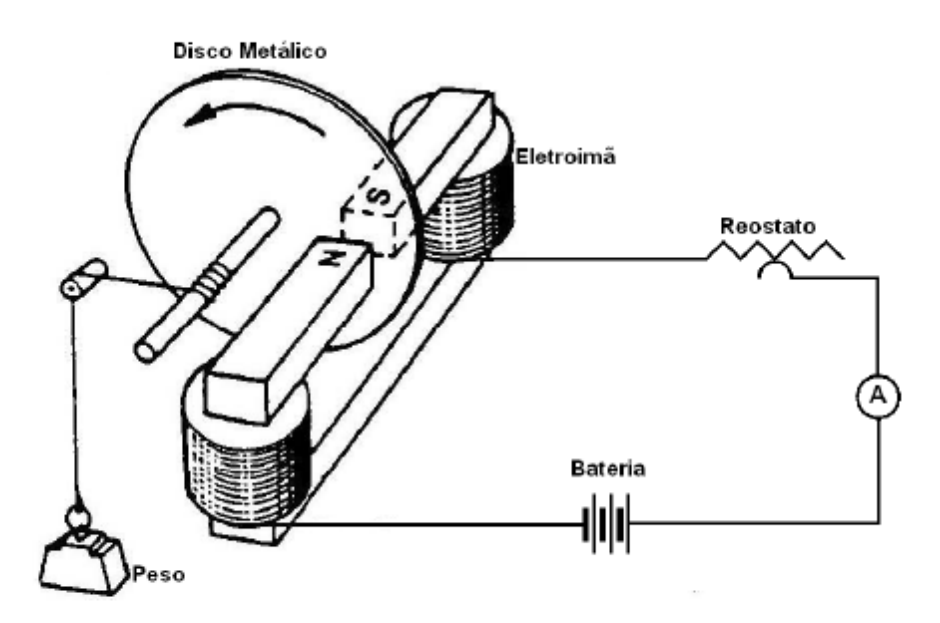

Figura 6. Princípio de funcionamento do freio Foucault. Fonte: Haical, 2009.

## <span id="page-22-1"></span><span id="page-22-0"></span>**2.1.4 DINAMÔMETRO ELÉTRICO**

O gerador elétrico pode ser usado para submeter carga no motor testado. O gerador é montado sobre duas cadeiras com rolamentos de esferas permitindo medir a força que tende a girar o estator. Esse esquema possibilita evitar erros nas medições de carga, temperatura e velocidade. A tendência de girar o estator é uma reação igual e oposta ao conjugado que atua na armadura acionada pela máquina em prova (Obert, 1971).

Pode ser usado como motor de partida e fazer girar a máquina motriz em várias velocidades de rotação. Para tal a chave de campo é ligada e o campo é ajustado para sua intensidade máxima permitindo um conjugado de partida máximo reduzindo a corrente na máquina motriz. A velocidade de rotação pode ser aumentada, diminuindo a resistência de partida, até que a armadura fique ligada diretamente à linha. Também pode ser aumentada a velocidade aumentando a resistência do campo, o que acarreta na diminuição da intensidade do próprio campo. A potência desse processo será a potência de atrito que a máquina motriz terá de vencer quando funcionar como máquina motriz (Obert, 1971).

Para funcionar como gerador, a carga do gerador, antes resistência de partida, é ajustada ao seu valor máximo, garantindo corrente mínima na armadura. A corrente de campo é reduzida ao valor mínimo, ajustando os reostatos ao maior valor. Ligando a máquina ela estará com a carga mínima. Para aumentar a carga, a intensidade do campo é aumentada, consequentemente aumentando a voltagem do gerador. (Obert, 1971).

### <span id="page-23-0"></span>**2.1.5 DINAMÔMETRO HIDRÁULICO**

William Froude graduado em Oxford dirigiu sua atenção para engenharia naval. Com uma vasta pesquisa em designs de casco de navio ele estabeleceu o número de Froude, que é um número hidrodinâmico equivalente ao Mach ainda usado na fabricação de todas as embarcações marinhas. Em 1877, ele inventou o dinamômetro hidráulico para testar motores de navios. Em 1881, produziu os primeiros dinamômetros comerciais para testar motores de carros, navios e aviões (Killedar, 2012).

O dinamômetro hidráulico consiste basicamente em um disco montado dentro de uma carcaça contendo água. A resistência do disco girante é igual e oposta a reação que tende a fazer que a carcaça gire. Essa força pode ser medida da mesma forma que a do freio de Prony. Funciona como uma bomba hidráulica e o aumento da carga pode ser obtido pela abertura da válvula que introduz mais água na carcaça. A água admitida passa por alvéolos, atingindo o rotor gerando uma força centrífuga que empurra novamente a água para os alvéolos. Esse movimento turbulento será mantido enquanto o rotor girar. A vazão de entrada e saída da carcaça é mantida constante para que o nível, a temperatura e a viscosidade da água sejam constantes e a carga seja mantida. A energia absorvida por esse dinamômetro é dissipada em forma de calor, aumentando a temperatura da água. Um rotor com empalhetamento pode ser usado no lugar do disco simples para aumentar a carga (Obert, 1971).

São usados em testes de motores de grande potência e de alta rotação, pois a capacidade é proporcional ao cubo da velocidade de rotação. No entanto, a capacidade de absorção para baixas velocidades é relativamente limitada (Obert, 1971). É vastamente usado para testar motores industriais, automotivos e marinhos. São preferíveis para motores com potência acima de 3.000 kW, devido a sua excelente potência em razão do peso (Killedar, 2012).

São vastamente classificados como dinamômetros de enchimento constante, como os de "eclusa", e dinamômetros de enchimento variável, como os controlados por pressão (Killedar, 2012).

#### **2.1.5.1 DINAMÔMETRO HIDRÁULICO DE ENCHIMENTO CONSTANTE**

São dinamômetros de laço aberto. Esse equipamento dominava os testes de motores no começo do século XX até a difusão da eletrônica (Killedar, 2012).

Os rotores e estatores são normalmente fabricados com bronze, ferro cromado ou aço revestido de níquel que são materiais resistentes a corrosão. O rotor dinamicamente balanceado é montado num suporte de rolamentos esféricos. O estator é verticalmente dividido e sustenta o movimento da eclusa (Killedar, 2012).

A potência absorvida pelo dinamômetro é controlada pelo movimento da "eclusa". O movimento vai e volta da "eclusa" expõe as ventoinhas do rotor que forma um vórtice em encontro com as ventoinhas do estator. Vale ressaltar que o dinamômetro está constantemente cheio e que o movimento da "eclusa" apenas expõe as ventoinhas do rotor para as ventoinhas do estator e a potência absorvida depende da quantidade de água circulando nos vórtices expostos. A eclusa pode ser controlada manualmente por um volante ou por um mecanismo de controle motorizado que pode ser acessado remotamente no botão do painel de controle (Killedar, 2012).

#### **2.1.5.2 DINAMÔMETRO HIDRÁULICO DE ENCHIMENTO VARIÁVEL**

O compartimento de trabalho do dinamômetro consiste em ventoinhas no formato semicircular no rotor de ferro inoxidável e no estator. A água flui no padrão de um vórtice toroidal envolta dessas ventoinhas gerando um torque de reação na carcaça que é mesurado por uma célula de carga. A carga do dinamômetro é controlada por uma válvula borboleta de saída da água. A potência absorvida pelo dinamômetro é retirada pela água na forma de calor (Killedar, 2012).

O mecanismo de carga pode ser a válvula borboleta que é controlada ou por um atuador rotativo hidráulico alimentado pela potência hidráulica ou por um servo motor. Essas máquinas podem ser usadas em loop fechado com realimentação no controlador eletrônico (Killedar, 2012).

Segundo a divisão acima, o dinamômetro desse trabalho é classificado como um dinamômetro de enchimento variável, por possuir uma válvula borboleta acoplada a um servo motor que tem sua posição controlada por um controlador PID com o loop fechado.

## <span id="page-25-0"></span>**2.2 TESTES DINAMÔMETRO**

Os testes em motores podem ser divididos em dois grupos:

- Testes de velocidade variável: Podem ser teste de plena carga ou teste com parte da carga máxima. O objetivo do primeiro é obter a máxima potência e o mínimo consumo especifico de combustível nas diferentes velocidades. Já o segundo, visa determinar a variação do consumo específico.
- Testes de velocidade constante: O principal propósito é determinar o consumo especifico de combustível.

## <span id="page-25-1"></span>**2.2.1 TESTE DE VELOCIDADE VARIÁVEL DE MOTORES CICLO OTTO**

Para testar motores de ciclo Otto na potência máxima a borboleta do acelerador é colocada na posição de abertura total, mantendo a mínima velocidade desejada, então é ajustada a carga externa do dinamômetro. O motor permanece em funcionamento contínuo para que temperaturas da água de circulação e do óleo lubrificante sejam estabilizadas. Quando a temperatura estabilizar coletar-se-á a velocidade de rotação média, a carga externa, as temperaturas, etc. Os dados devem ser registrados cuidadosamente para permitir a repetição do teste quando conveniente (Obert, 1971).

Após a primeira corrida, a carga do dinamômetro é ajustada para que se obtenha o novo valor desejado de rotação. Quando a temperatura é estabilizada repete-se o procedimento descrito anteriormente. (Obert, 1971).

## <span id="page-25-2"></span>**2.2.2 TESTE DE VELOCIDADE VARIÁVEL DE MOTORES CICLO DIESEL**

O teste de velocidade variável de motores ciclo Diesel é mais difícil que o teste em motores ciclo Otto, pois não há um valor bem definido da potência para cada velocidade de rotação. O freio do dinamômetro é ajustado até que a velocidade mais baixa possível seja obtida, com a bomba de combustível injetando combustível suficiente para que os gases de descarga sejam incolores, mas visíveis. Isso indica que o motor está próximo da plena carga. Assim observando-se a descarga será notada variação da cor da fumaça com a variação da velocidade de rotação. Vislumbrado esse aspecto o teste dos motores ciclo Diesel pode então ocorrer da mesma forma que o teste dos motores de ciclo Otto (Obert, 1971).

#### <span id="page-26-0"></span>**2.2.3 TESTE DE VELOCIDADE CONSTANTE**

O teste de velocidade constante ocorre desde a condição sem carga até a posição de plena carga, variando-se a posição do acelerador. Os incrementos de carga devem ser adequados para obter uma curva contínua. O teste inicia-se com o motor sem carga agindo no acelerador até obter a velocidade desejada. Terminada a primeira tomada de dados, aplica-se carga no motor que é acelerado de modo a ter a mesma velocidade na tomada sem carga. A última tomada seria com a aceleração máxima (Obert, 1971).

#### <span id="page-26-1"></span>**2.3 MODELOS HIDRAÚLICOS**

Hodgson (1991) realizou um trabalho de doutorado onde foi modelado um dinamômetro hidráulico com a teoria unidimensional integrada aliada a modelagem do fluxo de vórtice do fluido em circulação para predizer o desempenho do sistema. Ele considera o sistema motordinamômetro sendo composto por dois rotores conectados por um eixo de transmissão com determinada rigidez torsional (k), Figura 7. A modelagem é mostrada a seguir:

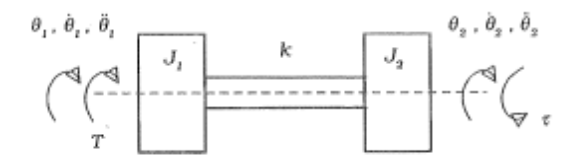

Figura 7. Representação do sistema Motor-Dinamômetro. Fonte: Hodgson, 1991.

<span id="page-26-2"></span>Fazendo os somatórios dos torques no motor e no dinamômetro:

$$
J_1 * \ddot{\theta}_1 = T - k * (\theta_1 - \theta_2)
$$
  

$$
J_2 * \ddot{\theta}_2 = k * (\theta_1 - \theta_2) - \tau
$$
 (1)

,onde:

 $J_1$  e  $J_2$  =inercia polar do motor e do dinamômetro;

T=torque no motor;

 $\tau$ = Torque do Dinamômetro;

 $\theta_1$  *e*  $\theta_2$ = posição dos rotores.

A diferença entre a posição dos rotores é definida como um deslocamento angular relativo  $(\delta)$ :

$$
\boldsymbol{\delta} = \boldsymbol{\theta}_1 - \boldsymbol{\theta}_2 \tag{3}
$$

As equações então são expressas como:

$$
J_1 * \ddot{\theta}_1 = T - k * \delta \tag{4}
$$

$$
J_2 * \ddot{\theta}_2 = k * \delta - \tau \tag{5}
$$

As acelerações angulares são reescritas afim de deixar o sistema de 2° ordem como de 1° ordem

$$
\dot{\boldsymbol{\theta}}_1 = \boldsymbol{\omega}_1 \tag{6}
$$

$$
\dot{\theta}_2 = \omega_2 \tag{7}
$$

Portanto as duas primeiras equações que expressão o sistema são:

$$
J_1 * \dot{\omega}_1 = T - k * \delta \tag{8}
$$

$$
J_2 * \dot{\omega}_2 = k * \delta - \tau \tag{9}
$$

O torque do eixo,  $T_{eixo}$ , é caracterizado pela equação da conservação do momento angular. Se for ignorada a viscosidade e considerada nula as forças de superfície, o torque do eixo pode ser representado pela equação:

$$
T_{eixo} = \frac{\partial}{\partial t} \iiint_{VC} r \times V * \rho * dV + \iint_{SC} r \times V * \rho * V_{xyz} * dA
$$
 (10)

V=Velocidade Absoluta do Fluxo;

 $\rho$ =Densidade do fluido;

R=Raio axial da máquina;

Vxyz=Velocidade Relativa do fluido;

O primeiro termo do lado direito da equação é a taxa de mudança do momento angular no volume de controle, enquanto o segundo é a quantidade real passando pela superfície de controle. O torque pode ser calculado na forma estacionária e na não-estacionária.

Considerando a componente do fluxo estático a equação do torque do eixo através superfície de controle é reduzida a equação:

$$
\tau_E = K_1 * \omega * \omega_P + K_2 * \omega^2 \tag{11}
$$

, onde:

 $K_1$  e  $K_2$  = Coeficientes geométricos equacionados no trabalho de Hodgson;

 $\omega$  = Velocidade Angular do fluido;

 $\omega_P$  = Velocidade Angular do rotor.

O cálculo do torque é somente aplicado para a água, pois ela é aproximadamente 1000 vezes mais densa que o ar.

A componente de fluxo não estática deve ser considerada não apenas no volume de controle, mas na também na interface ar-água. A componente de fluxo não estático pode ser representada por:

$$
\tau_{NE} = K_3 * \omega_P + K_4 * \omega + K_5 * \omega_P + K_6 * \omega
$$
,   
and:

 $K_3, K_4, K_5$  e  $K_6$  = Coeficientes geométricos equacionados no trabalho de Hodgson;

 $\dot{\omega}$  = Aceleração Angular do fluido;

 $\dot{\omega}_P$  = Aceleração Angular do rotor.

O torque no dinamômetro é então expresso pela equação:

$$
\tau = K_1 * \omega * \omega_P + K_2 * \omega^2 + K_3 * \omega_P + K_4 * \omega + K_5 * \omega_P + K_6 * \omega \tag{13}
$$

 $K_5$  e  $K_6$  são coeficientes que representam a inércia do fluido e portanto dependem do percentual de enchimento do dinamômetro

A terceira equação que representa o modelo do sistema é a derivada do deslocamento relativo:

$$
\dot{\delta} = \omega_1 - \omega_2 \tag{14}
$$

A próxima equação envolve o fluxo da água no dinamômetro. A parte interna do dinamômetro é esquematizada na [Figura 8.](#page-29-0)

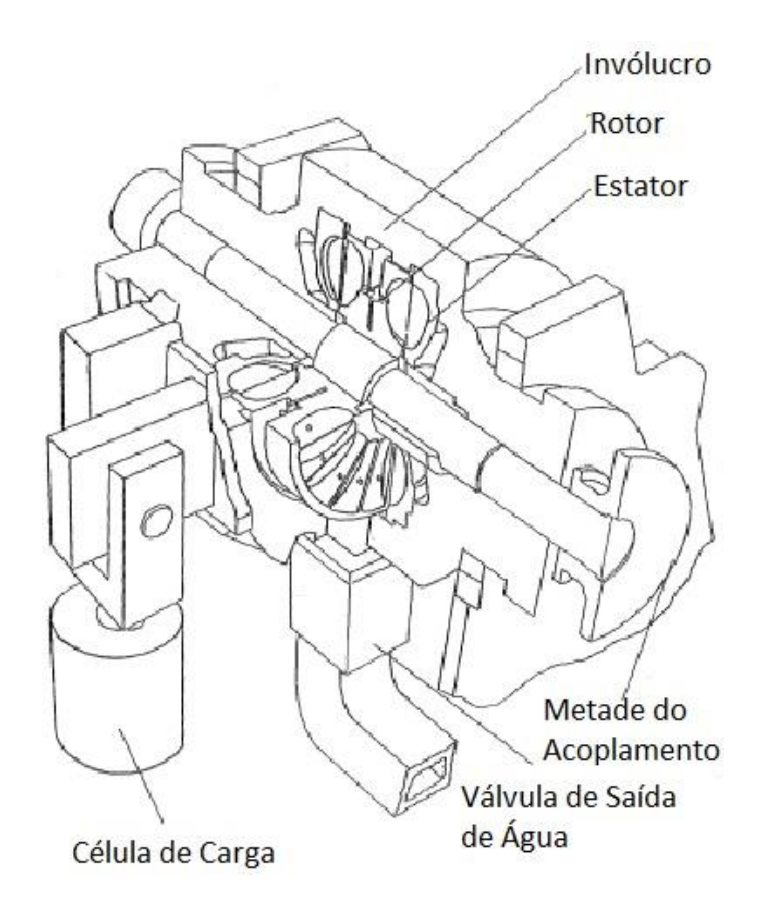

<span id="page-29-0"></span>Figura 8. Visão esquemática da parte interna do Dinamômetro. Fonte: Hodgson, 1991.

A potência de entrada para o rotor deve ser transferida para o fluido de trabalho para manter a conservação de energia. Ambos o torque e a dissipação de energia são funções da porcentagem de enchimento (PF). A razão com que a água enche o compartimento deve ser quantificada:

$$
PF = 1 - \frac{Massa\,d\rho\,fluido\,deslocado\,pelo\,ar}{Maxima\,massa\,de\,fluido\,possível}
$$
\n(15)

Comparando-se os fluxos de massa na entrada e na saída do compartimento de trabalho é possível se obter o percentual de enchimento:

$$
\frac{\partial}{\partial t}(PF) = \frac{\rho}{M_F} * (Q_i - Q_o) \tag{16}
$$

Onde:

Q<sup>i</sup> e Qo=Vazão entrada e saída;

MF=massa máxima de fluido no compartimento.

Considerando a densidade da água  $(\rho)$  constante durante o processo o percentual de enchimento fica:

$$
\frac{\partial}{\partial t}(PF) = \frac{1}{V_F} * (Q_i - Q_o) \tag{17}
$$

,onde:

VF=volume máximo de fluido no compartimento.

As equações 8, 9, 14 e 17 representam o modelo do sistema dinamômetro-motor segundo Hodgson. Ele ainda realiza uma realimentação com a pressão da bomba de óleo. A bomba hidráulica de óleo leva e retira óleo do reservatório através do controle de uma válvula. A pressão gerada é transmitida para a câmara de óleo na base da conexão com a válvula. A resposta da válvula também é influenciada pelo leve amortecimento da mola na conexão. Quando a velocidade do eixo aumenta a pressão do óleo tende a fechar a válvula de saída da água, enquanto o aumento na pressão da água e qualquer aumento no enchimento da máquina levava a abertura da válvula levando o sistema realimentado para uma posição de equilíbrio. Sua realimentação é expressa por três equações diferenciais de primeira ordem:

Derivada do deslocamento da válvula (z):

$$
\dot{\mathbf{z}} = \mathbf{v} \tag{18}
$$

Modelagem do sistema massa-mola-amortecedor:

$$
\boldsymbol{m} * \boldsymbol{\dot{v}} = \boldsymbol{P_{OL}} * \boldsymbol{A_{CV}} - \boldsymbol{P_D} * \boldsymbol{A_V} - \boldsymbol{k} * \boldsymbol{z} - \boldsymbol{c} * \boldsymbol{v}
$$

Derivada da pressão hidráulica do óleo (P<sub>OIL</sub>):

$$
\frac{d}{dt}(\boldsymbol{P}_{\boldsymbol{\theta}}) = -\frac{B}{V} * (\boldsymbol{Q}_{\boldsymbol{\theta}} - \boldsymbol{Q}_{\boldsymbol{P}}) \tag{20}
$$

,onde:

v=velocidade da válvula;

m=massa da válvula;

ACV=área da válvula de controle;

P<sub>D</sub>=Pressão da água sobre a válvula;

AV=Área da válvula;

c=amortecimento;

B=Módulo de Volume do fluido Hidráulico;

QCV=Vazão através da válvula de controle;

 $Q_P$ = produto da revolução da bomba por segundo com deslocamento do volume por revolução.

Outra realimentação no trabalho de Hodgson foi feita. Consiste em um sistema de realimentação da válvula eletro hidráulica. Um painel de controle recebe sinal do dinamômetro e compara com o requerido. O *erro* entre o valor estabelecido e o valor medido é usado para calcular uma nova ativação do sinal de um servo acoplado a uma válvula borboleta que regula a saída de água. Para tal foi usado um algoritmo PID que determina três termos de amplificação do controle. Um modelo digital foi usado.

Outras propostas de modelagem do dinamômetro hidráulico foram desenvolvidas por Vetr e Passenbrunner. Eles usaram a modelagem de Hodgson como base para desenvolver e comparar a resolução das novas modelagens que realizaram.

Vetr (2010) modelou o sistema dinamômetro hidráulico motor de três maneiras distintas. A Figura 9 realiza uma comparação da predição dos modelos com os valores medidos:

- O primeiro baseado na velocidade angular do vórtice e enchimento do dinamômetro, semelhante ao realizado por Hodgson (1991);
- Outro, chamado de Caixa Preta, que é usado quando a representação de sistemas complexos for desconhecida ou o modelo não for nem observável e nem os estados controláveis. Se baseia nos sinais de entrada e saída. Apesar de serem desenvolvidos em um pequeno espaço de tempo com boa descrição do sistema, o comportamento da extrapolação é fraco e a identificação de parâmetros não tem significado. Os melhores resultados foram obtidos com um modelo de quarta ordem;
- O último, Caixa Cinzenta, é uma combinação dos dois modelos anteriores, as equações físicas são usadas para partes bem conhecidas do sistema, enquanto uma representação mais abstrata (caixa preta) é usada para parte desconhecida ou incerta. As equações do fluxo na entrada e de enchimento foram retiradas do primeiro modelo. Enquanto o fluxo de saída e torque do dinamômetro foram modificados.

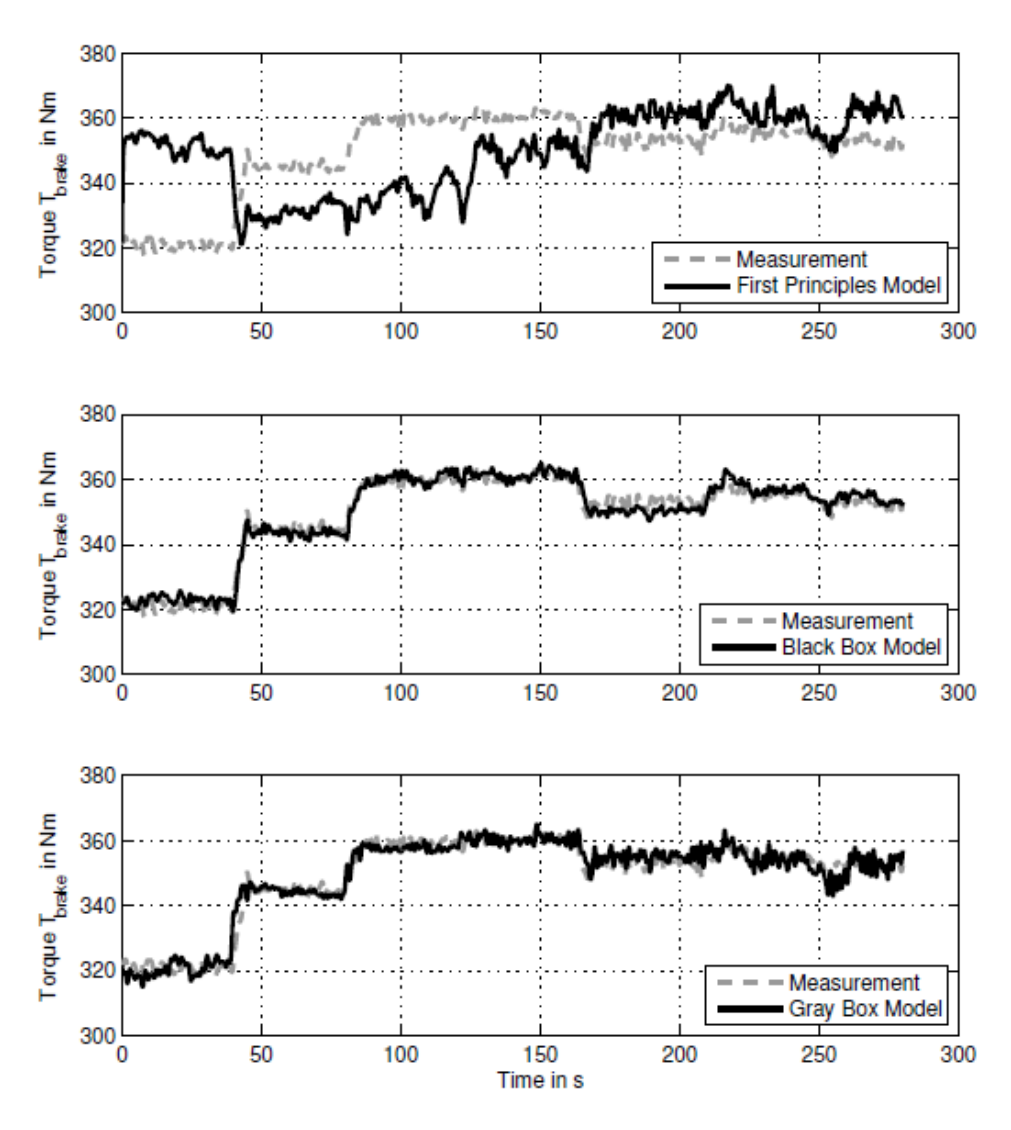

Figura 9. Resultado da identificação de dados. Fonte: Ventr, 2010.

<span id="page-32-0"></span>O terceiro modelo proposto conseguiu reproduzir a saída da equação não linear e pode ser sintonizado num sistema real.

Passenbrunner (2011) é um dos autores do artigo de Vetr e baseando-se nas modelagem e controle daquele artigo propôs um novo artigo com o controle inverso da aproximação experimental do sistema dinamômetro motor. A partir do gráfico do torque pelas aberturas da válvula de entrada e de saída da água, [Figura 10.](#page-33-0)

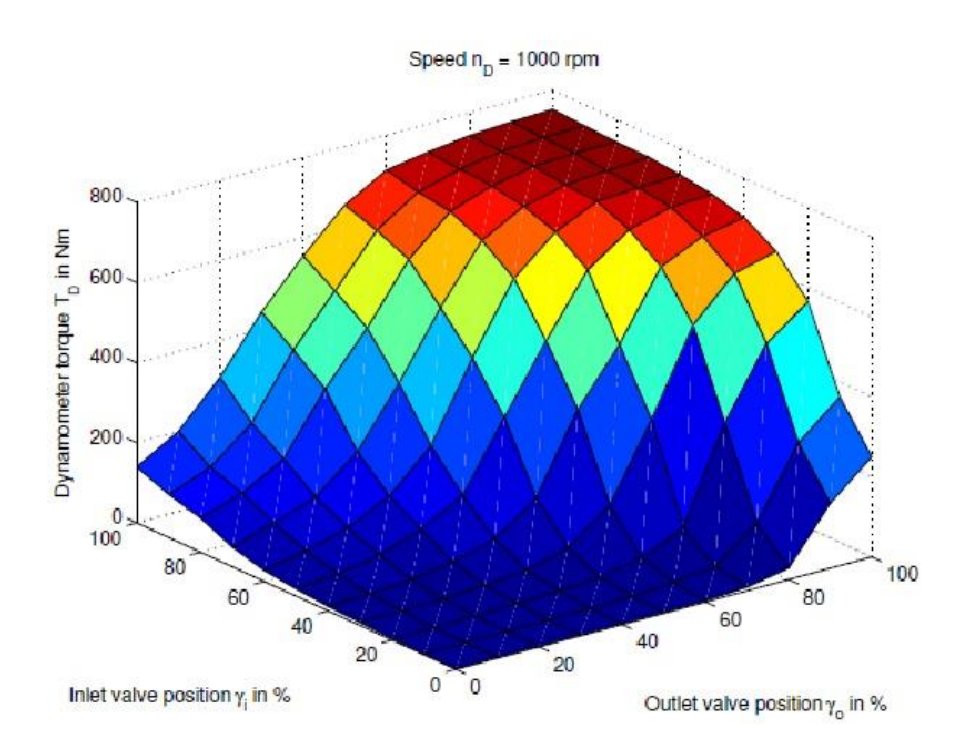

<span id="page-33-0"></span>Figura 10. Torque do dinamômetro em função da posição das válvulas para uma velocidade constante. Fonte: Passenbrunner, 2011.

Usou-se o modelo tipo Wiener aonde a dinâmica linear é jusante ao mapa estático não linear ψ(z). Na base do mapa ψ(z) os valores definidos para ambas as válvulas são calculadas a partir do torque desejado do dinamômetro. Uma realimentação é realizada para compensar incertezas e efeitos de distúrbio. Um esquema do controle é mostrado na [Figura 11.](#page-33-1)

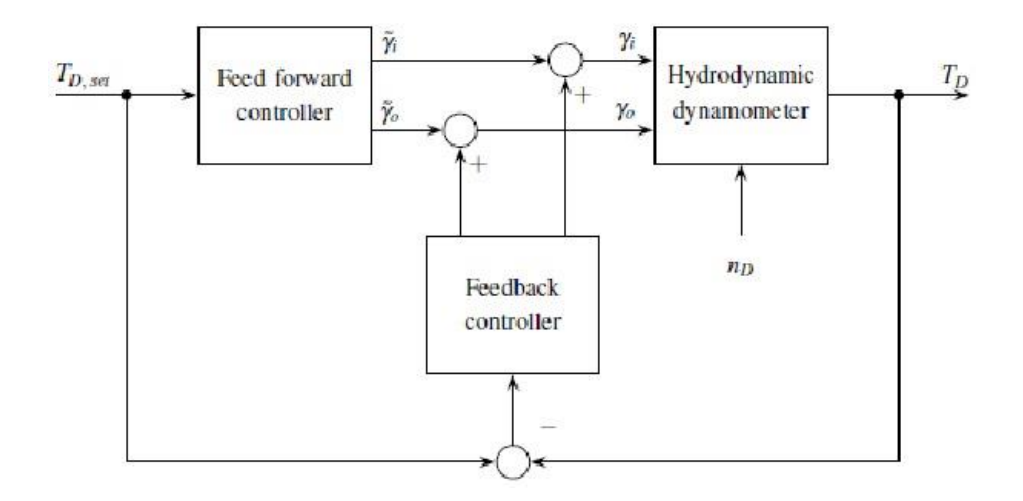

Figura 11. Esquema do controle inverso do torque. Fonte: Passenbrunner, 2011.

<span id="page-33-1"></span>A introdução de condições adicionais é necessária para obter controle das entradas (válvulas) alcançando os critérios de otimização. Essas condições podem ser baseadas nas quantidades medidas, nas restrições impostas no controlador ou combinando ambos. O projeto do controle desejado possui o torque do dinamômetro como as restrições de temperatura e razão de fluxo. A partir da inversão do mapa ψ(z) e negligenciando linearidades e efeitos de distúrbio pode se

implementar um controlador. Um controlador PI (proporcional e integral) foi introduzido para o sistema. O controlador a partir da inversão do mapa apresenta uma melhoria da performance se comparado ao da implementação clássica (modelo tipo Wiener). A Figura 12 compara o modelo de Wierner com o da inversão do mapa ψ(z).

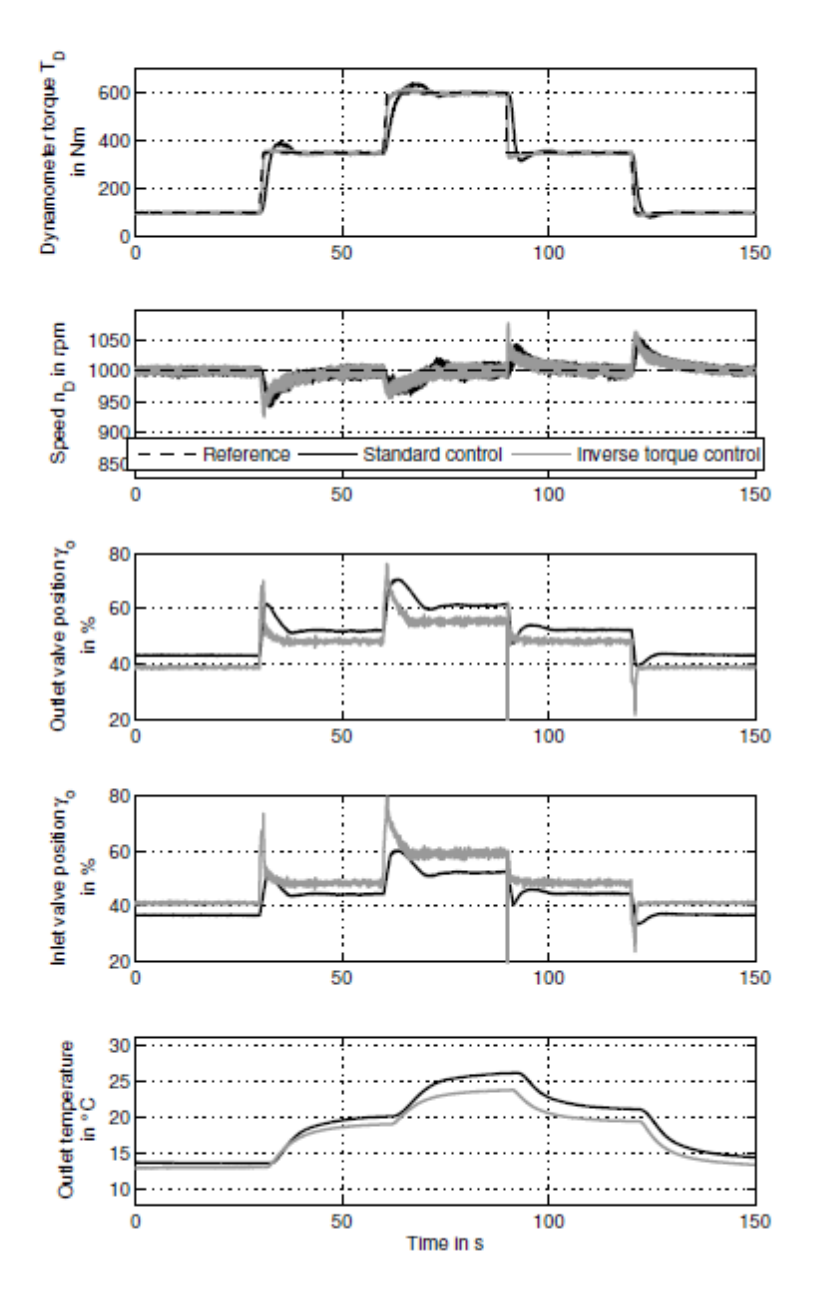

<span id="page-34-0"></span>Figura 12. Comparação entre o controle por inversão e a implementação por Wiener. Fonte: Passenbrunner, 2011.

Um terceiro artigo em que Passenbrunner (2014) trabalhou faz a mesma inversão do mapa estático não linear ψ(z) apresentado no artigo de 2011 e também propõe um controlador de torque PI (proporcional e integral) usando a modelagem pela inversão do mapa estático não linear de torque. Além disso, este novo artigo compara as emissões do controlador de torque e do controlador padrão. Outra novidade é o controle para limitar a temperatura do fluido na seção de saída. No artigo as coordenadas polares são usadas para representar o sistema. As

comparações dos controladores de torque e da temperatura na saída com o padrão são mostradas na Figura 13.

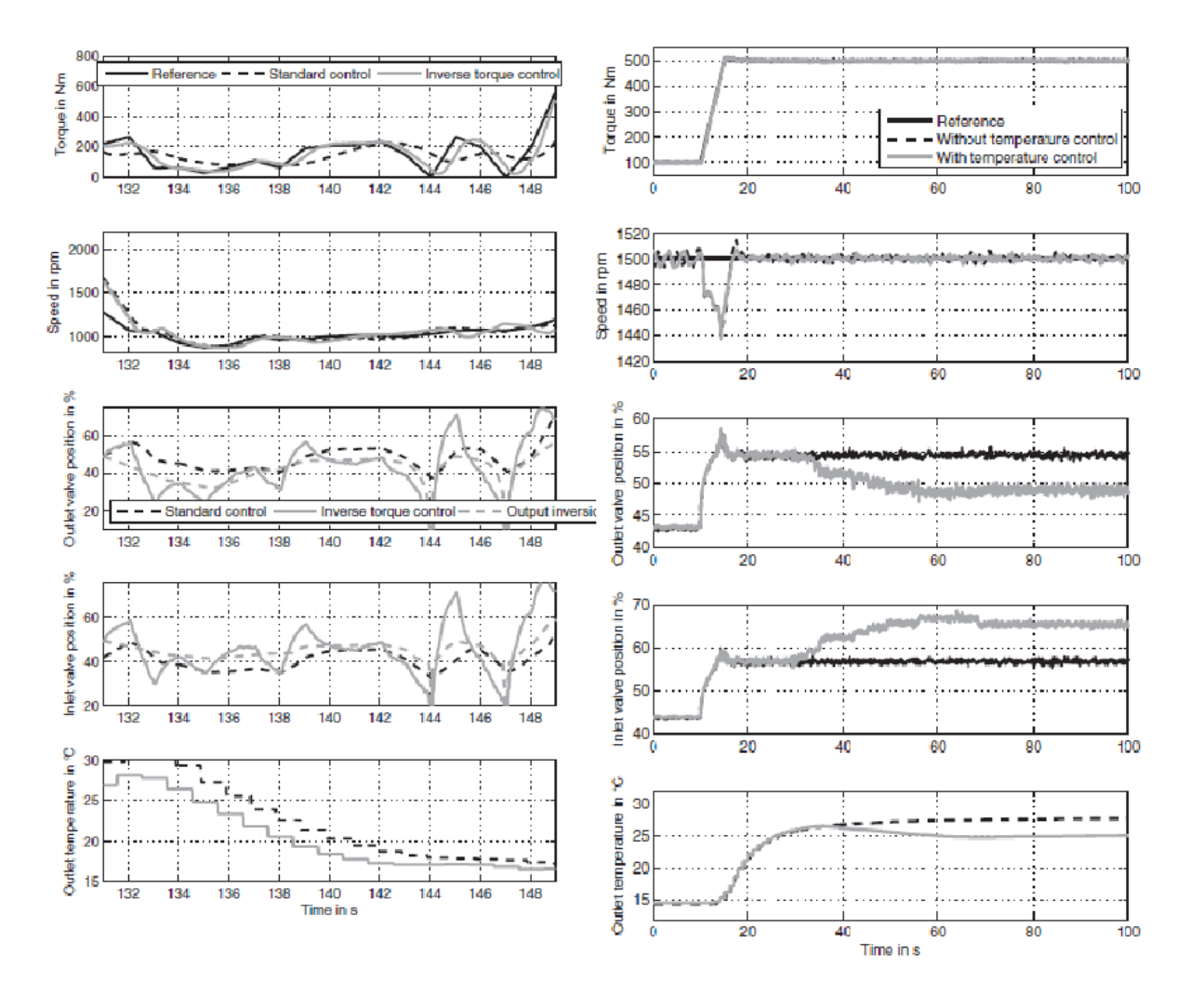

<span id="page-35-0"></span>Figura 13. Comparação do controlador de emissões e de temperatura respectivamente com o padrão. Fonte: Passenbrunner, 2014**.**

Haical (2009) desenvolveu no seu trabalho de mestrado uma bancada para testes de motores de combustão interna. O objetivo foi controlar em malha fechada o torque e a rotação da bancada que consistia em um motor e em um dinamômetro Foulcault. O modelo do sistema dinamômetro-motor foi obtido a partir de dois ensaios. Nos dois a rotação foi estabilizada e aplicou-se um degrau de 60% do freio no primeiro e outro de 65%. Então fez-se uma aproximação da média para uma função de transferência de primeira ordem:

$$
T(s) = \frac{40}{50*s+1} \tag{21}
$$

Com ela foram simulados o comportamento do sistema e desenvolvido o controlador, [Figura](#page-36-1)  [14.](#page-36-1) Um controlador PID controlava o nível de corrente e outro controlador P controlava válvula
borboleta do motor de combustão por meio de um micro controlador ATMEGA 16. As aquisições de dados foram feitas em LabView.

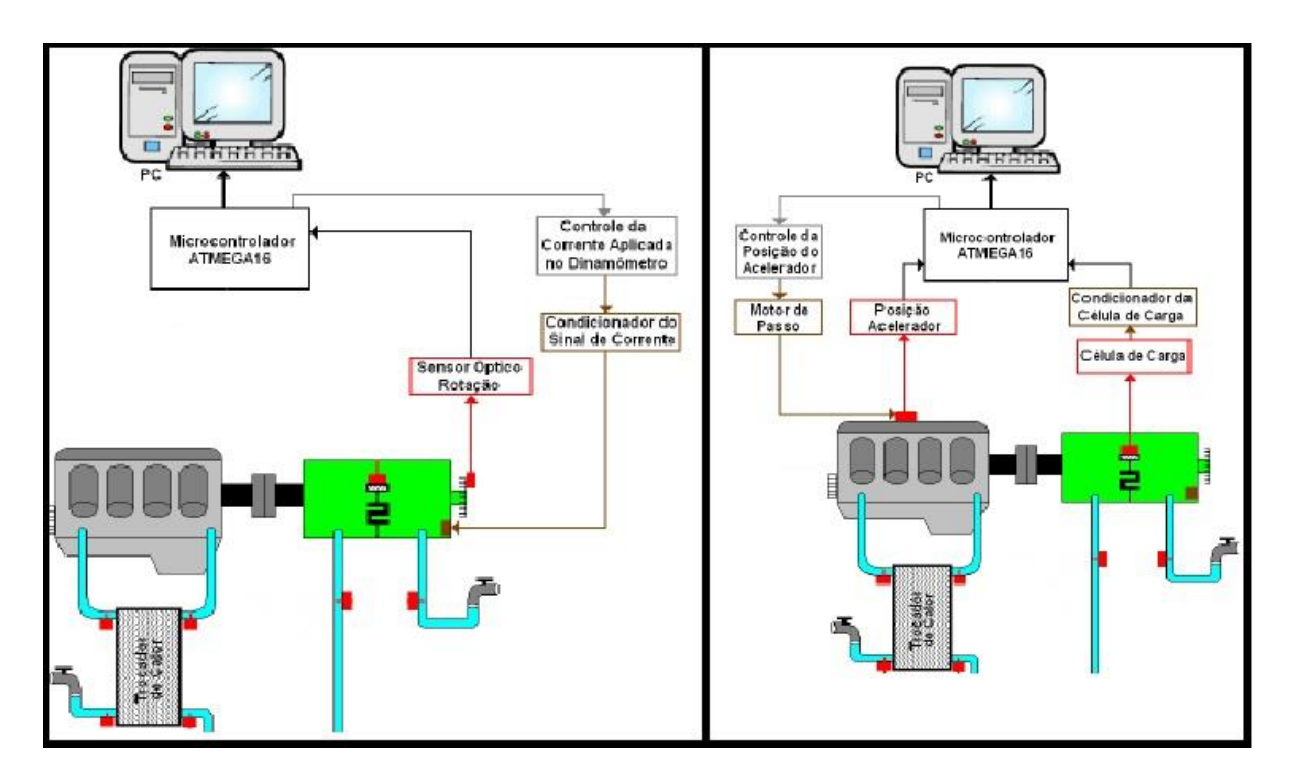

Figura 14. Diagrama Esquemático do laço do controle de rotação e de torque. Fonte: Haical, 2009.

Essa dissertação utilizará o mesmo método da modelagem realizada por Haical. Será aplicado um degrau com o freio do dinamômetro hidráulico para obter a partir da resposta uma função de transferência que represente o modelo do sistema dinamômetro-motor.

#### **2.4 CONTROLE PID**

Atualmente, o controlador do dinamômetro é o PID. Esse tipo de controle proporciona um controle robusto, pois além do ganho proporcional, ele também proporciona um controle derivativo e outro integral e ainda é um o mais utilizado para aplicações industriais. Devido ao exposto escolheu-se por gerar um novo controle PID para o servo motor do dinamômetro. Portanto, este capítulo fará uma revisão teórica sobre esse controle.

Em casos que o modelo matemático não possa ser obtido com facilidade deve ser utilizado técnicas de sintonia PID (Ogata, 1998). Controlador PID é o algoritmo mais usado na indústria (Alves, 2010). A utilidade PID reside na sua aplicabilidade geral à maioria dos sistemas de controle (Ogata, 1998).

O algoritmo PID nasceu empiricamente na indústria como uma estrutura capaz de ser usada como ganho de controlador G<sup>c</sup> (Alves, 2010):

$$
u(t) = K_p * \left[ e(t) + \frac{1}{T_i} * \int_0^T e(t)dt + T_d * \frac{de}{dt} \right]
$$
\n(22)

,onde:

 $e(t)$ =erro;

*u(t*)=variável de controle;

*Kd,=*Ganho Proporcional;

*Ti=*Tempo Integral*;*

*Td*= Tempo derivativo.

O controle PID é realizado em malha fechada com realimentação negativa (Alves, 2010). A [Figura 15](#page-37-0) mostra como é realizado o controle PID de um sistema.

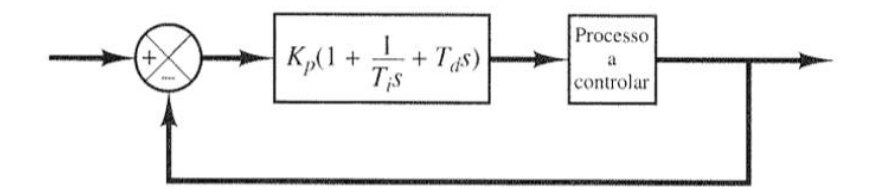

Figura 15. Controle PID de Processo. Fonte: Ogata, 1998.

<span id="page-37-0"></span>O modo como se determina os parâmetros  $(K_d, T_i \in T_d)$  é chamado de sintonia do controlador. Ziegler e Nichols propuseram regras de sintonia de controles PID baseado na resposta experimental a uma excitação em degrau (Ogata, 1998).

#### **2.3.1 Ziegler Nichols 1° Método**

Se baseia na determinação de dois parâmetros a partir da resposta degrau em malha aberta (Alves, 2010), conforme a [Figura 16.](#page-38-0) No ponto de máxima Inclinação é traçada uma curva tangente até encontrar os eixos.

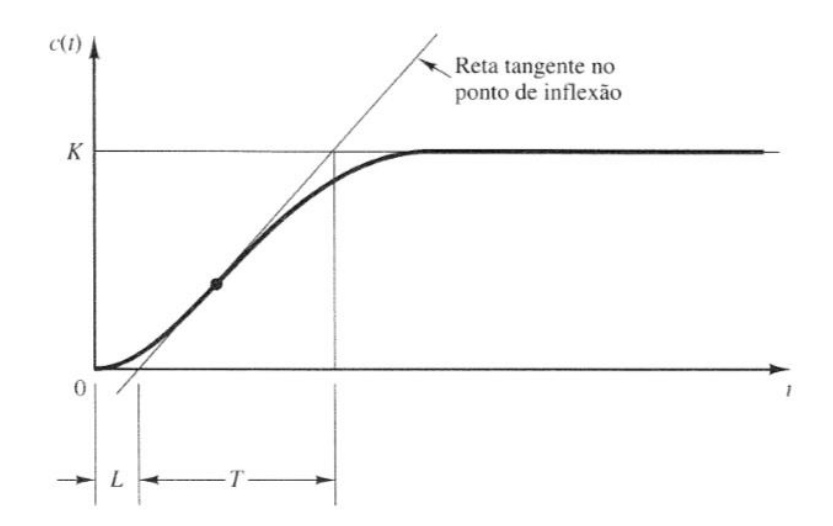

Figura 16. Resposta de sistema de 1° ordem ao degrau. Fonte: Ogata, 1998.

<span id="page-38-0"></span>A partir da curva em forma de S, pode-se determinar duas constantes o tempo de retardo *L* e a constante de tempo *T* (Ogata, 1998) como visto na [Figura 15.](#page-37-0) A função de transferência *G(s)* que representa o processo pode ser aproximada de primeira ordem como:

$$
G(s) = K * \frac{e^{-L*s}}{T*s+1}
$$
\n<sup>(23)</sup>

<span id="page-38-1"></span>Com a [Tabela](#page-38-1) 2 é possível realizar a sintonia para processos de 1° ordem e achar o controlador PID.

| Controlador | Ŋр            |       |                |
|-------------|---------------|-------|----------------|
|             | $T/(L*K)$     |       |                |
| PI          | $0.9*T/(L*K)$ | L/0,3 |                |
| <b>PID</b>  | $1,2*T/(L*K)$ | $2*L$ | $\mathsf{L}/2$ |

Tabela 2. Sintonia de Ziegler Nichols 1° método. Fonte: Ogata, 1998.

A fórmula do controlador é dada por:

$$
G_c(s) = K_p * \left(1 + \frac{1}{T_i * s} + T_d * s\right)
$$
\n(24)

#### **2.3.2 Ziegler Nichols 2° Método**

O segundo método se baseia na observação de que muitos sistemas podem ser levados à instabilidade através do aumento do ganho proporcional em uma malha de realimentação com controlador proporcional (Alves, 2010), [Figura 17.](#page-39-0) Consequentemente, são determinados os valores do ganho crítico *Kcr* e do período crítico *Pcr*, [Figura 18.](#page-39-1)

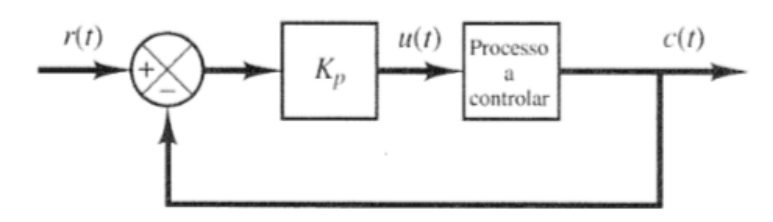

<span id="page-39-0"></span>Figura 17. Malha realimentada com controlador Proporcional. Fonte: Ogata, 1998.

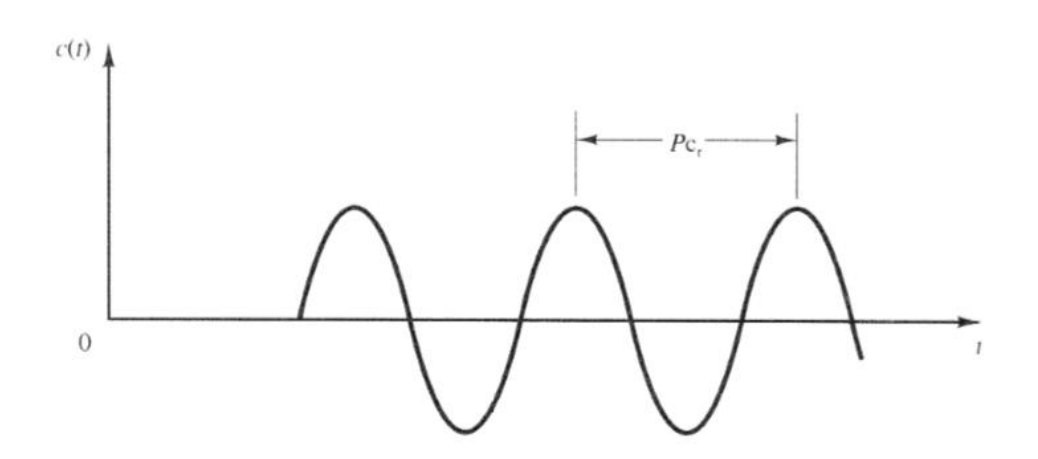

<span id="page-39-2"></span><span id="page-39-1"></span>Figura 18. Determinação de período crítico pela oscilação do sistema. Fonte: Ogata, 1998. A [Tabela 3](#page-39-2) mostra os valores para a sintonia:

| Controlador |                        |                 |                |
|-------------|------------------------|-----------------|----------------|
|             | $0.5*K_{cr}$           |                 |                |
| DІ          | $0.45*K_{cr}$          | $1/1,2^*P_{cr}$ |                |
| pΙŊ         | $0.6*$ K <sub>cr</sub> | $0.5*P_{cr}$    | $0,125*P_{cr}$ |

Tabela 3. Sintonia de Ziegler Nichols 2° método. Fonte: Ogata, 1998.

A formula do controlador é expressa da mesma forma que o de 1° ordem, eq. 24.

#### **2.3.3 PID Discreto**

Para implementar uma lei de controle contínua no tempo como um controlador PID em computadores digitais é necessário fazer aproximações das derivadas e integrais que aparecem nas leis de controle (Alves, 2010). Entre as diversas maneiras de realizar a discretização, podem ser discriminadas como abaixo (Peng, 2008):

*forwards differences:u*( $k + 1$ ) =  $u(k) + e(k) * h$ 

*backwards differences:*  $u(k + 1) = u(k) + e(k + 1) * h$ 

*Aproximação Trapeizodal:*  $u(k + 1) = u(k) + \frac{e(k+1) + e(k)}{2}$  $\frac{h^{(1)}+h^{(n)}}{2}$  \* h , onde h é o intervalo entre as amostragens.

#### Ação Proporcional:

O termo proporcional em sistema contínuo:

$$
P(t) = Kp * e(t) \tag{25}
$$

, deve ser apenas substituído pelo equivalente discreto:

$$
P(k) = Kp * e(k) \tag{26}
$$

Ação Derivativa:

O termo derivativo é dado por:

$$
D(t) = K_p * T_d * \frac{de(t)}{dt}
$$
\n<sup>(27)</sup>

Discrepando (Peng, 2008)*:*

$$
D(k) = \frac{K_d}{h} * [e(k) - e(k-1)]
$$
\n(28)

Ação Integral:

O termo integral é expresso como:

$$
I(t) = \frac{K_p}{T_i} * \int_0^T e(t)dt
$$
\n(29)

Discrepando (Peng, 2008*):*

$$
I(k) = K_i * h * \left( \sum_{0}^{j=k} e(j) - \frac{e(k)}{2} \right)
$$
\n(30)

#### Ação PID

Somando as ações proporcional, derivativa e integral (equações 25, 27 e 29) obtém-se o PID discreto (Peng, 2008):

$$
u(k) = \left(K_p - \frac{K_i * h}{2}\right) * e(k) + K_i * h * \sum_{0}^{j=k} e(j) + \frac{K_d}{h} * [e(k) - e(k-1)]^{(31)}
$$

Representando no formato digital (Peng, 2008):

$$
u(k) = K_{p(Digital)} * e(k) + K_{i(Digital)} * \sum_{0}^{j=k} e(j) + K_{d(Digital)} * [e(k) - e(k-1)]
$$
 (32)

## **2.5 CONTROLE DO SERVO MOTOR CC**

Roos e Montijo (2005) implementaram um controlador PID com o kit CW552 no microcontrolador da Intel 80C552. Inicialmente, foi realizado o controle da posição do servo motor, onde a referência era recolhida na leitura de um potenciômetro. Depois introduziu-se um controle PID para o sistema.

O método usado por Ross e Montijo para achar os parâmetros PID foi o primeiro Método de Ziegler-Niechols. A partir da curva S do sistema, obtiveram o tempo de retardo e a constante de tempo. Então, foram definidos os valores para os parâmetros PID da [Tabela 4](#page-41-0).

<span id="page-41-0"></span>Tabela 4. Resultado do 1° método de Ziegler-Nichols. Fonte: Ross e Montijo, 2005.

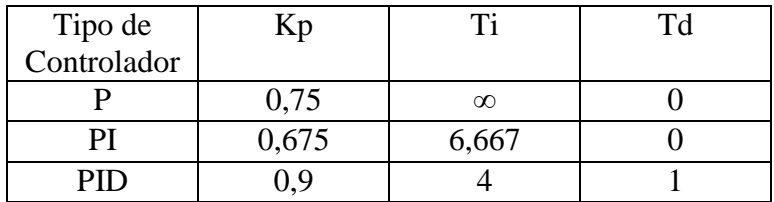

Então foi realizada a calibração dos parâmetros do controlador. Na implementação perceberam que não havia necessidade da aplicação do controlador integral, pois não haveria necessidade de um offset, então escolheram a aplicação do controlador PD com os parâmetros Kp=3 e Td=1.

## **2.6 PARTES DO DINAMÔMETRO**

O dinamômetro é constituído por:

- Controlador Analógico: mostrado na [Figura 2](#page-15-0) e discutido na seção 3.4 [SISTEMA DE](#page-52-0)  [CONTROLE ANALÓGICO;](#page-52-0)
- Freio: É a parte do dinamômetro onde ocorre o processo de turbilhonamento da água, agindo assim como freio do motor;
- Caixa de Fiação: Realiza a ligação entre os componentes eletrônicos do dinamômetro ao Controlador, a nova configuração está esquematizada no Anexo I;
- Servo motor: É um motor de corrente contínua composto por um rotor e um estator;
- Potenciômetro de posição real do servo motor: É alimentando por 5 V, e sua posição é indicada na forma digital de 0 a 1023;
- Sensor de Rotação: A seção [4.2.1.1 Sensor](#page-62-0) de Rotação abordará esse tópico;
- Célula de Carga: A seção 4.2.2.1 abordará esse tópico.

#### **2.7 REDES DE COMUNICAÇÂO INDUSTRIAL**

Este tópico aborda brevemente as comunicações seriais usadas no projeto para efetuar a comunicação entre os indicadores e o computador e entre o micro controlador e o computador, assim como o protocolo usado em um dos indicadores.

Com o avanço da demanda por produtos e serviços, gerou-se a necessidade da utilização de tecnologias avançadas para acelerarem a produtividade, no entanto também aumentou a complexidade na operação, exigindo controles eficientes e novos métodos de como são trocadas as informações. Uma arquitetura de controle e comunicação capaz de interligar equipamentos e processos surge com o objetivo principal de uma rede de comunicação industrial (Calixto, 2015).

A maioria das redes é organizada como uma pilha de camadas ou níveis, dispostas umas sobre as outras. A quantidade de camadas, nome, conteúdo e funcionalidade de cada camada difere de uma rede para outra. Cada camada é uma espécie de máquina virtual, que oferece serviços determinados à camada superior (Tanenbaum, 2010).

#### **2.7.1 Modelo OSI-ISSO**

Protocolos são conjuntos de regras que definem como computadores administram a comunicação (Axelson, 2007). Os protocolos são desenvolvidos seguindo o padrão OSI (*Open System Interconnection*) criado pela ISO (*International Organization for Standardization*). Modbus é um desses protocolos largamente utilizado (Nogueira, 2009).

O modelo OSI, mostrado na [Figura 19,](#page-43-0) é subdividido em sete camadas. Esse modelo não especifica os serviços e os protocolos exatos que devem ser usados nas camadas, portanto não é considerado uma arquitetura de rede, ele apenas informa a tarefa de cada camada (Tanenbaum, 2010)

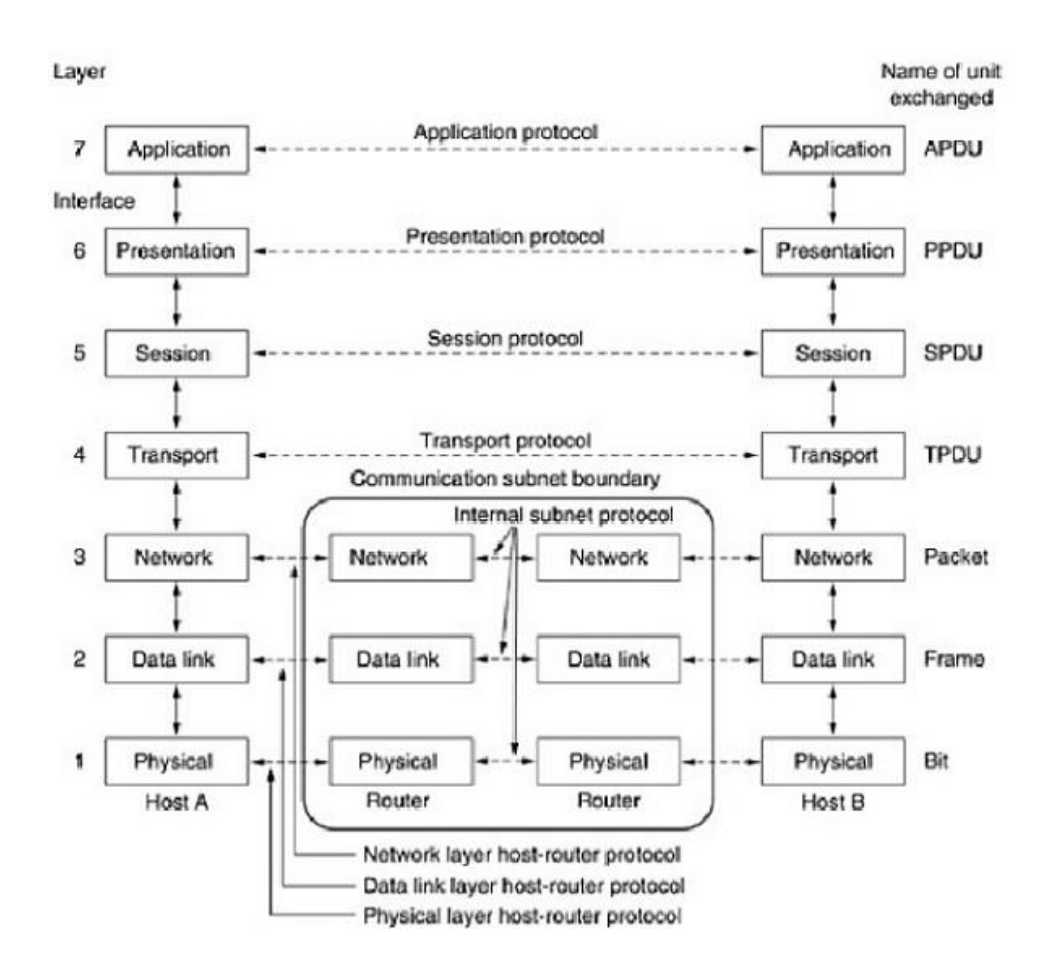

Figura 19. Modelo OSI. Fonte: Tanenbaum, 2010**.**

<span id="page-43-0"></span>A camada mais inferior é a *camada física*, que trata da transmissão de bits brutos em um canal de comunicação. Deve garantir que ao enviar um bit 1, o outro lado receberá bit 1 e não um bit 0 (Tanenbaum, 2010**)**.

Logo acima da camada física está a *camada de enlace de dados* que transforma um canal de transmissão bruta em uma linha livre de erros de transmissão. O transmissor então divide os dados de entrada em quadros de dados. Sendo o serviço confiável, o receptor confirma a recepção de cada quadro enviando um quadro de confirmação (Tanenbaum, 2010**)**.

No terceiro nível está a *camada de rede*. Ela controla a operação da sub-rede, determinando como os pacotes são roteados da origem ao destino e suas rotas baseadas em tabelas estatísticas (Tanenbaum, 2010**)**.

A quarta camada é a *camada de transporte*. Essa camada aceita dados da camada acima dela e, se necessário, divide em unidades menores para repassar à *camada de rede* e assegurar todos os fragmentos chegarão à outra extremidade, além de determinar o tipo de serviço que será fornecido à *camada de sessão* e aos usuários (Tanenbaum, 2010).

Acima da camada de transporte está a *camada de sessão.* Ela permite que diferentes usuários estabeleçam uma sessão entre eles. Uma sessão oferece diversos serviços, dentre eles: controle de diálogo, gerenciamento de símbolos e sincronização (Tanenbaum, 2010**)**.

A *camada de apresentação* está no sexto nível. Diferente das camadas abaixo dela, que se preocupam com movimentação de bts, ela está relacionada a semântica e sintaxe das informações transmitidas, gerenciando estruturas de dados abstratas e permitindo a definição e o intercâmbio de estruturas de dados de nível mais alto (Tanenbaum, 2010**)**.

Enfim a sétima camada é a *camada de aplicação*. Ela contém uma série de protocolos comumente necessária aos usuários. As aplicações podem ser transferência de arquivos, correio eletrônico e transmissão de notícia pela rede (Tanenbaum, 2010**)**.

#### **2.7.1.1 INTERFACES SERIAIS**

Uma porta serial é uma interface do computador que transmite dados um bit a cada tempo. O termo "porta serial" se refere ao uso de um protocolo assíncrono particular. São ideais para diversas comunicações entre sistemas embarcados ou entre sistemas embarcados e computadores (Axelson, 2007).

Micro controladores em sistemas embarcados podem usar portas seriais para comunicar com sistemas embarcados e computadores. Compiladores para micro controladores normalmente fornecem bibliotecas com funções para simplificar a programação serial. Diversos micro controladores possuem portas que usam o level lógico TTL (Transistor-transistor logic) baseado na alimentação de 5 V (Axelson, 2007). A comunicação TTL já foi uma vez um método de comunicação premiado. Portas discretas de circuitos integrados comunicavam com cada uma para formar circuitos maiores que eram então introduzidos em circuitos integrados complexos com registradores de múltiplos bit e contadores (Athavale, 2005). O circuito integrado MAX 232 possuem dois drivers que convertem as entradas TTL para saídas RS-232 e dois receptores que convertem entradas de RS-232 para saídas compatíveis TTL (Axelson, 2007).

RS-232 é a comunicação padrão para comunicar com portas seriais de computadores (Athavale, 2005). É uma interface adequada para diversos trabalhos de comunicação entre dois computadores. Essa comunicação permite a comunicação entre dois dispositivos com uma distância limite entre 24 e 39 metros. Atualmente, serve para conectar computadores com um sistema embarcado ou conectar dois sistemas embarcados (Axelson, 2007).

O conector mais utilizado na comunicação RS-232 é conector DB9 com 9 pinos para realizar diversas funcionalidades. A comunicação ocorre entre os pinos de Recepção (Rx), Transmissão (Tx) e o de menor potencial (GND).

RS-485 é a solução para aplicações que precisem comunicar por longas distâncias ou velocidades mais altas do que o RS-232 pode lidar, e também não é limitado a dois dispositivos. Pode conectar até 256 computadores em uma rede com um simples par de cabos (Axelson, 2007). A utilização dessa comunicação é garantia de robutez elétrica contra ruídos (Calixto, 2015).

# **2.7.2 MODBUS**

O protocolo Modbus foi desenvolvido e publicado pela *Modicon Industrial Automation Systems* em 1979 e posteriormente passou a ser um protocolo aberto. É um dos protocolos mais antigos utilizados em redes de controladores lógicos programáveis para aquisição de sinais de instrumentos e comandar atuadores usando uma porta serial (Nogueira, 2009).

Os controladores programáveis Modicon podem comunicar entre si ou com outros dispositivos, as redes suportadas incluem Modbus, e redes industriais Modbus Plus. O protocolo Modbus prove o padrão interno para análise de mensagem. A rede Modbus determina como cada controlador saberá o endereço do dispositivo, reconhecerá a mensagem endereçada a eles, o tipo de ação a ser realizada e extrairá qualquer dado ou informação contidos na mensagem (Modicon, 1996).

A [Figura 20](#page-46-0) mostra como os dispositivos devem ser interconectados por uma hierarquia de redes que empregam vastas técnicas de diferentes comunicações.

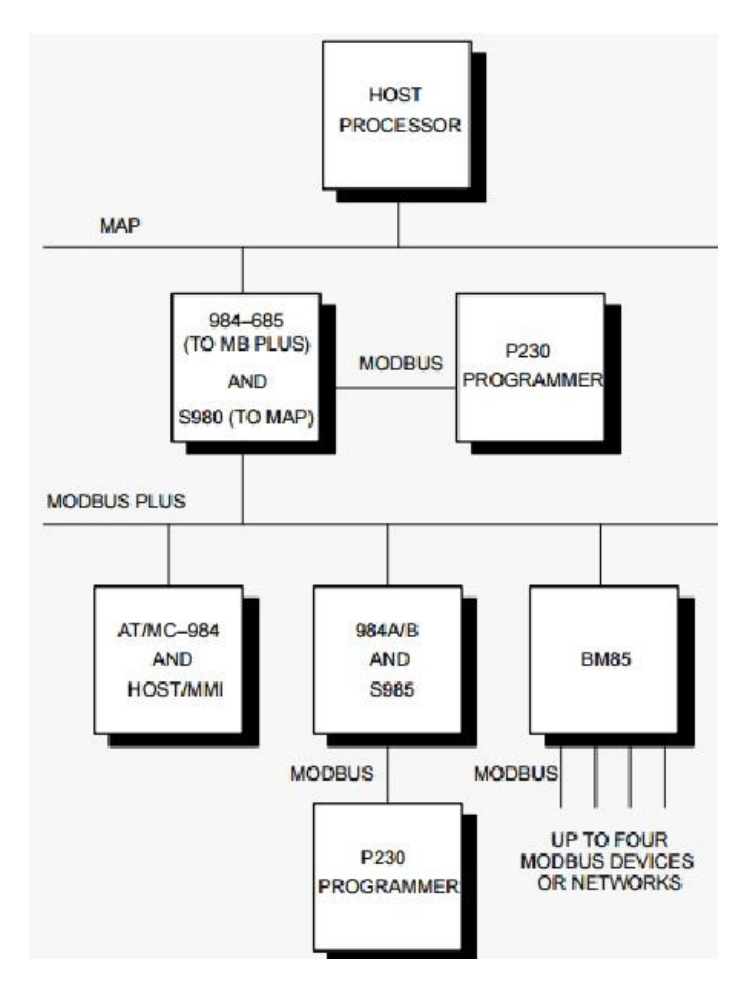

Figura 20. Visão Geral da Aplicação do Protocolo Modbus. Fonte: Modicon, 1996.

<span id="page-46-0"></span>Portas padrões Modbus usam RS 232 como interface serial que define os pinos de saída, cabeamento, níveis de sinal, taxa de velocidade de transmissão e paridade. Esses equipamentos usam a técnica de comunicação Mestre-escravo onde apenas um dispositivo (Mestre) pode iniciar as "consultas". Os outros dispositivos (escravos) respondem o dado requerido para o mestre, ou fazendo a ação requerida pela "consulta". O mestre pode endereçar para escravos individuais ou iniciar uma transmissão com todos os escravos. Os escravos retornam a mensagem que são endereçadas individualmente para eles. (Modicon, 1996).

No nível de mensagem o protocolo Modbus ainda aplica o principio mestre-escravo ainda que a comunicação seja peer-to-peer. Quando um mestre gera uma mensagem, e esperado uma resposta do escravo. Similarmente, quando um escravo recebe uma mensagem, ele constrói uma resposta que retorna para o mestre que original (Modicon, 1996).

O protocolo Modbus pode ser Modbus RTU, que transmite dados binários, ou Modbus ASCII, que transmite dados de texto (Athavale, 2005). O usuário seleciona o modo desejado que junto com os parâmetros da porta serial (taxa de transferência, paridade, etc.) são configurados. A vantagem do Modbus ASCII é que permite intervalos de tempo acima de um segundo para ocorrer entre os caracteres, sem causar erro. Já a principal vantagem do modo RTU é sua grande densidade de caracteres que permite melhorar o transporte de dados se comparado ao ASCII para uma mesma taxa de transferência. (Modicon, 1996).

Observando a aplicação desse protocolo no mercado por 30 anos, percebe-se que o padrão RTU é o mais usado por ter melhor desempenho em aspectos de segurança da transmissão de informação e rapidez (Calixto, 2015).

# **3 SISTEMA DINAMÔMETRO MOTOR**

#### **3.1 DINAMOMETRO DYNABAR DA SCHENCK**

O dinamômetro da Universidade de Brasília é um dinamômetro hidráulico Tipo: D 210 – 1E (210 kW, 600 N.m, 10000 rpm), Marca SCHENK – DYNABAR número de fabricação LDG 125/PF – 234, ano de fabricão 1979.

Esse dinamômetro, [Figura 21,](#page-48-0) é comandado por pressão interna de acordo com o sistema de turbilhonamento da água que possui dupla função: uma é agir como sistema de freio e outra é para a refrigeração. Através do processo de alimentação (1), a água é levada para a câmara circular (composta por uma roda de turbina e o eixo) e flui sobre um orifício estator aletado (composto pelo invólucro e pelo abastecimento) para a câmara de turbilhonamento (4). O rotor girante (5) turbilhona a água de frenagem na câmara e transforma a potência dissipada do motor em energia térmica. No processo de conversão a água de frenagem transfere o torque captado pelo rotor nos estatores (3), onde são apoiados pendularmente nas molas de apoio através da carcaça (6 e 7) e do flange cônico (8). Os corpos pendulares são apoiados a célula de carga através de um braço de alavanca. Após a captação da energia a água aquecida deixa a câmara de turbilhonamento através das duas fendas circulantes entre os estatores e o rotor e flui através da válvula de comando na base da máquina (Manual do Dinamômetro).

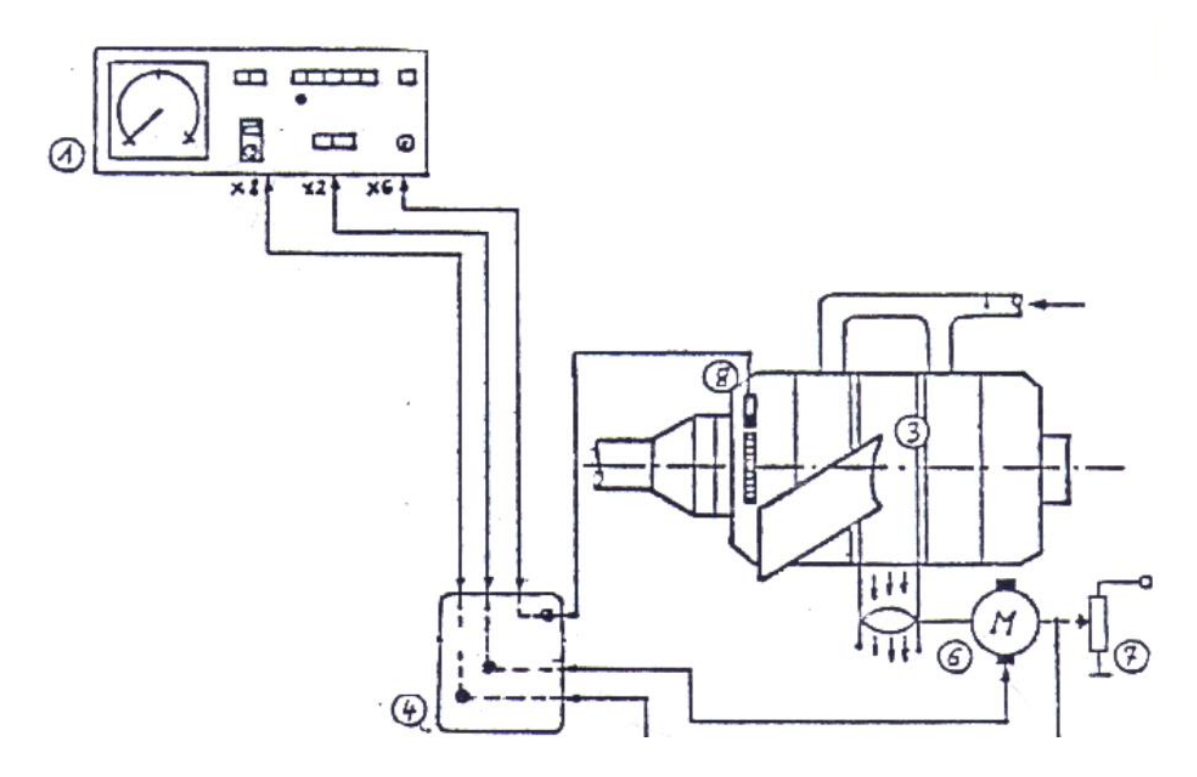

<span id="page-48-0"></span>Figura 21. Esquema do dinamômetro e seu controlador. Fonte: Manual do Dinamômetro.

O cursor da válvula de comando determina a vazão na câmara de turbilhonamento. O torque de frenagem é aproximadamente proporcional ao quadrado da rotação através do ajuste da válvula borboleta. O torque captado pela frenagem depende para rotação constante e do grau de abertura da válvula borboleta da câmara de turbilhonamento.

O aparelho de comando é um componente elétrico de grande importância para os freios hidráulicos. Contém diversas funções para comando e regulação. Os tipos de regulagem e/ou serviço do dinamômetro são mostrados na [Tabela 5.](#page-49-0) A seleção deve ser feita somente com o freio parado.

| Tipo                           | Definição                     |
|--------------------------------|-------------------------------|
| Rotação constante              | A rotação fica constante. O   |
|                                | momento<br>é<br>torsor        |
|                                | determinado pela máquina      |
|                                | que aciona o freio.           |
| <b>Momento Constante</b>       | O<br>momento<br>torsor        |
|                                | constante.<br>A<br>permanece  |
|                                | rotação é dada pela máquina   |
|                                | que aciona o freio.           |
| característica<br>Curva        | Ou<br>momento<br>torsor       |
| aproximadamente quadrática     | proporcional ao quadrado da   |
|                                | rotação. A rotação é dada     |
|                                | pela máquina que aciona o     |
|                                | freio. O torque é gerado pelo |
|                                | freio<br>dinamométrico        |
|                                | hidráulico.                   |
| característica<br>Curva<br>com | Ou velocidade proporcional á  |
| grande inclinação              | carga. A rotação varia com o  |
|                                | momento torsor da máquina     |
|                                | freio.<br>aciona o<br>que     |
|                                | inclinação pode ser ajustada  |
|                                | e não pode ser escolhida      |
|                                | arbitrariamente por motivos   |
|                                | de estabilidade.              |
| Pressão Constante              | Somente em<br>combinação      |
|                                | com um gerador de pressão.    |
|                                | Para medir o torque pode ser  |
|                                | utilizado uma balança bem     |
|                                | amortecida.<br>momento        |
|                                | torsor ou a rotação é dada    |
|                                | pela máquina que aciona o     |
|                                | freio.                        |
| Entrada Externa                | Montar<br>regulação<br>uma    |
|                                | sequencial para os testes de  |
|                                | rotação constante e torque    |
|                                | constante.                    |

<span id="page-49-0"></span>Tabela 5. Tipos de regulagem e ou serviço (Manual do Dinamômetro).

#### **3.2 MOTORES DE COMBUSTÃO INTERNA**

Por volta do ano de 1900, motores de combustão interna começaram a ser usados como máquina motriz, substituindo algumas máquinas a vapor. Em virtude do aumento do rendimento dos motores, ele se tornou uma das máquinas motrizes mais leves, justificando seu uso frequente em diversos meios de transporte. A maioria das máquinas de combustão interna são os motores (com exceção da turbina a gás). (Obert, 1971). Os motores podem ser divididos em duas categorias:

 Motores de Ciclo Otto: São os motores cuja a ignição ocorre por centelha. Foi desenvolvido em 1876 por um engenheiro alemão, Nicolaus Otto, usando as ideias de 4 tempos, [Figura 22](#page-50-0): Admissão, Compressão, Combustão e Escape (Obert, 1971). A admissão é um processo de pressão constante (processo 6-1 figura 22) com pressão de entrada de uma atmosfera (atm). A compressão é um processo isentrópico (processo 1-2 figura 22). A compressão é seguida de um processo com volume constante de entrada de calor (processo 2-3 figura 22), os altos valores de pressão e entropia no sistema geram uma expansão que é a combustão (processo 3-4 figura 22). Perto do fim do ciclo a válvula de exaustão é aberta para permitir a remoção por um tempo finito do conteúdo que ainda estava lá dentro, nisso ocorre uma redução de pressão com volume constante (processo 4-5 figura 22), então a exaustão (processo 5-6 figura 22) ocorre em pressão constante de uma atmosfera, devido a válvula aberta (Pulkrabek, 2003).

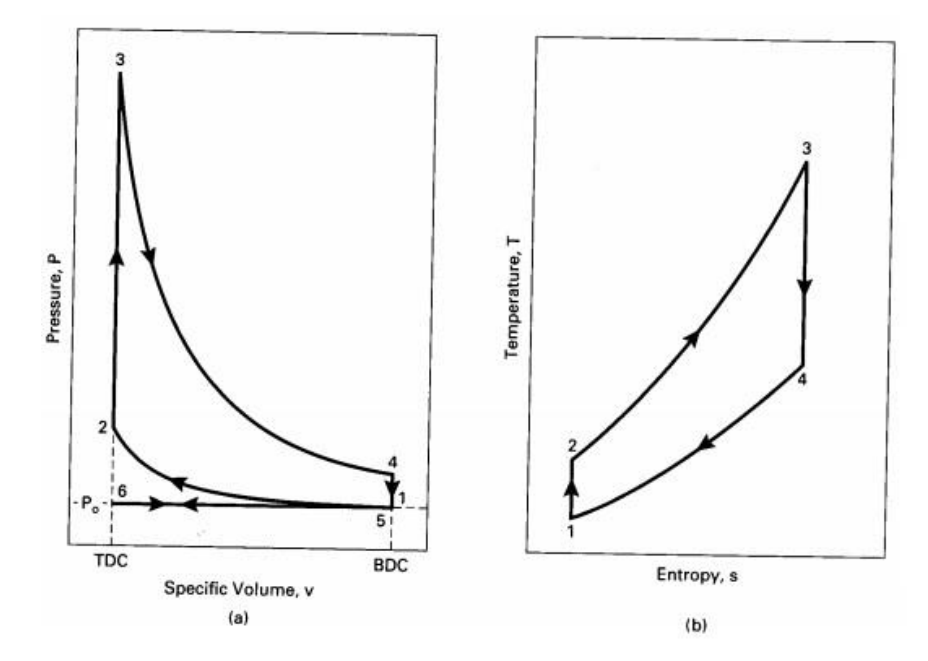

<span id="page-50-0"></span>Figura 22. Ciclo Otto. Coordenadas: (a) Volume especifico e Pressão; (b) Entropia e Temperatura. Fonte: Pulkrabek, 2003.

 Motores de Ciclo Diesel: São motores cuja ignição ocorre por compressão da mistura arcombustível. Idealizada por Rudolph Diesel em 1892, era um motor capaz de funcionar com carvão finamente pulverizado. A sequência de operações eram as mesmas do ciclo Otto (admissão, compressão, combustão e exaustão) com exceção da alta razão de compressão. Diesel concluiu que a utilização de combustíveis líquidos era melhor do que a injeção de carvão finamente pulverizado (Obert, 1971). O ciclo Diesel, [Figura 23](#page-51-0) também é muitas vezes chamado de ciclo de pressão. A admissão de combustível ocorre com pressão constante (processo 6-1 figura 23); Então com as válvulas fechadas começa uma compressão isentrópica (processo 1-2 figura 23); A entrada de calor, combustão, é fornecida a pressão constante (processo 2-3 figura 23); Após começa uma expansão isentrópica (processo 3-4 figura 23); Então ocorre perda de calor com volume constante (processo 4-5 figura 23); e o pistão faz a exaustão a pressão constante (processo 5-6 figura 23) (Pulkrabek, 2003).

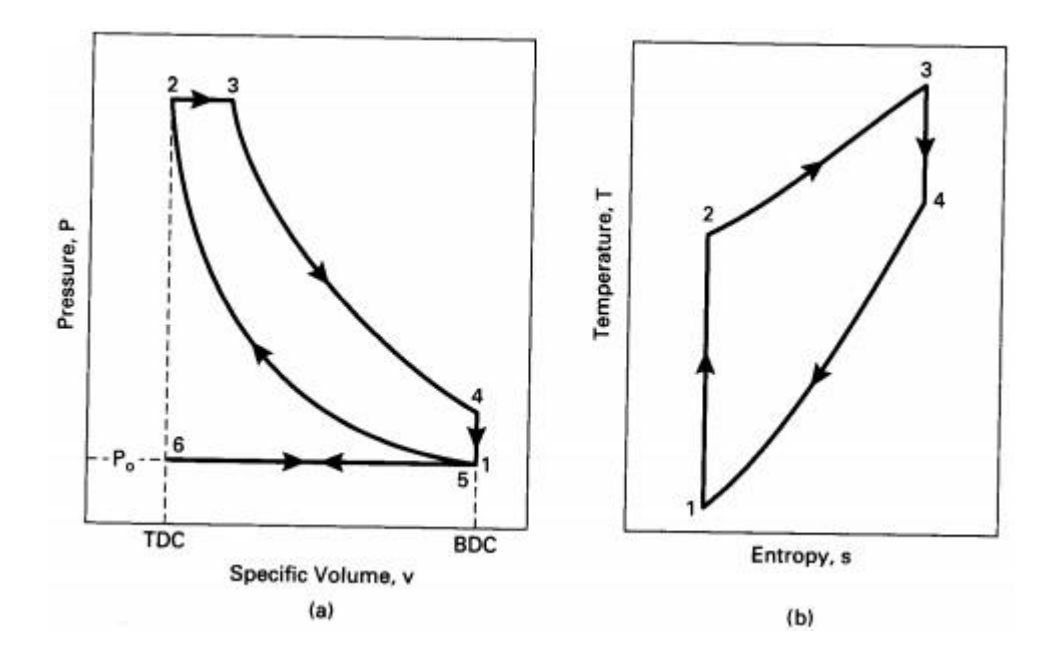

<span id="page-51-0"></span>Figura 23. Ciclo Diesel. Coordenadas: (a) Volume especifico e Pressão; (b) Entropia e Temperatura. Fonte: Pulkrabek, 2003**.**

Esse projeto trabalhou com um motor à Diesel. É um motor da Perkins com 4 cilindros e 3865,53 cm<sup>3</sup> de cilindradas. Como é um motor antigo sua injeção é direta e a refrigeração é à base de água. É turbinado e possui uma taxa de compreensão de 16:1. Sua potência é de 98 HP. É um motor robusto que já foi utilizado em diversos projetos na UnB (Universidade de Brasília), devido a isso, já foi retificado 3 vezes.

#### **3.3 DEDUÇÃO DO MODELO SIMPLIFICADO**

O dinamômetro da UnB possui apenas uma válvula borboleta onde é realizado o controle. Portanto, uma modelagem pela inversão do mapa estático não linear, como a realizada por Passenbrunner, não seria viável, pois leva em consideração a porcentagem de abertura de duas válvulas, uma para entrada da água, outra para saída. No entanto, as modelagens de Hodgson e as de Vetr por Caixa Preta, e Caixa Cinzenta seriam mais viáveis. Porém, algumas aproximações devem ser consideradas:

 O manual do dinamômetro afirma que há uma variação no volume de água dentro da carcaça. Portanto o percentual de enchimento é uma variável fundamental para esta modelagem. Segundo o manual do dinamômetro, a vazão de saída tem relação com a potência em que o sistema trabalha, podemos então reescrever o a derivada do percentual de enchimento como:

$$
\frac{\partial}{\partial t}(PF) = \frac{1}{V_F} * \left(Q_i - 0.86 * \frac{P}{\Delta t}\right)
$$
\n(33)

 A rigidez do eixo que liga o motor ao dinamômetro pode ser considerada infinita, o que implica que a rotação do motor será a mesma do dinamômetro:

$$
\boldsymbol{\omega}_1 = \boldsymbol{\omega}_2 = \boldsymbol{\omega}_p \tag{34}
$$

 Com isso o deslocamento relativo será zero. E o modelo de Hodgson para esse sistema seria expresso pelas equações 8 e 9 modificadas:

$$
J_1 * \dot{\omega}_p = T \tag{35}
$$

$$
J_2 * \dot{\omega}_p = -\tau \tag{36}
$$

No entanto o torque do dinamômetro, modelado pela equação 13, não sofre alterações.

$$
\tau = K_1 * \omega * \omega_P + K_2 * \omega^2 + K_3 * \omega_P + K_4 * \omega + K_5 * \omega_P + K_6 *
$$

Portanto, o modelo simplificado é representado pelas equações 33, 35 e 36.

#### <span id="page-52-0"></span>**3.4 SISTEMA DE CONTROLE ANALÓGICO**

O aparelho de comando é um componente elétrico que possui todas as funções necessárias para comando e regulação do freio hidráulico. Possui também os dispositivos de proteção que

permitem o funcionamento do freio em seus diferentes tipos de serviço (Manual do Dinamômetro).

O diagrama de blocos para o ensaio de rotação constante do antigo controlador do dinamômetro é apresentado na [Figura 24](#page-53-0) que possui três malhas de controle.

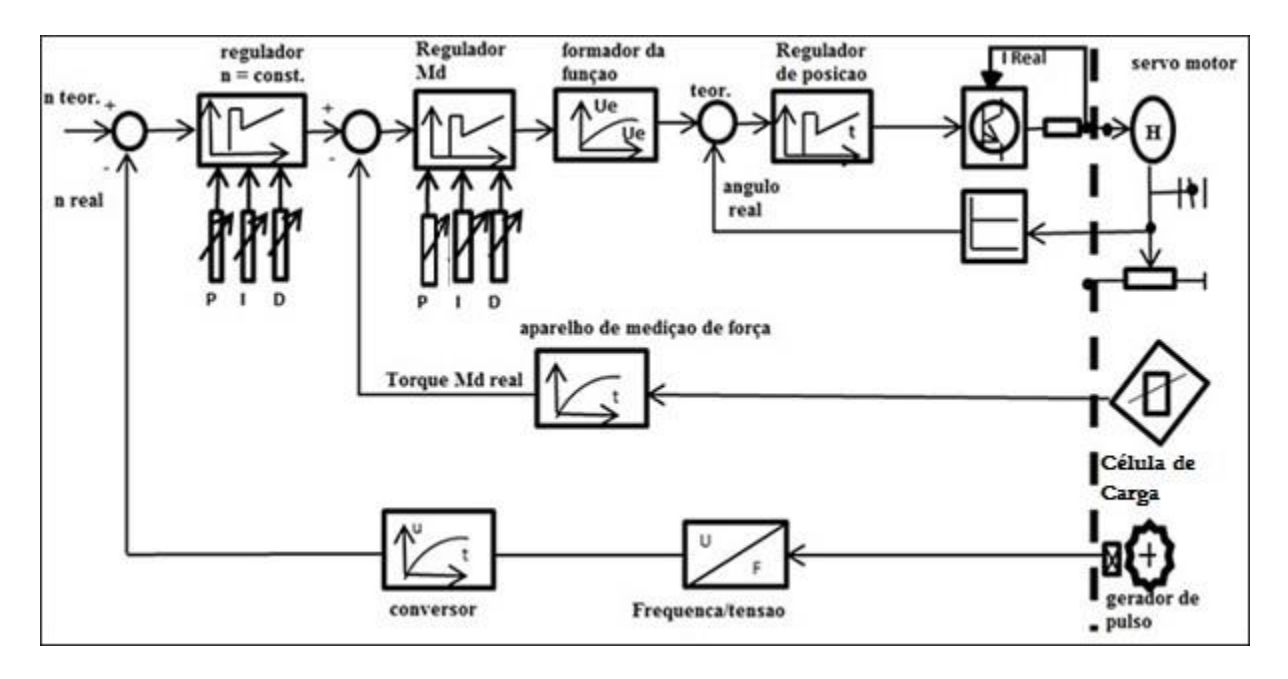

Figura 24. Diagrama de blocos do Controlador do Dinamômetro.

<span id="page-53-0"></span>No canto direito da figura estão representados o servo motor acoplado a um potenciômetro, a célula de carga e o gerador de pulsos.

O servo é um motor de corrente contínua. Ele tem um potenciômetro acoplado que serve para indicar a posição da válvula conectada ao servo. A [Figura 25](#page-54-0) indica a ligação feita entre o motor e a válvula.

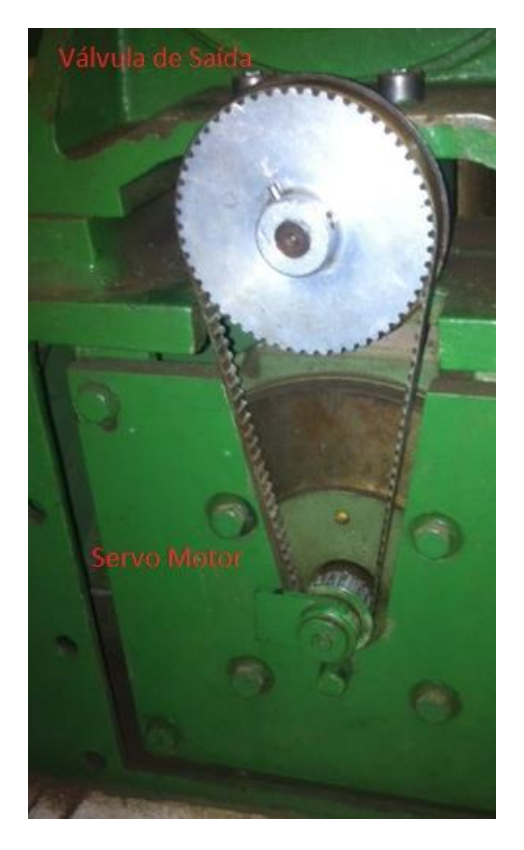

Figura 25. Esquema do Servo-Motor ligado a Válvula.

<span id="page-54-0"></span>A célula de carga, [Figura 26,](#page-54-1) está ligada a um braço de alavanca que quando uma força atua sobre o sistema a célula sofre uma deformação enviando um sinal.

O gerador de pulsos, também na [Figura 26,](#page-54-1) é um sensor magnético junto a carcaça do dinamômetro que capta os rasgos do disco e envia pulsos a cada rotação do eixo.

<span id="page-54-1"></span>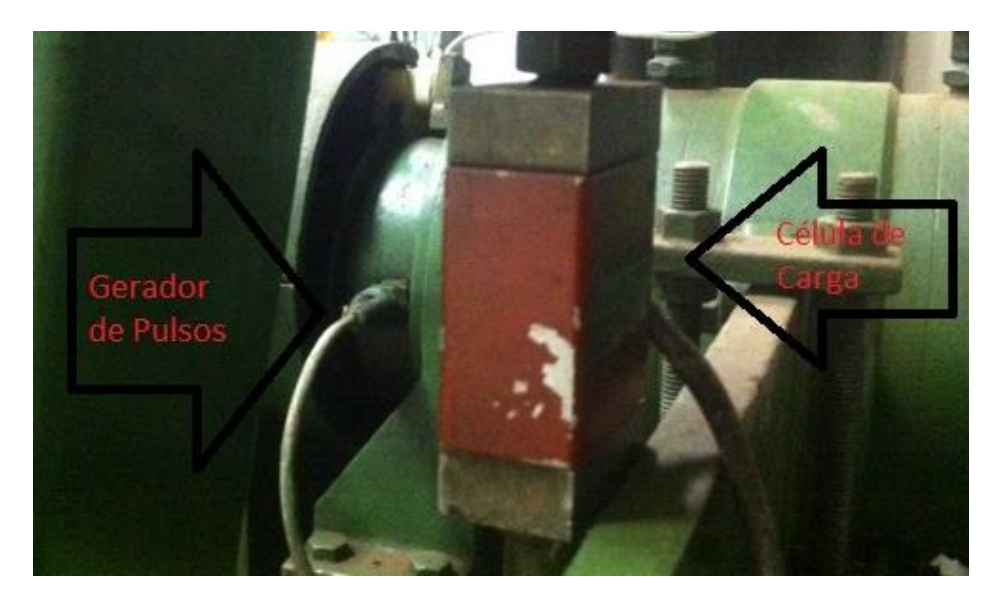

Figura 26. Gerador de Pulsos e Célula de Carga**.**

#### **3.4.1 Malha de Controle de Posição**

O menor laço (Canto superior direito) representa o controle do servo motor. A posição da válvula borboleta, determinada por um potenciômetro, é coletada e usada como realimentação. Um aparelho coleta o ângulo real do potenciômetro que é comparada ao valor teórico chegando ao regulador de posição.

O regulador de posição é executado como regulador PID. A sua tarefa consiste em ajustar o ângulo da borboleta do freio correspondentemente a um valor teórico. O valor teórico pode ser dado através da entrada externa, ou através do regulador interno de momento torsor. Pelo fato deste (regulador) estar sujeito a oscilações de tempo não é possível que a borboleta fique absolutamente parada o que significa que se trata, portanto, de um regulador seguidor (Shenck do Brasil, 1979).

A fonte do servo fornece a energia necessária para possibilitar que a válvula gire tanto em sentido horário quanto anti-horário adquirindo um novo ângulo.

#### **3.4.2 Malha de Controle de Carga**

Saindo da célula de carga no segundo laço (intermediário), tem-se o aparelho de medição de força. É um transdutor de força que transforma o sinal elétrico enviado, a partir da deformação da célula, em um valor da medida do torque real. Esse dado é visualizado no indicador de carga do controlador que então compara com o valor a carga desejada (teórico) chegando ao regulador de torque que realiza o controle PID.

O regulador de torque de maneira geral trata-se de um regulador PID. Ele fornece através de um formador de funções o valor teórico do ângulo de torque. O valor teórico do regulador de torque é dado através de um potenciômetro ou através de um formador de funções ou através do regulador de rotação. Este circuito de regulação assume as seguintes tarefas (Shenck do Brasil, 1979):

- Eliminação da dependência de quantidade de água no ponto de trabalho (estacionário);
- Devido a rapidez, eliminação por regulação das grandezas de perturbação (dinâmicas).

O controlador compara os dois sinais obtendo assim um erro. Esse erro então é submetido a um controle proporcional, integral e derivativo.

#### **3.4.3 Malha de Controle de Rotação**

Depois do gerador de pulsos, no laço mais abrangente, a frequência com que os pulsos são captados é convertido em tensão. O conversor, que é o aparelho de medição da velocidade, modifica então a tensão recebida em um valor que representa a velocidade angular do sistema. Esse valor real é então comparado com um valor desejado (teórico) que é o valor que o operador atribui ao sistema. A rotação é indicada no controlador do dinamômetro.

O regulador de rotação possui um comportamento PID ou PD. O comportamento dinâmico pode ser ajustado por meio de um potenciômetro. Esse regulador é superposto ao regulador de torque através de canais paralelos. Portanto, trata-se de uma regulação em cascata formando uma boa regulação dinâmica (Shenck do Brasil, 1979).

O sinal segue então ao modelador de função para determinar a posição em que válvula borboleta deverá estar posicionada.

#### **3.5 AVALIAÇÃO DA BANCADA DINAMOMÉTRICA**

O sistema dinamométrico do laboratório de máquinas térmicas no bloco G da UnB foi implementado em 1980 e desde então serviu para diversos ensaios de motores, no entanto sofreu algumas avarias ao passar do tempo. Algumas observações foram realizadas sobre o antigo sistema:

- Placa de Controle e Aquisição analógica, os dados deveriam ser anotados manualmente;
- Difícil manutenção do sistema e dados sobre a placa de controle;
- Problemas quanto a repetibilidade;
- Difícil monitoramento dos parâmetros de controle;
- Falta de robustez de outras tentativas de automação;

#### **3.6 MELHORAMENTOS DO SISTEMA**

Com o avanço da capacidade computacional e de novas tecnologias, a aquisição de dados e o controle digital de processos industriais se tornaram uma ferramenta importante. A nova bancada de ensaios de motores de combustão interna permitirá que diversas desvantagens da antiga configuração sejam contornadas, dentre elas:

 Aquisição de dados do sistema em tempo real, podendo ser visualizado em formato de gráfico ou em uma planilha;

- Controle realizado digitalmente, podendo ser alterado os parâmetros de controle;
- Permitir que novos dados sejam acrescentados ao sistema;
- Manutenção mais simples se comparado ao antigo;
- Sistema robusto para resistir ao tempo.

# **4 ARQUITETURA DO SISTEMA DE CONTROLE E SUPERVISÂO**

Em um processo industrial, diversas formas de operações são realizadas por inúmeras máquinas. A manipulação dos processos exige uma grande atenção dos operadores desgastando tempo e energia. Um sistema de supervisão e controle otimiza a manipulação do processo, pois possibilita a unificação de toda uma planta e retira a necessidade de mão-de-obra especializada para operar na interface implementada pelo projetista.

As informações de um processo ou instalação são coletados por equipamentos de aquisição de dados. Para monitorar esses dados em tempo real e em longas distâncias surgiram os sistemas de supervisão e controle. Os dados são armazenados e apresentados ao usuário numa interface geralmente gráfica. São capazes também de diagnosticar falhas, ajustar parâmetros e enviar comandos.

Antes de chegar ao nível de supervisão, onde é realizada a interface com o usuário, os dados do processo físico são coletados por sensores e atuadores fazendo a comunicação com o elemento de controle que agrupa funções para enfim realizar a interface. Essa hierarquia está exemplificada na [Figura 27:](#page-58-0)

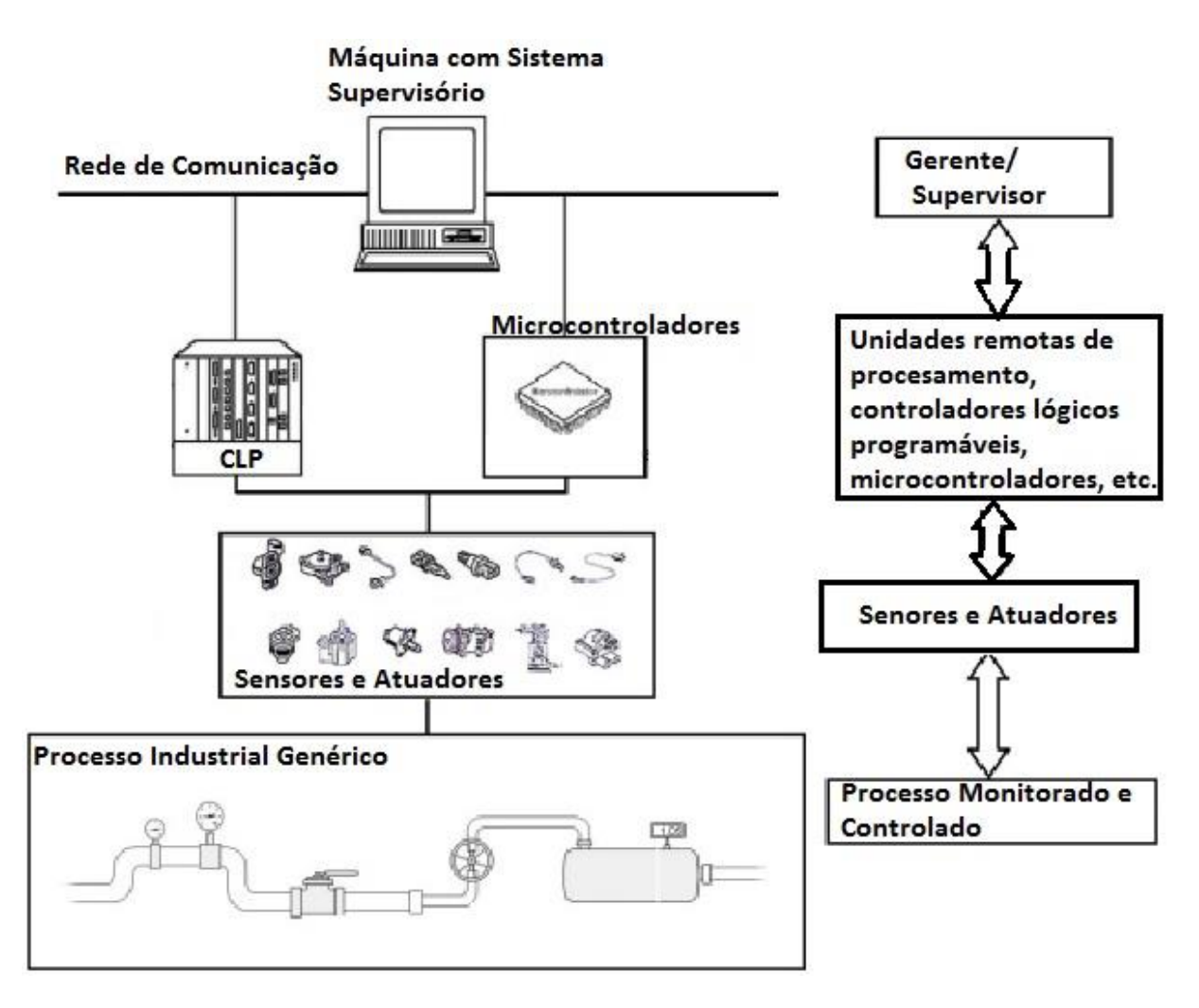

Figura 27. Hierarquia do Sistema de Controle e Supervisão. Fonte: Calixto, 2015.

<span id="page-58-0"></span>Este projeto irá usar a plataforma ScadaBR para supervisionar os ensaios realizados com o dinamômetro hidráulico. A arquitetura da comunicação é mostrada na [Figura 28.](#page-59-0) O nível mais baixo mostra os sensores (gerador de pulsos e célula de carga) e o atuador (servo motor). No nível acima estão os indicadores (medidor de carga, indicador de rotação) e o micro controlador. Por último vem o sistema supervisor mostrado na tela do computador.

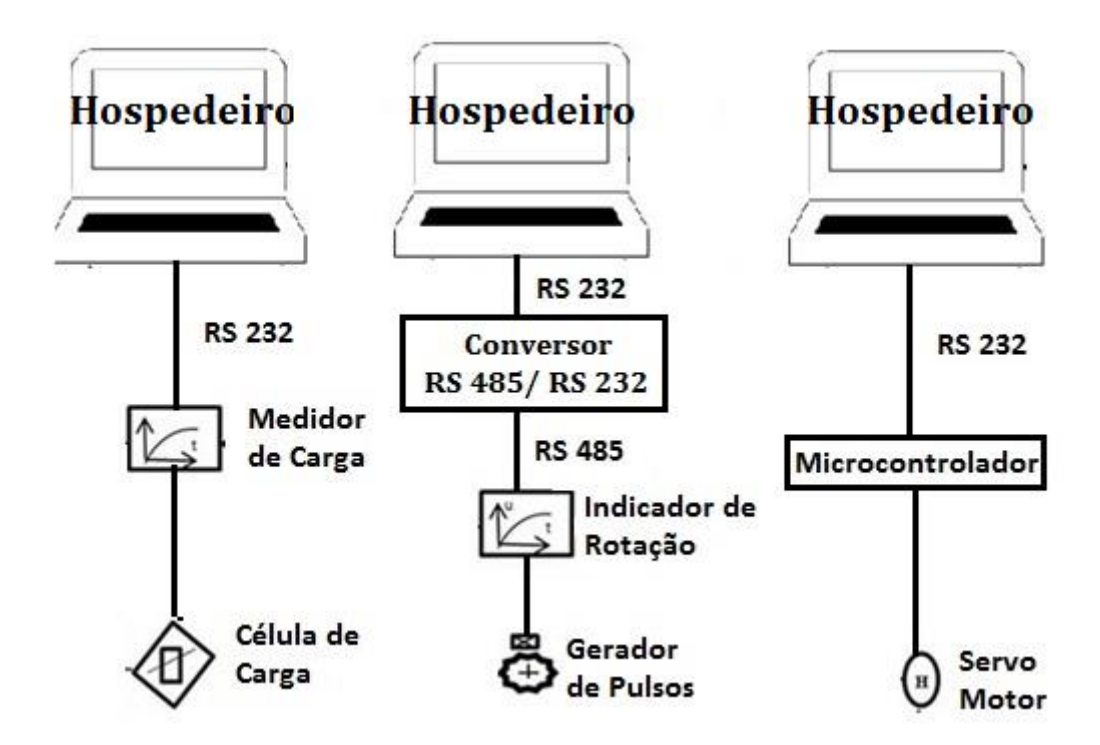

Figura 28. Arquitetura da comunicação.

#### <span id="page-59-0"></span>**4.1 SISTEMAS DE SUPERVISÃO**

O SCADA foi o software de supervisão escolhido para monitorar os dados dos ensaios realizados no sistema motor-dinamômetro.

O termo SCADA vêm do inglês e significa Supervisory Control and Data Aquisition, que traduzindo para o português fica Controle Supervisório e Aquisição de Dados. Esse sistema supervisiona processos industriais coletando dados do processo através de controladores lógicos programáveis, unidades terminais remotas, ou instrumentos de aquisição de dados. Os dados são formatados e apresentados ao operador de diversas formas na tela do computador (Manual do Software SCADABR, 2010).

Esse sistema permite uma interação mais amigável com o usuário, de forma que a interface permita o gerenciamento dos dados na tela do computador por meio de sinóticos ou telas gráficas, compostas por objetos ou gráficos que representam o layout do sistema, registrando layout das variáveis, mostrando alarmes, eventos, históricos, relatórios sobre os ensaios (Raysaro, 2012).

A versão do SCADA usada no projeto é a versão brasileira SCADABR open-source, ou seja, é *software livre* que tem como algumas de suas características o seu código fonte aberto e disponível para possíveis modificações, geração de novas distribuições, entre outras. O

SCADABR é uma aplicação multiplataforma baseada em Java, permitindo a maioria dos sistemas operacionais o executarem com um servidor de aplicações. Deve ser acessado de um navegador Web. Após realizadas os protocolos de comunicação com os equipamentos e definidas as variáveis, pode-se montar uma interface com o navegador para acesso remoto (Manual do Software SCADABR, 2010).

O SCADABR também é um *software* que possibilita a criação de aplicativos personalizados usando qualquer linguagem de programação moderna.

As funcionalidades do SCADABR são acessadas pelo controle no cabeçalho do menu principal. Diversos ícones são mostrados logo abaixo do logotipo da aplicação. Os principais ícones, segundo o manual do SCADABR, são:

- *Tipos de dados*: São suportados cinco dados: Binários (ou booleanos); Estados Múltiplos; Numéricos; Alfanuméricos; Imagens.
- *Data Source*: Ou *fonte de dados* em português. É o local onde os dados são recebidos, desde que o protocolo de comunicação seja suportado pela aplicação.
- *Data points*: É a forma com que os dados são armazenados, podendo verificar os dados do histórico associado. As leituras dos sensores são mostradas nos data points.
- *Monitoramento:* Ocorre de duas maneiras. Uma é a *watch list* para criar listas dinâmicas dos pontos com seus valores mais recentes, gráfico com o histórico do comportamento atualizados em tempo real; Outra são as *representações gráficas* usado pela funcionalidade *drag and drop* para utilizar uma imagem arbitrária, podendo torná-la mais dinâmica.
- *Controle:* Dá-se em pontos que podem ser definidos para um valor que o usuário deseje. As duas formas de visualização (*watch list* e *graphical views*) proporcionam meios simples de definir um novo valor.
- *Eventos:* É uma ocorrência definida no sistema (erros na definição de *data sources*, logins de usuários, inicialização e parada de sistema) ou pelo usuário (detectores de valor, agendamento de eventos, detecção de condições).
- *Ícones de Aplicação:*

A [Tabela 6](#page-61-0) apresenta os diversos ícones que ao fazer o *login* de usuário são apresentados no menu principal.

| <b>Ícone</b> | Função        | <b>Ícone</b> | Função     |
|--------------|---------------|--------------|------------|
|              | Data source   |              | Tratadores |
|              |               |              | de Eventos |
|              | Data point    |              | Alarme     |
|              | Gráfico       |              | Usuário    |
|              | Set point     | w            | Comentário |
|              |               |              | de Usuário |
|              | Watch list    |              | Relatório  |
|              | Representação |              | Lista de   |
|              | Gráfica       |              | Envio      |
|              | Atualizar     |              | Publisher  |
|              | Detector de   |              | Aviso      |
|              | valor         |              |            |
|              | Evento        |              | Logout     |
|              | composto      |              |            |
|              | Evento        |              |            |
|              | agendado      |              |            |

<span id="page-61-0"></span>Tabela 6. Ícones de Aplicação. Fonte: Manual do SCADABR.

- *Sons de Alarmes:* O SCADABR executa sons para informar que alarmes estão ativos.
- *Gráficos:* Uma pequena biblioteca de gráficos existe dentro do SCADABR que pode ser reajustada com relação ao nome, tamanho, altura, largura e também com relação aos seus eixos (x,y,z).

## **4.2 SUBSISTEMA DE MEDIÇÃO E CONTROLE**

No tópico 3.4 foi apresentada a configuração do controlador analógico do dinamômetro, seu funcionamento e suas três malhas principais para o controle de posição, rotação e carga. Os novos subsistemas de controle foram baseados naquela antiga configuração para possibilitar a realização dos ensaios que já eram realizados pelo sistema antigo. Assim, nesse tópico serão mostrados a implementação dos subsistemas de velocidade, carga e posição assim como a instrumentação e software utilizados.

#### **4.2.1 Subsistema de Medição de Rotação**

Neste subsistema foi usado um fotosensor, que funciona em paralelo ao sensor indutivo da configuração original, para captar os pulsos gerados pelas "ranhuras" no disco ligado ao eixo quando o motor entra em funcionamento. O valor da rotação é visualizado então em um

indicador que realiza as leituras dos pulsos. O Tópico 4.2.1.1 mostra como foi realizada a instrumentação dos dados de rotação.

Para implementação do subsistema de controle de velocidade foi gerando um programa em Python que realiza a leitura dos indicadores e calcula o *erro* entre a *velocidade real* e a *velocidade desejada*. O controlador usado foi um controlador proporcional.

## <span id="page-62-0"></span>**4.2.1.1 Sensor de Rotação**

Para coleta dos dados de rotação montou-se um circuito com um fotodiodo emissor TIL32 e um fototransistor receptor TIL 78. O circuito é representado na [Figura 29:](#page-62-1)

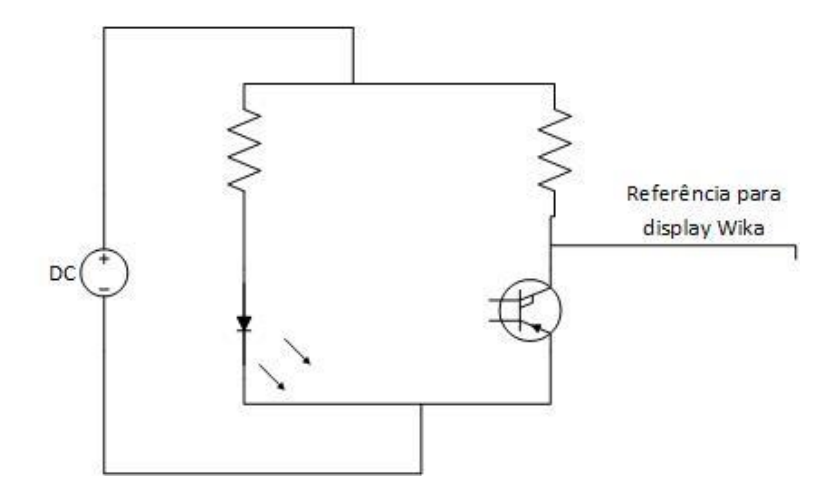

Figura 29. Configuração da ligação TIL 32 e TIL 78.

<span id="page-62-1"></span>O sensor foi acoplado ao dinamômetro junto a um disco que está conectado ao eixo. Quando o motor entra em funcionamento o eixo começa a girar e suscetivelmente o disco. Esse disco possui "fendas" que permitem a captação da luz pelo receptor, assim o circuito começa a emitir pulsos.

O display Wika, [Figura 30,](#page-63-0) recebe esses pulsos na entrada cinco que é responsável por fazer leitura dos dados de frequência. O display foi configurando de tal forma que permitisse a leitura da rotação em RPM.

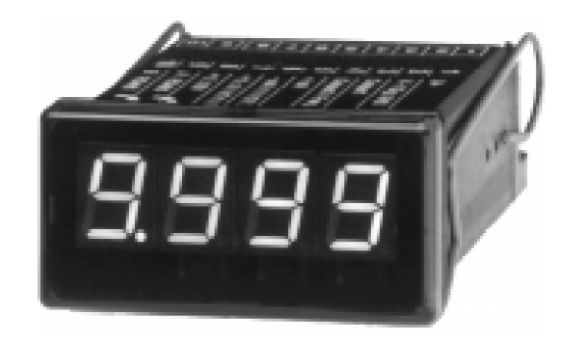

Figura 30. Indicador 4 dígitos Modelo A-RD-1. Fonte: User's Guide.

<span id="page-63-0"></span>A informação coletada no Wika é transferida dos pinos 10 e 11 por RS 485 para o conversor Hexin que transforma de RS 485 para RS 232. A [Figura 31](#page-63-1) apresenta um esquema da conexão dos equipamentos para a medição de rotação.

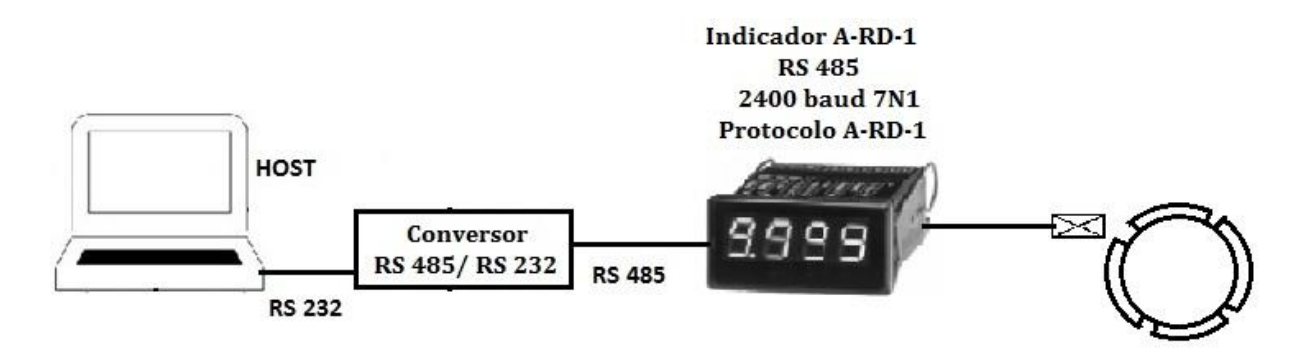

<span id="page-63-1"></span>Figura 31. Esquema da Conexão do Subsistema de Medição da Rotação 1° Configuração**.**

No entanto, na hora de realizar os novos controles de velocidade e de carga, verificou-se que o tempo de atualização desse indicador, de limite 2 segundos, estava muito alto. Então foi desenvolvido um circuito que junto ao micro controlador Arduino que adequam e acondicionam o sinal do fotosensor.

O circuito é um divisor de tensão, ele diminui a tensão dos pulsos para um valor aceitável permitindo a entrada no contador. No mesmo circuito foi acoplado um filtro para reduzir a entrada de ruídos. A [Figura 32](#page-64-0) mostra o circuito.

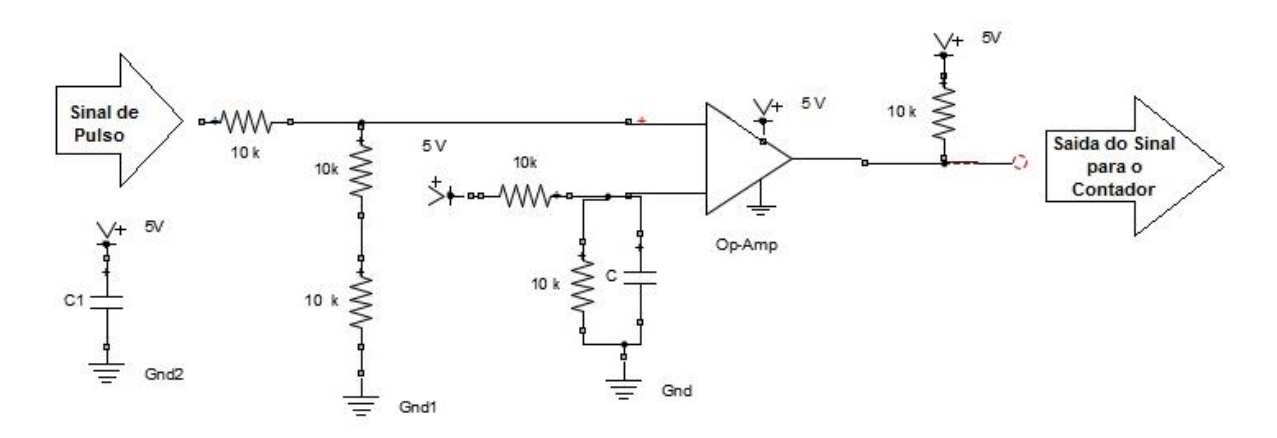

Figura 32. Circuito de Adequação e Acondicionamento do Sinal**.**

<span id="page-64-0"></span>A saída do sinal entra no Arduino que realiza a contagem de pulsos (Anexos) e os transforma em rotação do motor, a [Figura 33](#page-64-1) mostra o esquema da conexão. Após essa conversão é realizada a comunicação com o computador por um programa em Python em 0,1 segundos. O programa gera um arquivo *.txt* que então serve de referência para a leitura do sistema de supervisão.

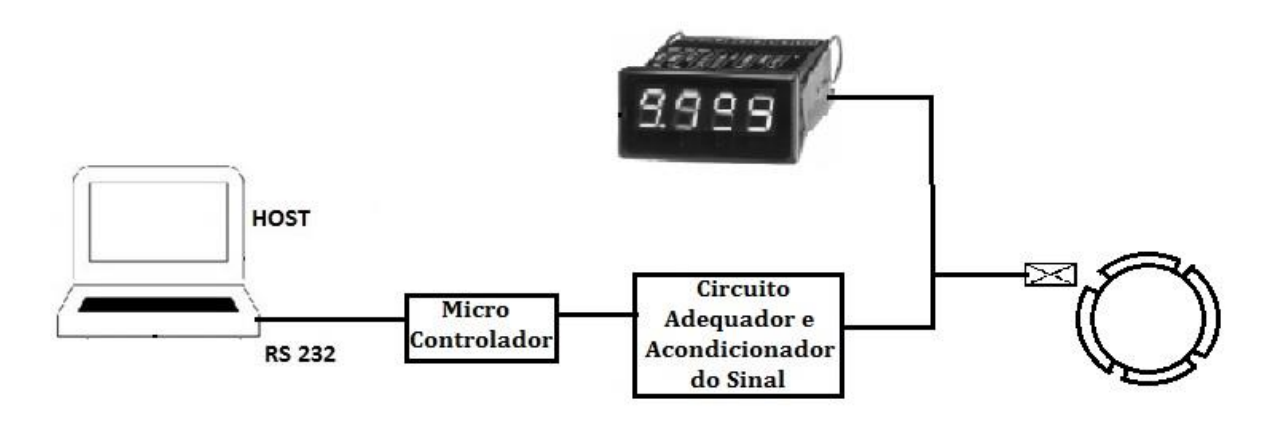

<span id="page-64-1"></span>Figura 33. Esquema da Conexão do Subsistema de Medição da Rotação 2° Configuração.

#### **4.2.2 Subsistema de Medição de Torque**

O subsistema de controle de torque usou a célula de carga original do sistema dinamômetro motor para indicar o estresse que o turbilhonamento da água gera no freio. O sinal do estresse da célula de carga é levada a um módulo indicador que apresenta o valor da carga. O tópico 4.2.2.1 apresenta a instrumentação do hardware usado nesse subsistema.

Assim como o subsistema de controle de velocidade, um programa em Python foi gerado para realizar a leitura no computador do valor indicado no display do medidor de carga. Após a leitura, o programa calcula o *erro* entre a *carga real* e a *carga desejada*. O controlador desse subsistema também foi o proporcional.

#### **4.2.2.1 Dados de Carga**

Para a coleta dos dados de carga utilizou-se a célula de carga original do dinamômetro. Células de carga são transdutores de força com sensores fixados onde a deformação é transmitida para um sensor. A célula do dinamômetro é um extensômetro, também conhecida como célula tenso compressiva, constituída por uma ponte de Wheatstone (Beckwith, 1993) com quatro fios de modelo MI, da Kratos e suporta até 200 kgf. A [Figura 34](#page-65-0) é a representação do esquema do circuito desse transdutor de força.

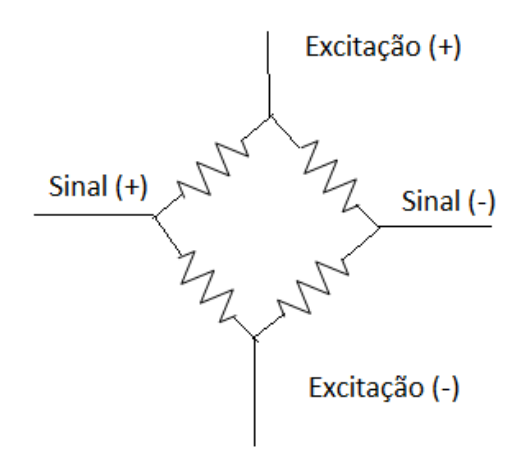

Figura 34. Esquema célula de carga.

<span id="page-65-0"></span>Assim que o dinamômetro começa a funcionar com o fluido circulando na hélice dentro da sua carcaça, uma força oposta à rotação do motor é gerada. Esse freio estressa a célula por meio do braço de alavanca. Esse estresse é convertido em um sinal elétrico na própria célula. O sinal é enviado ao indicador MK 2030, [Figura 35,](#page-65-1) que já possui um transdutor dentro. Os cabos da célula de carga foram conectados as entradas 2, 3, 15 e 16 do indicador. A comunicação é feita em RS 232 com o computador.

<span id="page-65-1"></span>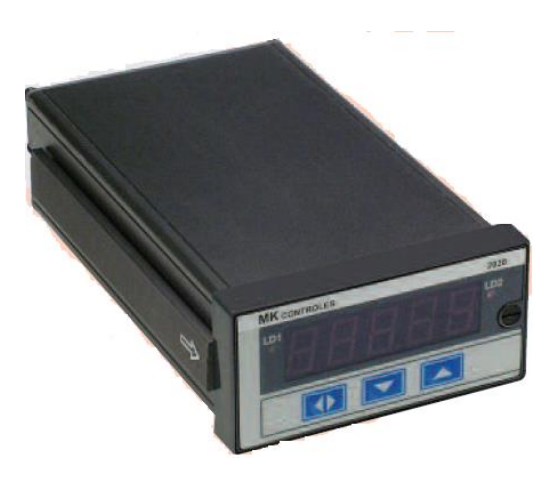

Figura 35. Indicador Controlador Digital MK 2030. Fonte: Especificações MK 2030.

Então, o programa em Python realiza a leitura desse display e gera um arquivo *.txt*. O software de supervisão, SCADABR, realiza a leitura do arquivo *.txt* e além de indicar o valor do display em tempo real, ele armazena esses valores para visualizações futuras. A [Figura 36](#page-66-0) apresenta um esquema da conexão do subsistema de medição de Carga.

> **Indicador MK 2030 RS 232** 9600 baud 8N1 **Protocolo Modbus RTU**

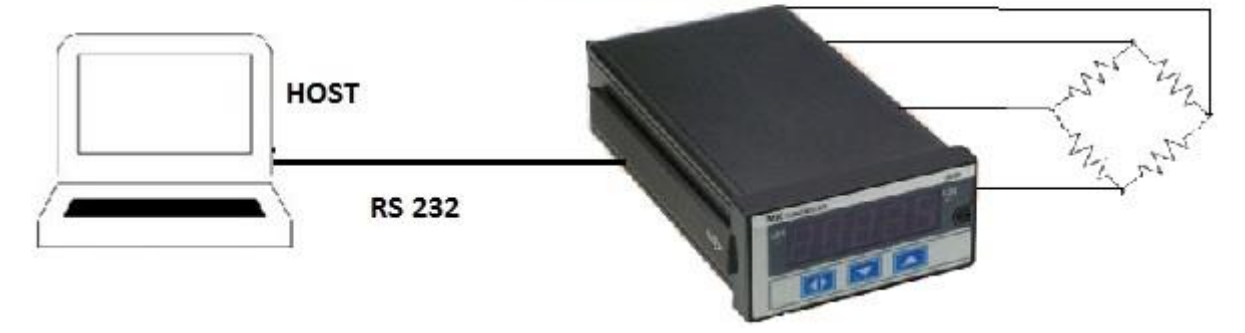

Figura 36. Esquema de Conexão do Subsistema de Medição de Carga.

<span id="page-66-0"></span>Foi usado um peso de 5 kg para auferir os dados visualizados no display do MK 2030. Para realizar a configuração nesse display, tanto de comunicação quanto de indicação, estabeleceuse os valores da tabela 7.

Tabela 7. Configuração MK 2030.

| Endereço do escravo (protocolo modbus)                      |            |
|-------------------------------------------------------------|------------|
| Paridade                                                    | Sem        |
| Velocidade de Comunicação (Baud)                            | 9600       |
| Protocolo de Comunicação                                    | <b>RTU</b> |
| Indicação do display relativa ao zero de escala (EnG.LOW)   | 0.0        |
| Indicação do dsiplay relativa ao fundo de escala (EnG.HIGH) | 140.0      |
| Constante adicionada ao display (Offset)                    | $-25.7$    |
| Localização do ponto decimal                                | 0000 O     |

# **4.2.3 Subsistema de controle de posição do servo motor**

Nas seções acima foram mostrados os subsistemas de medição de carga e de rotação, já este tópico irá mostrar como é realizado o controle de posição da válvula borboleta de saída de água do dinamômetro. Para tal foi usado um micro controlador que realiza a leitura do potenciômetro

acoplado a válvula e indica a posição da válvula. Um servo motor, também ligado a válvula e ao potenciômetro, é responsável por posicionar a válvula na região desejada pelo operador. O micro controlador foi instalado sobre uma placa de controle do servo e envia os comandos para uma ponte H amplificar o sinal.

O micro controlador usado tem uma linguagem baseada em C/C++. O micro controlador verifica a *posição atual* da válvula e compara com a *posição desejada* calculando assim um *erro.* Será discutido no tópico 5 qual tipo de controle foi realizado nesse subsistema.

#### **4.2.3.1 Micro Controladores**

Muitos controladores analógicos são transformados em controladores digitais por intermédio de microprocessadores (Ogata, 1998).

Microcontrolador é um sistema computacional completo dentro de um único circuito integrado. Possui CPU, memória de dados RAM (Random Acess Memory) e programa ROM (Read Only Memory) para manipular dados e armazenar instruções. Possui um sistema *clock* para gerar sequência de atividades, porta I/O além de outros periféricos como módulos de temporização, conversor analógico digital e conversores USB (*Universal Serial Bus*) e/ou até ETHERNET (Melo, 2011).

Dentre os diversos tipos de controladores existentes, o utilizado neste projeto foi o Arduino. Esse micro controlador tem vantagem por utilizar uma linguagem fácil assim como preço acessível, além de possuir diversos programas com código aberto disponíveis na internet.

O projeto Arduino teve início em 2005 e mais de 150.000 foram vendidas. Com seu auxílio é possível processar entradas e saídas entre o dispositivo e os componentes internos conectados a ele (McRoberts, 2011).

O arduino é uma plataforma embarcada, ou seja, pode interagir por meio de hardware e software. Pode ser utilizado para desenvolver objetos interativos independentes, ou pode ser conectado a um computador, rede ou à internet para recuperar dados e atuar sobre eles. É composto de um microprocessador Atmel AVR, um oscilador e um regulador linear de 5 volts (McRoberts, 2011).

Será usada a função PWM (Pulse Width Modulation) que é uma técnica de obter resultados analógicos por meios digitais. São ondas quadradas com padrão ligado e desligado. Esse padrão pode simular uma voltagem variando entre 0 V e 5 V, podendo-se alterar a largura do Pulso (McRoberts, 2011).

Este projeto utilizou o Arduino Leonardo.

## **4.2.3.2 Ponte H**

Uma ponte H é um circuito eletrônico de potência que permite controlar a velocidade e a direção de giro do servo motor. Geralmente os servos são controlados por um tipo de micro controlador para alcançar certos requisitos. O micro controlador prove as instruções para o servo, mas nem sempre fornece a potência necessária para conduzir o servo. Um circuito de ponte H recebe os comandos de um micro controlador e os amplifica para comandar mecanicamente o servo. A ponte H recebe um pequeno sinal elétrico e o traduz para uma alta potência de saída para o servo (Sieben, 2003).

A estrutura eletrônica de uma ponte H é explicitada no nome do circuito –*Ponte H*. A eletrônica do circuito forma uma letra *H*, conforme visualizado na [Figura 37](#page-68-0) (Sieben, 2003).

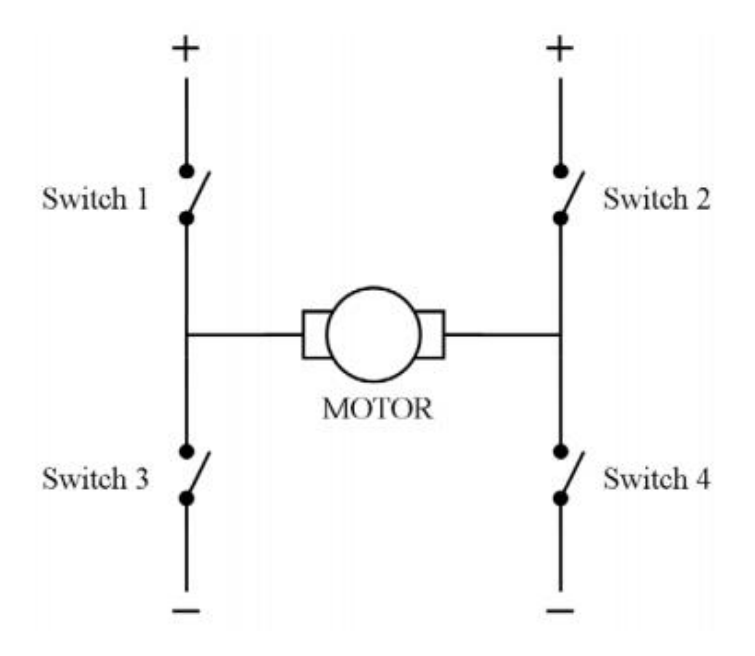

Figura 37. Topologia da ponte H. Fonte: Sieben, 2003.

<span id="page-68-0"></span>Se quiser girar o motor no sentido horário as chaves 1 e 4 devem ser fechadas para alimentar o servo. Já se o sentido anti-horário for o desejado, as chaves 2 e 3 devem ser fechadas.

#### **4.2.3.3 Placa de Controle**

Para possibilitar a comunicação do Arduino tanto com a ponte H, quanto com o computador sem o uso de um cabo USB, foi confeccionada uma Placa de Controle. A placa de controle

realiza a alimentação do Arduino e permite o uso das diversas portas Analógicas e Digitais do micro controlador. Nela também há um Circuito Integrado MAX 232 que possibilita a comunicação do Arduino via RS 232 pelas portas Rx e Tx. A placa de controle do motor foi confeccionada no laboratório de eletricidade do Gama usando o programa Eagle, disponível no Anexo II.

# **5 IMPLEMENTAÇÃO DO SISTEMA DE CONTROLE**

# **5.1 IMPLEMENTAÇÃO DO CONTROLE DE POSIÇÃO NO ARDUINO**

O novo controle irá usar o micro controlador Arduino para ler a posição da válvula borboleta. Para isso foi montada uma placa de potência que consiste em duas partes: uma parte é a ponte H, para alimentar o servo-motor; e outra é a placa de controle, onde está posicionado o micro controlador Arduino.

O laço que representa a nova malha de controle da posição da abertura da válvula está representado n[a Figura 38.](#page-69-0) A posição da válvula borboleta, determinada por um potenciômetro, é coletada e usada como realimentação para o micro controlador, a posição real do potenciômetro é comparada ao valor desejado. Um sinal PWM junto com o sentido da direção são enviados do Arduino para a placa de potência determinando a alimentação do servo que o permite girar tanto em sentido horário quanto em sentido anti-horário adquirindo uma nova posição.

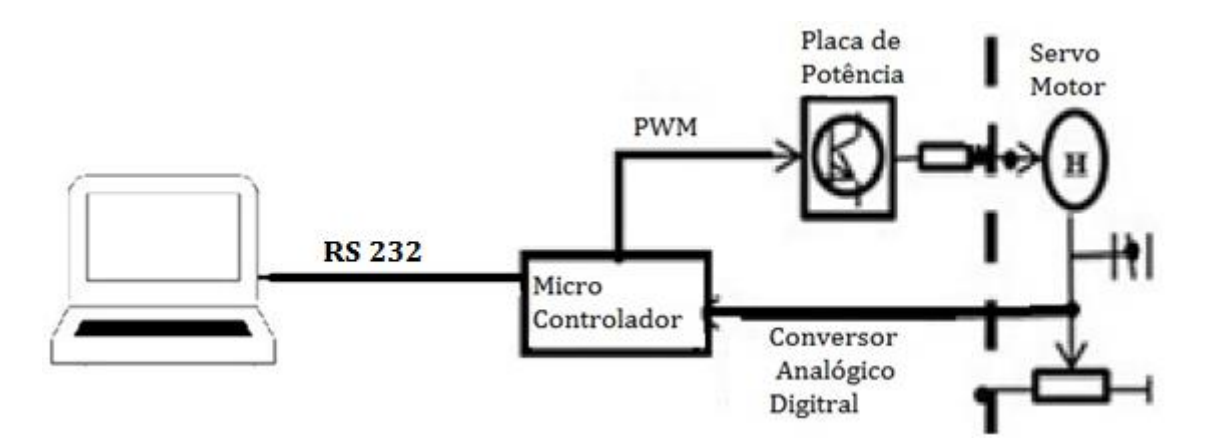

Figura 38. Malha de controle de posição da abertura da válvula.

<span id="page-69-0"></span>A [Figura 39](#page-70-0) mostra o esquema de como está montada a fiação da placa de Potência para controlar a posição do servo-motor.

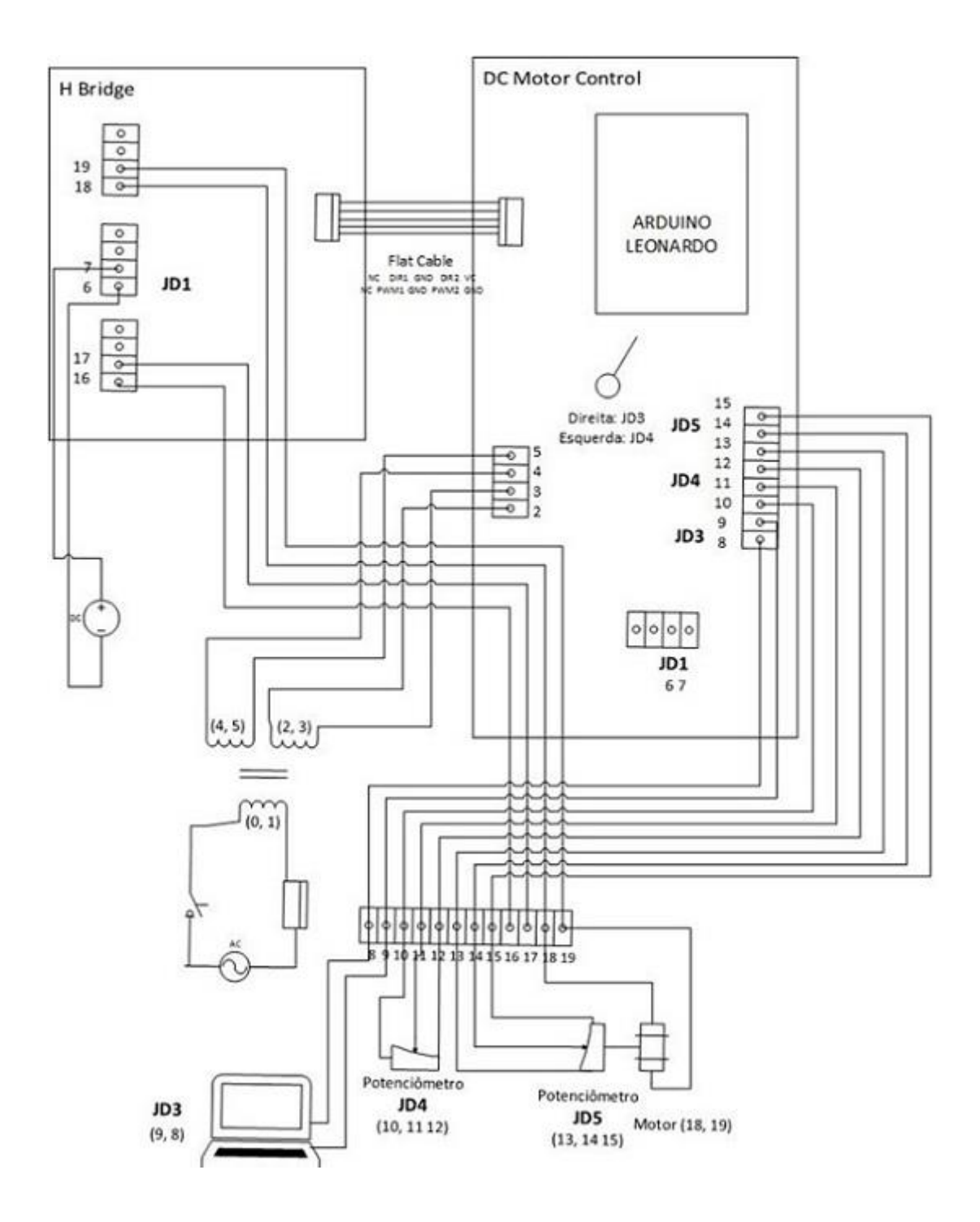

Figura 39. Diagrama da montagem da fiação da Placa de Potência.

<span id="page-70-0"></span>A placa de potência é dividida em duas partes: uma serve para ampliar o sinal PWM e alimentar o servo motor e é chamada de Ponte H; a outra é a Placa de Controle do Servo onde está localizado o Arduino.

A Ponte H amplia o sinal fornecido pelo PWM que varia de 0 a 5 volts para um valor de 0 a 15 volts, essa tensão então alimenta o motor e o seu sinal também pode ser invertido (valor negativo) permitindo que o motor gire tanto em sentindo horário quanto anti-horário.

A placa de controle do motor foi confeccionada no laboratório de eletricidade do Gama usando o programa Eagle, disponível no Anexo II. Além de alimentar o arduino, a placa de controle também coleta os dados do potenciômetro (JD5) que fornecem a posição da válvula borboleta controlada pelo servo motor com uma conversão analógica para digital onde a tensão no potenciômetro varia de 0 a 5 enquanto o sinal lido pelo Arduino varia de 0 a 1023. Outro potenciômetro (JD4) está conectado a placa que pode ser tomado como referência.

Os dados então são coletados do pela comunicação (Serial1) dos pinos digitais 0 e 1 (Rx e Tx) para o computador que fica na sala de controle por comunicação. O sinal mandado por esse pino é um sinal TTL (Transistor to Transistor Logic). Sua conversão por um Circuito Integrado (MAX 232) para converter o sinal TTL para RS 232.

#### **5.1.1 Sintonia do controlador de posição**

Para realizar a sintonia do novo controlador PID da posição foi usado o 2° método de Ziegler Nichols. No sistema foram empregados ganhos proporcionais com a esperança de se obter uma instabilidade.

Percebeu-se que os gráficos gerados com os dados coletados nos experimentos apresentaram instabilidade para ganhos próximos de 1, [Figura 40.](#page-71-0)

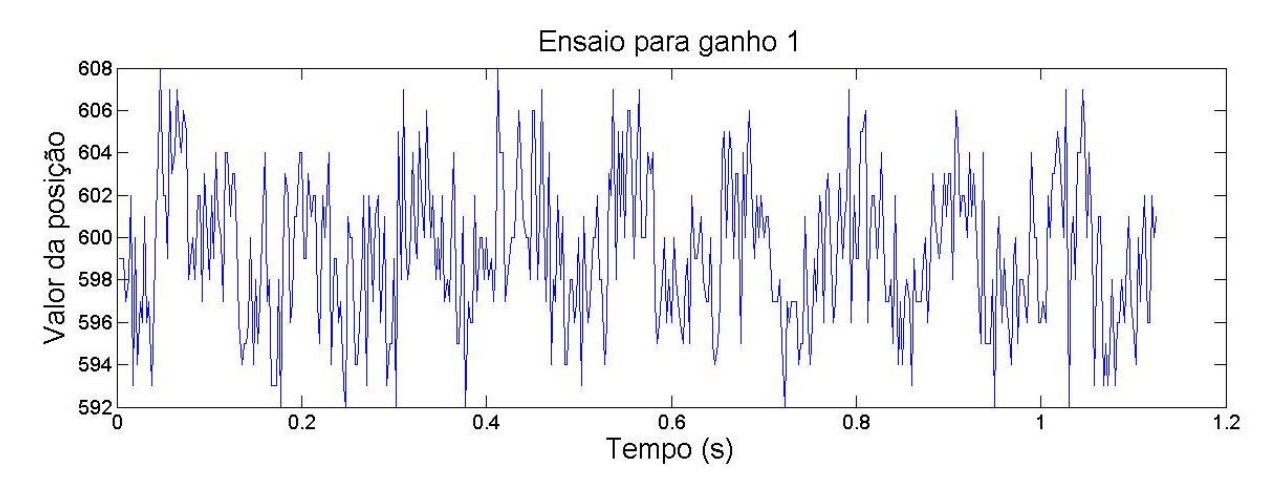

Figura 40. Ensaio de posição ganho 1.

<span id="page-71-0"></span>Os dados foram coletados com uma frequência de 400 Hz.

Com base no ganho critico 1, o período crítico foi considerado o tempo entre dois picos. Foram identificadas sete amostras na curva entres os picos escolhidos, sendo que para cada o tempo entre cada ponto é de 0,0025 segundos, o período crítico é, portanto, 0,0175. Substituindo na [Tabela 8:](#page-72-0)
| Controlador | LND  |          |          |
|-------------|------|----------|----------|
|             | J,5  |          |          |
| וס          | 0,45 | 0,014583 |          |
| PID         | J.O  | 0,00875  | 0,002188 |

<span id="page-72-0"></span>Tabela 8. Sintonia PID pelo 2° método de Ziegler Nichols.

<span id="page-72-1"></span>Reescrevendo os valores da [Tabela 8](#page-72-0) para realizar o controle digital obtém-se a [Tabela 9](#page-72-1):

Tabela 9. Valores do controlador digital.

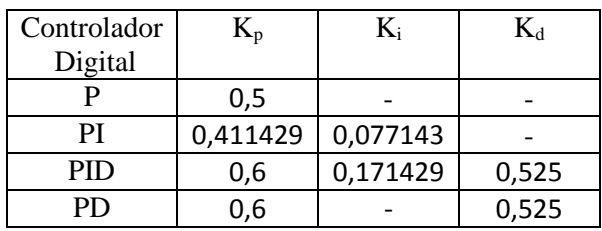

Os controladores foram então aplicados ao servo do dinamômetro. A [Figura 41](#page-72-2) apresenta os ensaios para um valor definido de 600.

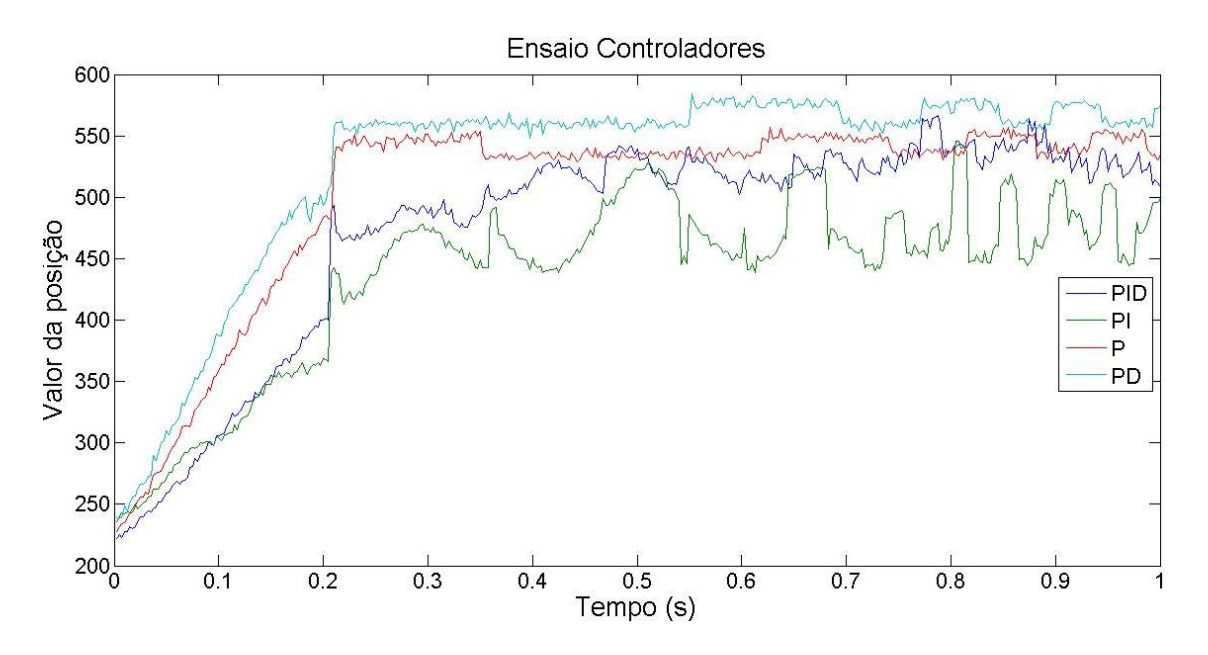

Figura 41. Controles aplicados ao servo do dinamômetro.

<span id="page-72-2"></span>Pode ser visualizado na figura acima que o controle P e PD são mais estáveis que os controladores integrais. Segundo Roos e Montijo, 2005, não há necessidade da aplicação do controlador integral, pois não há necessidade de um offset. Portanto, escolheu-se o controle PD para comandar o servo. A partir de então foi usado os valores estabelecidos no trabalho de Roos e Montijo, 2005, com valores digitais de Kp=3 e Kd=1 realizando assim a sintonia fina do controlador como mostrado na [Figura 42.](#page-73-0)

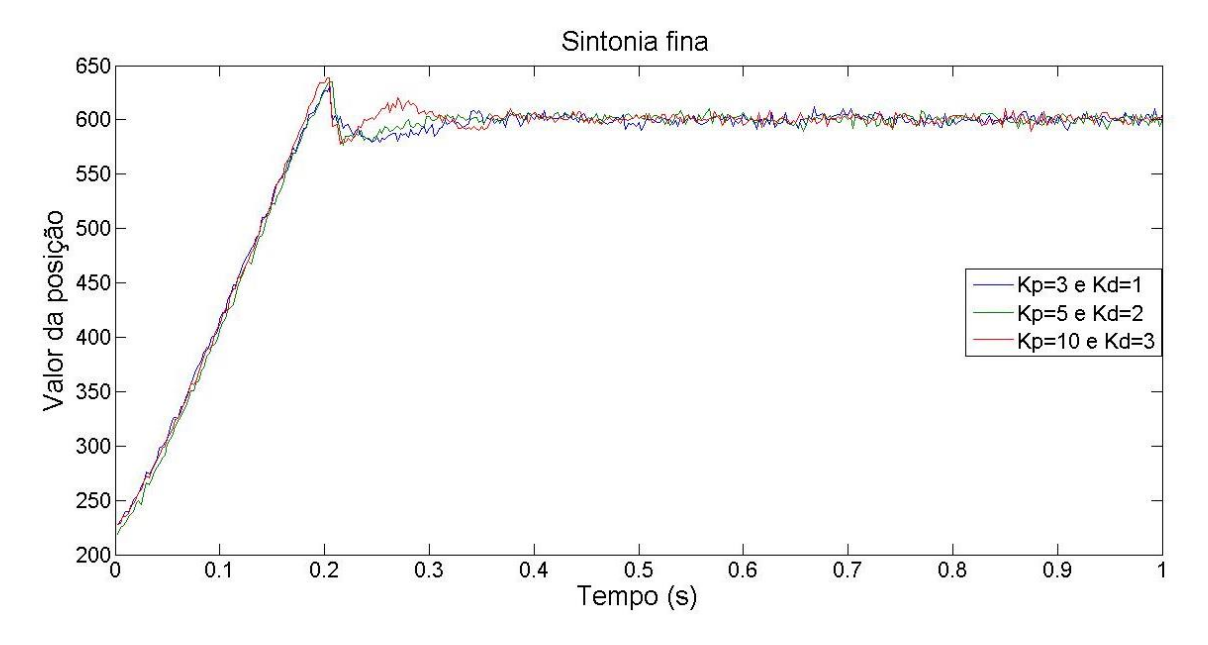

Figura 42. Sintonia Fina do controlador PD.

# <span id="page-73-0"></span>**5.2 IMPLEMENTAÇÃO DO SUPERVISÓRIO**

A nova bancada de ensaios de motores de combustão interna usará o SCADABR para supervisionar os dados. O SCADABR é uma aplicação multiplataforma baseada em Java, onde depois de definidos os protocolos de comunicação com os equipamentos e definidas as variáveis, pode-se montar uma interface com o navegador para acesso remoto.

Na implementação da nova bancada de ensaios forma inseridos inicialmente dados de carga e rotação. Com eles pode-se calcular dados de potência e rendimento também apresentados SCADABR.

O primeiro sinal a ser monitorado foi o da carga. A sua medição foi realizada pelo indicador digital MK 2030, [Figura 35,](#page-65-0) com comunicação RS 232. O sinal da velocidade angular é monitorado pelo indicador A-RD-1 da WIKA, [Figura 30,](#page-63-0) sua comunicação ocorre por RS 485. Antes de enviar os dados ao computador, o sinal passa por um conversor de RS 485 para RS 232, mas devido ao seu tempo de resposta foi implementado um sistema de adequação do sinal em paralelo ao indicador. O computador também envia comados para a placa de potência onde por meio da comunicação RS 232 para o microcontrolador. O microcontrolador Arduino lê a posição real da válvula borboleta com uma conversão analógica digital e controla a posição do servo-motor.

A [Figura 43](#page-74-0) apresenta um diagrama dessa nova configuração utilizando o SCADABR como sistema supervisório.

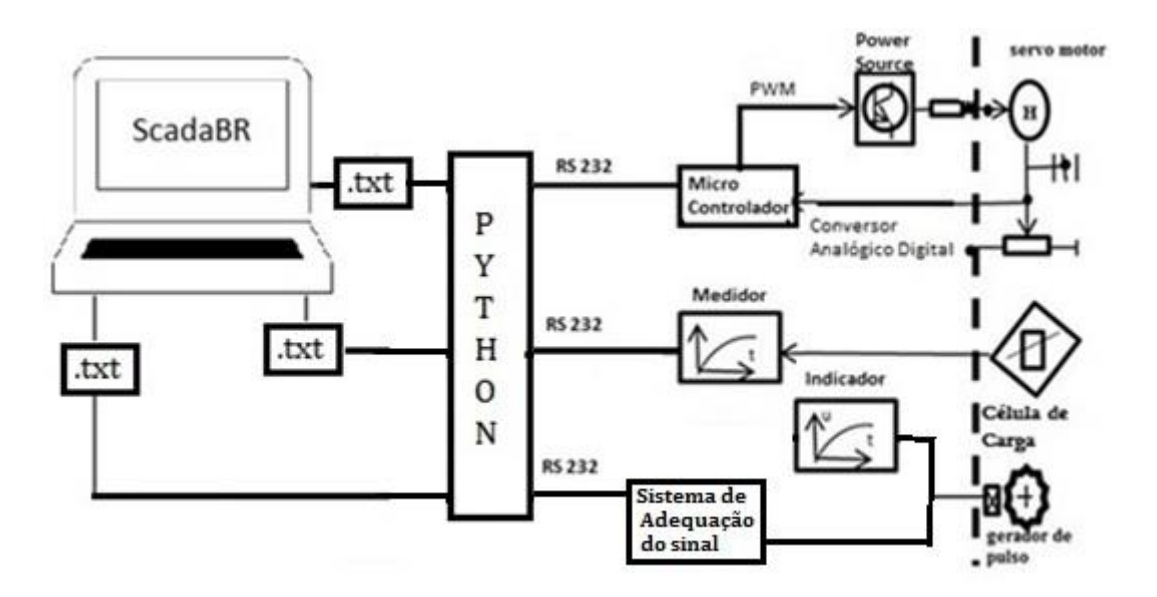

Figura 43. Esquema do Novo Sistema de Controle e Supervisão.

<span id="page-74-0"></span>Ao acessar o ScadaBR, uma barra de ícones das aplicações é mostrada logo abaixo do logotipo da marca. Para definir uma nova comunicação com esse software deverá ser acessado o ícone *Data Source (Fonte de Dados)*. Essa aplicação é aonde os dados são recebidos, desde que o protocolo de comunicação seja suportado pela aplicação. Os valores de dados coletados são então armazenados em *Data Points (Pontos de Dados)* (Manual do Software SCADABR, 2010)*.*

A [Figura 44](#page-75-0) apresenta os displays da medição de rotação, da medição da carga e as medições realizadas via o sistema de supervisão SCADABR no computador (ordem da direita para esquerda).

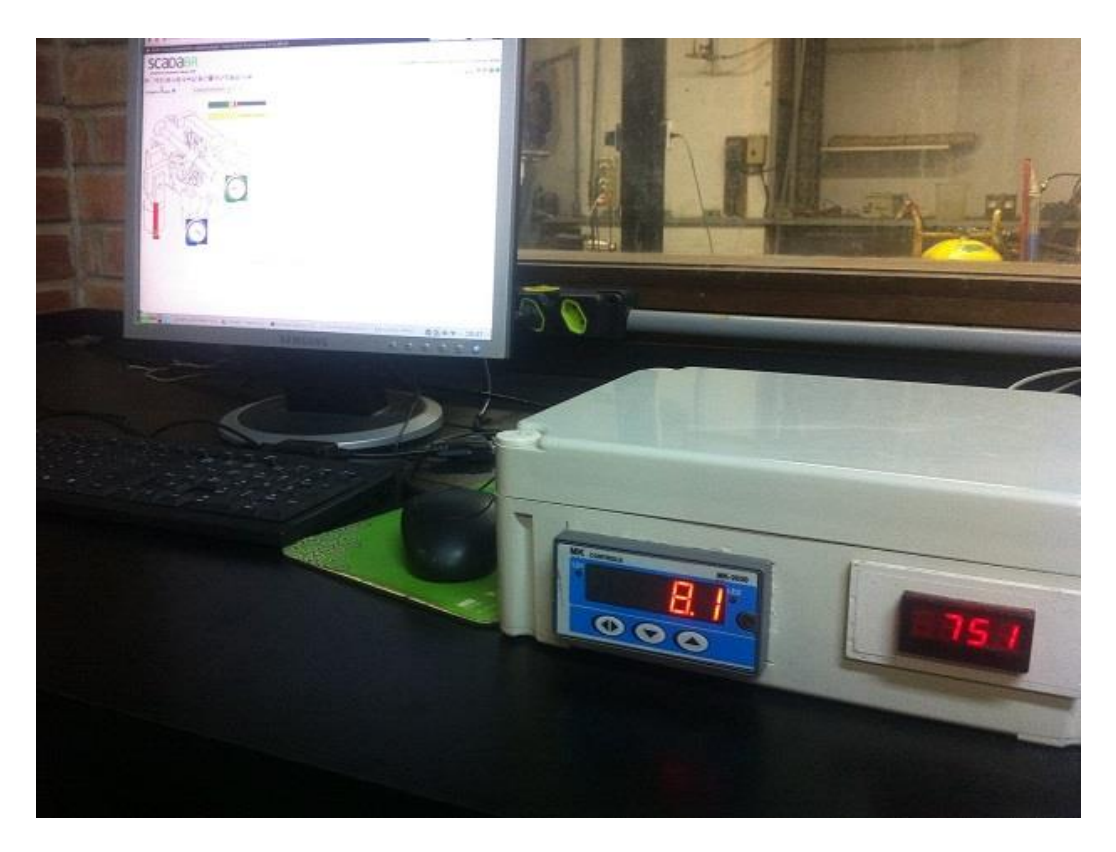

Figura 44. Novo sistema de Supervisão e Controle.

<span id="page-75-0"></span>Os dados então podem ser monitorados de duas formas:

 *Watch List (Lista de Visualização)*: Cria listas dinâmicas com valores, últimos tempos de atualização, e gráficos com informação histórica (Manual do Software SCADABR, 2010). A [Figura](#page-75-1) 45 mostra os valores dos dados obtidos a partir de um ensaio do motor de combustão interna.

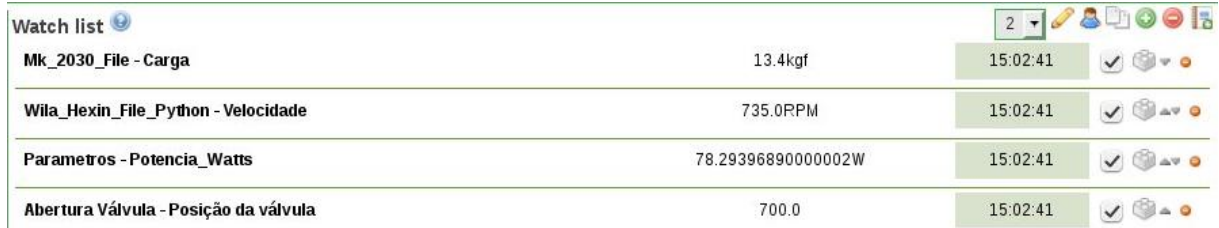

Figura 45. Lista de Visualização do SCADABR para o ensaio de Motores.

<span id="page-75-1"></span>Os valores visualizados na lista são: Velocidade de Rotação; Carga; Posição desejada da válvula; e Potência.

 Pela representação Gráfica: Usando a funcionalidade *Drag and Drop* pode-se posicionar gráficos acima de imagens arbitrárias. Usando imagens animadas para acompanhar a dinâmica do sistema. E como a monitoramento exemplificado anteriormente pode ser

representado em tempo real sem atualização do navegador (Manual do Software SCADABR, 2010). A [Figura 46](#page-76-0) apresenta os dados obtidos a partir do ensaio do motor de combustão interna.

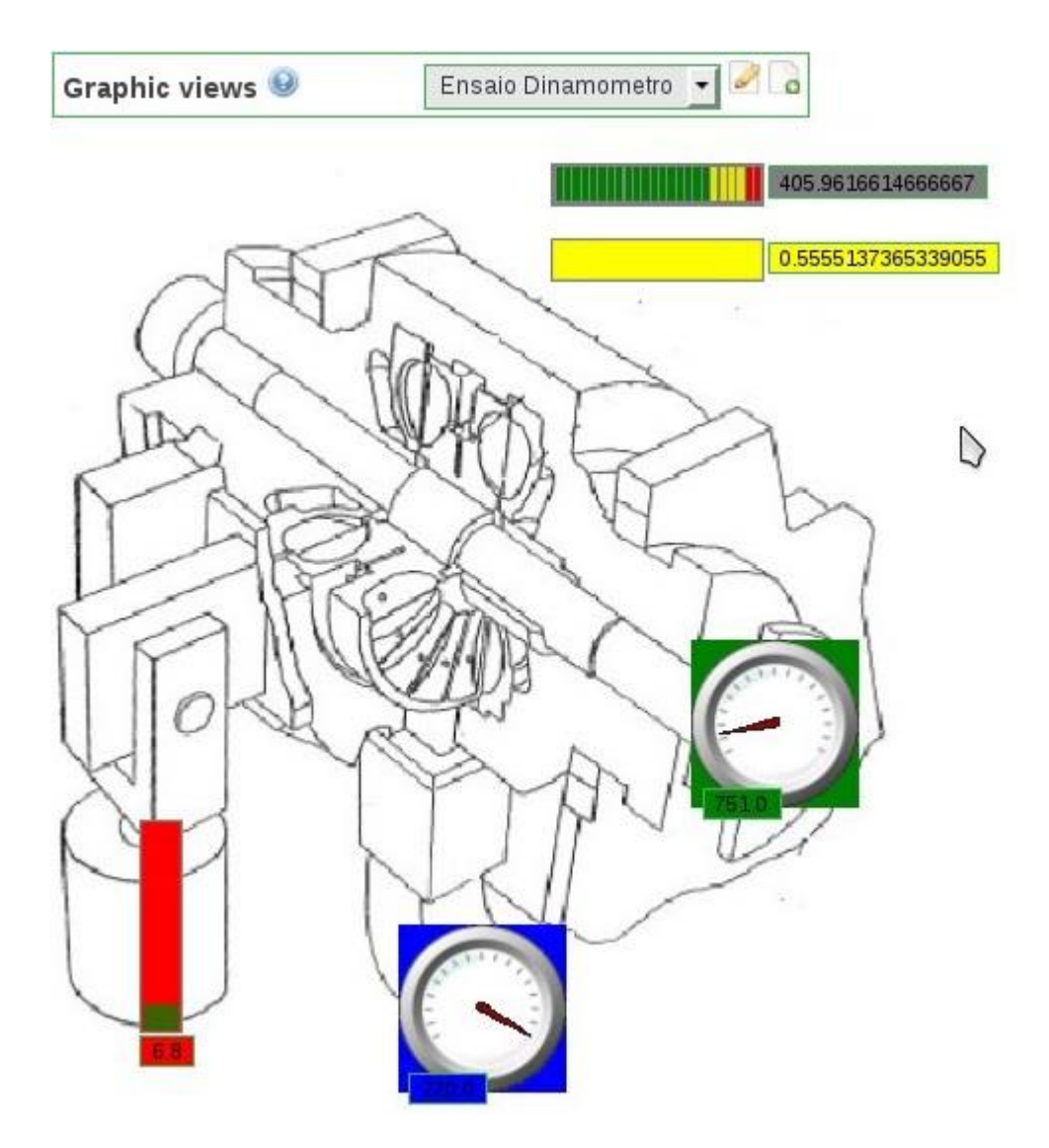

<span id="page-76-0"></span>Figura 46. Representação Gráfica do SCADABR para o ensaio de motores.

Os valores visualizados na lista são: Velocidade de Rotação (Ícone verde); Carga (Ícone Vermelho); Posição desejada da válvula (Ícone Azul); e Potência (Ícone Cinza).

### **5.2.1 Leitura da célula de carga**

O SCADABR também possui outras funcionalidades, no entanto, o software é usado apenas para monitoramento. Como discutido anteriormente, o primeiro dado a ser monitorado foi a carga. O indicador MK 2030 que realiza a leitura da carga e sua comunicação é realizada pelo protocolo Modbus, um programa gerado em Python faz sua leitura e armazena seus valores em um arquivo *.txt*.

Para realizar a leitura do display da carga implementou-se a biblioteca *minimalmodbus*, pelo fato da comunicação dele ser realizada pelo protocolo modbus em seguida foram definidas as propriedades da comunicação:

- Porta de comunicação: /dev/ttyS0;
- Identificação do "Escravo":1;
- Taxa de Transmissão: 9600;
- Bits de dados: 8;
- Paridade: Nenhuma;
- Bits de parada: 1;

Em seguida a *Fonte de Dados* definido para ele foi a *Leitura de Arquivo* conforme a [Figura 47.](#page-77-0)

Data sources

ASCII File Reader  $-16$ 

Figura 47. Definição da comunicação com o indicador de carga.

<span id="page-77-0"></span>Após a criação do *Fonte de Dados* devem ser definidos a localização do arquivo *.txt* e o tempo de atualização do indicador. Esse tempo é restringido pelo *delay* do programa em Python e pela limitação dos próprios equipamentos. Foi usado o *delay* de 1 segundo. A localização do arquivo *.txt* da leitura da carga está em */home/bancada/src/dyno\_contorlador/car.txt*. A [Figura 48](#page-77-1) mostra a janela de edição para a leitura do valor da carga.

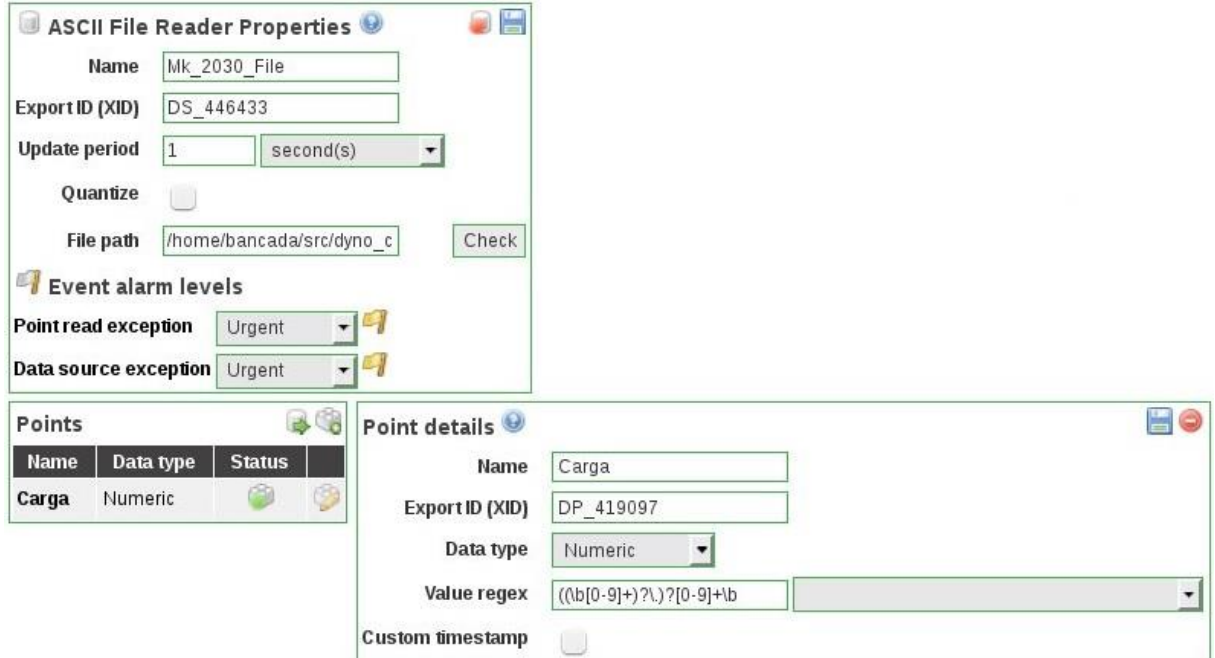

<span id="page-77-1"></span>Figura 48. Edição da *Fonte de Dados* da Carga*.*

Após a edição do ponto, foi verificado que o ponto só atualizava e armazenava os pontos quando eram alterados e não no período de atualização. Para alterar essa configuração deve-se ir na aba *Watch List*, teclar no botão de *point details* ( ) do ponto a ser alterado. Uma nova janela com o gráfico do comportamento e os últimos valores da carga se abrirá, nela haverá o ícone para editar as propriedades do ponto ( ). Clicando nele uma janela abrirá, onde além de poder ser definido a unidade de medida da carga (kgf) pode ser alterado também a armazenagem dos valores de *quando o valor mudar* para *todos os* dados, conforme visto na [Figura 49.](#page-78-0)

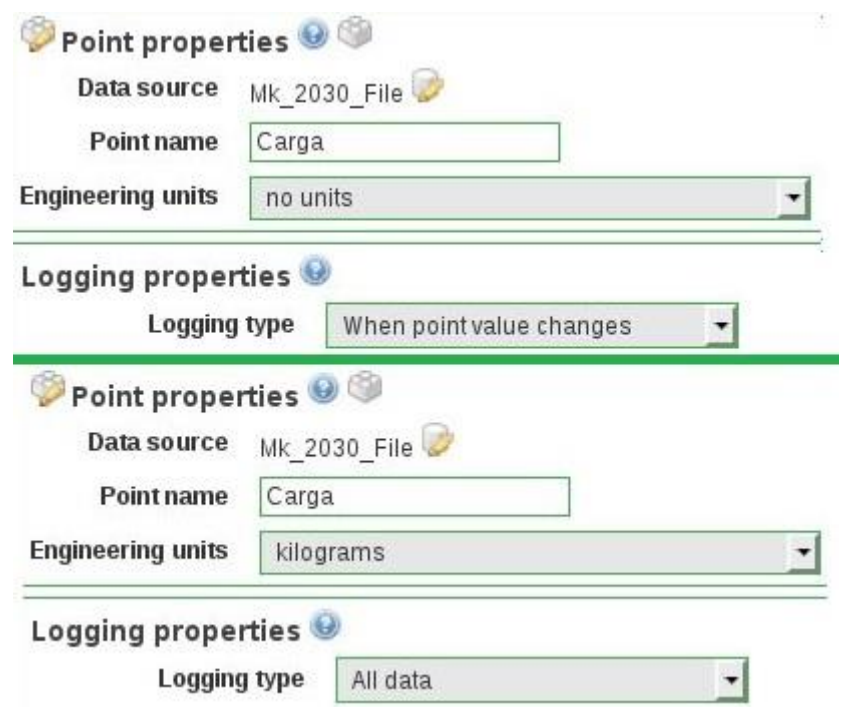

Figura 49. Alteração da atualização e armazenagem dos valores de carga.

### <span id="page-78-0"></span>**5.2.2 Leitura de velocidade**

O indicador Wika passou por um processo similar. O mesmo programa em Python que realiza a leitura do display MK 2030 também realiza a leitura do contador de pulsos do display Wika realizando a leitura dos seus dados e os arquivando em texto.

A biblioteca *Serial* foi incluída para realizar a leitura do contador de pulsos (Arduino) do dispositivo. O programa em Python deve possuir as propriedades de comunicação do contador de pulsos:

- Porta de Comunicação: /dev/ttyACM0;
- Taxa de transmissão: 9600;
- Bits de dados: 8;
- Bits de começo:1;
- Bit de parada: 1;
- Paridade: Nenhuma;

Assim, a *Fonte de Dados* definido para ele foi a *Leitura de Arquivo*, conforme a [Figura 50.](#page-79-0)

Data sources

Lo **ASCII File Reader** 

<span id="page-79-0"></span>Figura 50. Definição de comunicação com os dados do indicador de velocidade angular.

Para os dados serem apresentados no software de supervisão a localização do arquivo texto, que é */home/bancada/src/dyno\_contorlador/vel.txt*, deve ser indicada na *Fonte de Dados*. O tempo de atualização para armazenar as variáveis do contador foi definido em 1 segundo. A figura 51 mostra a edição do para apresentação do valor da rotação.

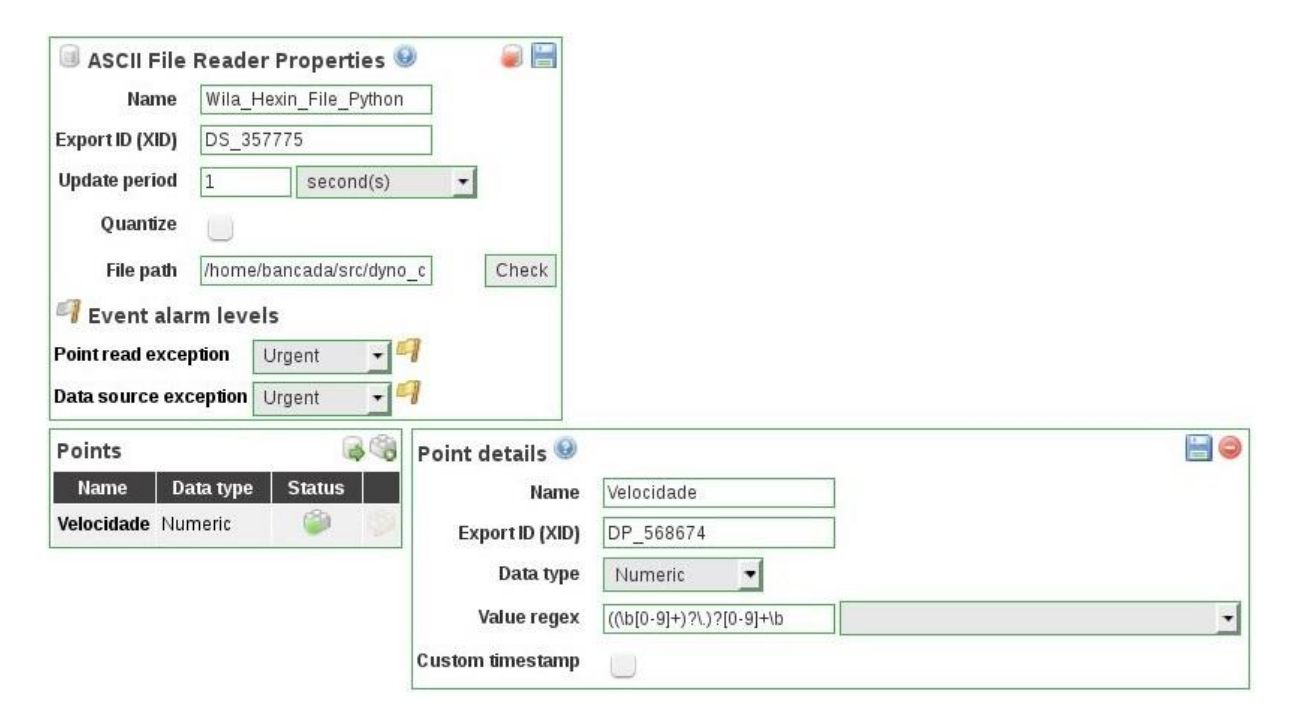

Figura 51. Edição da Fonte de Dados da Rotação.

Após a edição do ponto, foi verificado que o ponto só atualizava e armazenava os pontos quando eram alterados e não no período de atualização, assim como os dados da carga. Para alterar essa configuração deve-se ir na aba *Watch* List ,teclar no botão de *detalhes do ponto*( ) do ponto a ser alterado. Uma nova janela com o gráfico do comportamento e os últimos valores da rotação se abrirá, nela haverá o ícone para editar as *propriedades do ponto* ( ). Clicando nele uma janela abrirá, onde além de poder ser definido a unidade de medida da velocidade de rotação (ciclos por minuto) pode ser alterado também a armazenagem dos valores de *quando o valor mudar* para *todos os dados*, conforme visto na figura 52.

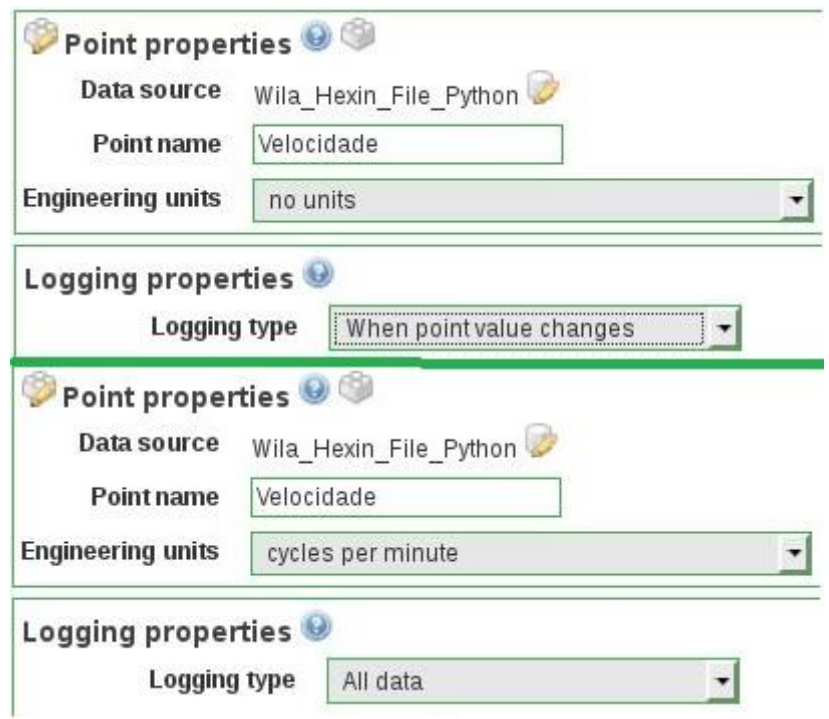

Figura 52. Alteração da atualização e armazenagem dos valores de rotação.

#### **5.2.3 Dados de Potência**

Com a carga e a rotação do motor é possível obter o valor de potência em que o sistema está submetido. Assim a unidade de potência foi trabalhada para poder averiguar sua congruência:

$$
1W[Watt] = 1\frac{J}{s} \left[ \frac{Joule}{segundo} \right] = 1\frac{Nm}{s} \left[ Newton * \frac{metro}{segundo} \right]
$$
\n<sup>(38)</sup>

Esta unidade indica que a potência pode ser indicada por uma força vezes a velocidade. Inicialmente iremos trabalhar a carga e fazemos a consideração que: 1 kgf será aproximadamente 9,8 N, então:

$$
1\ kgf \cong 9.8\ N \tag{39}
$$

Tendo a unidade de força partimos para a velocidade. No sistema de aquisição de dados fazemos a aquisição em rotações por minutos (RPM) que é uma unidade de frequência, passando para rotações por segundo (RPS):

$$
1 \ RPM = \frac{1}{1 \ minuto} = \frac{1}{60 \ segundos} = \frac{1}{60} \ RPS
$$
\n<sup>(40)</sup>

Agora para transformar a rotação em velocidade é necessário conhecer o comprimento do disco onde se mede a frequência de rotação. Pode ser expresso por:

Mas sabe-se que o disco tem 4 subdivisões, então a velocidade pode ser calculada como:

$$
Velocidade = \frac{\pi Diametro}{4} * \frac{Rotação}{60} \left[ m * \frac{1}{s} \right] = \frac{Rotação * \pi * Diâmetro}{240} \left[ \frac{m}{s} \right]
$$
(42)

O diâmetro do disco é 15,5 cm. Com velocidade e força podemos calcular a potência:

$$
Pot\hat{e}ncia = For\zeta a * Velocidade = 9,8 * Carga * \frac{Rota\zeta\tilde{a}o * \pi * 0,155}{240} [W] \quad (43)
$$

Para realizar está operação no SCADABR teve-se que gerar em *Fonte de Dados* um *Meta Data Source*, conforme a [Figura 53:](#page-81-0)

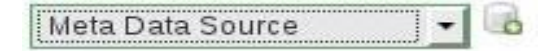

Figura 53. Definição de Meta Data Source para cálculo de Parâmetros.

<span id="page-81-0"></span>Após a criação do *Fonte de Dados* devem ser definidos os *Detalhes dos Pontos*. Em *Pontos de Dados* é calculado a potência usando a variáveis de carga e rotação já armazenadas. Dentro do *Script* do *Detalhes do Ponto* é inserida a equação 43, como mostra a [Figura 54.](#page-81-1)

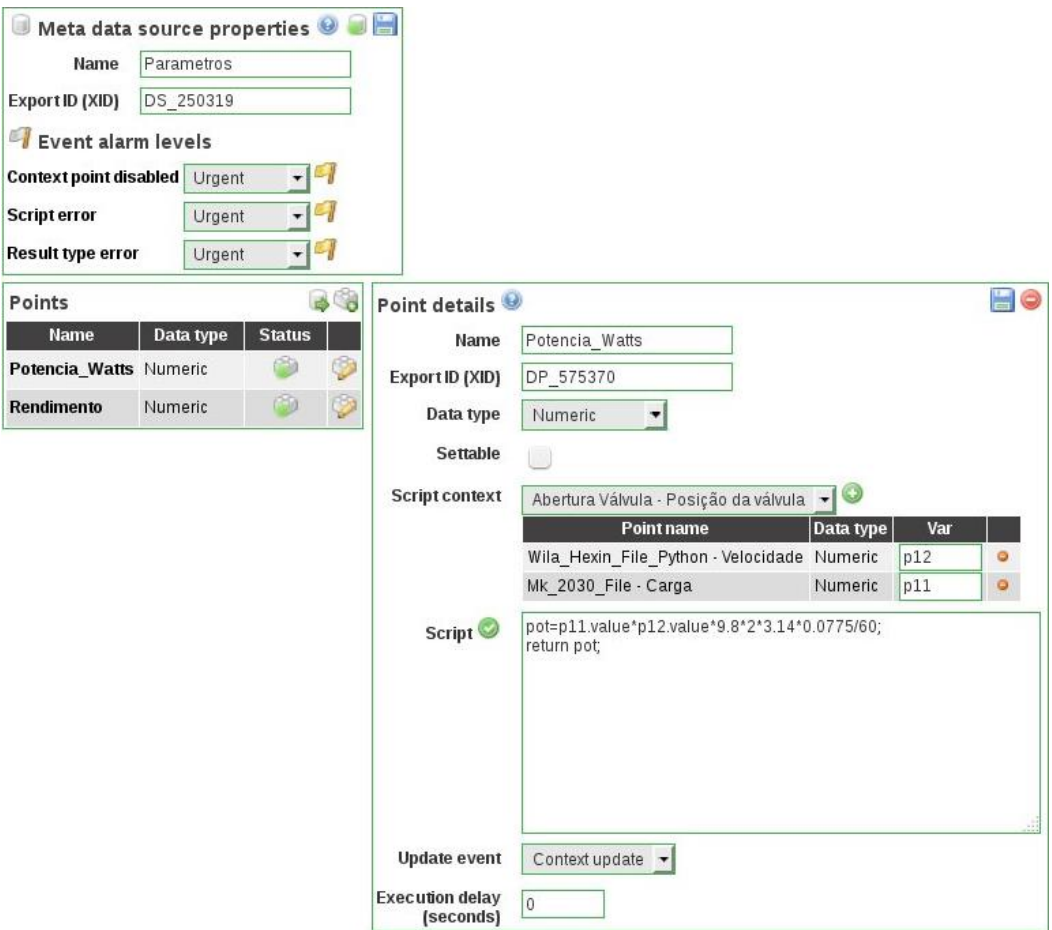

<span id="page-81-1"></span>Figura 54. Edição da Fonte de Dados da Potência.

Da mesma forma que as variáveis de rotação e carga, a forma de armazenamento desta variável foi alterada. Para alterar essa configuração deve-se ir na aba *Watch* List, teclar no botão de detalhes do ponto<sup>(</sup>) do ponto a ser alterado. Uma nova janela com o gráfico do comportamento e os últimos valores da rotação se abrirá, nela haverá o ícone para editar as *propriedades do ponto* ( $\blacksquare$ ). Clicando nele uma janela abrirá, pode-se alterar a forma de armazenamento para todos os dados e ser definido a unidade de medida para *Watts,* conforme explicito na [Figura 55.](#page-82-0)

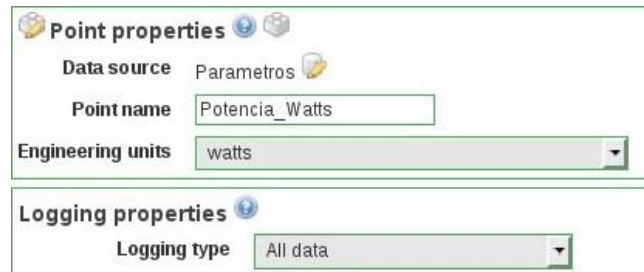

Figura 55. Alteração da atualização e armazenagem da variável Potência.

### <span id="page-82-0"></span>**5.2.4 Abertura da Válvula do Dinamômetro**

A leitura da abertura requerida do sistema é realizada no programa em Python que por meio do mapeamento realizado nas rotinas de controle. A *posição* então é armazenada em *.txt* igualmente as variáveis de carga e rotação.

O SCADABR por sua vez faz a leitura e armazenamento desse dado. A seguir como foi definida a leitura desta variável:

Em *Fonte de Dados* foi definido a *Leitura de Arquivo*, conforme a [Figura 56.](#page-82-1)

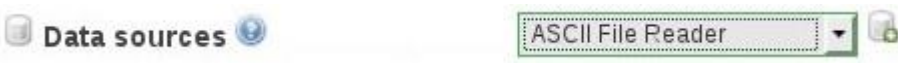

Figura 56. Definição da variável da abertura da válvula.

<span id="page-82-1"></span>Para os dados serem apresentados no software de supervisão a localização do arquivo texto, que é */home/bancada/src/dyno\_contorlador/refl.txt*, deve ser indicada na *Fonte de Dados*. O tempo de atualização da variável foi definida em 1 segundo. A [Figura 57](#page-83-0) mostra a edição da *Fonte de Dados* para apresentação da posição da válvula.

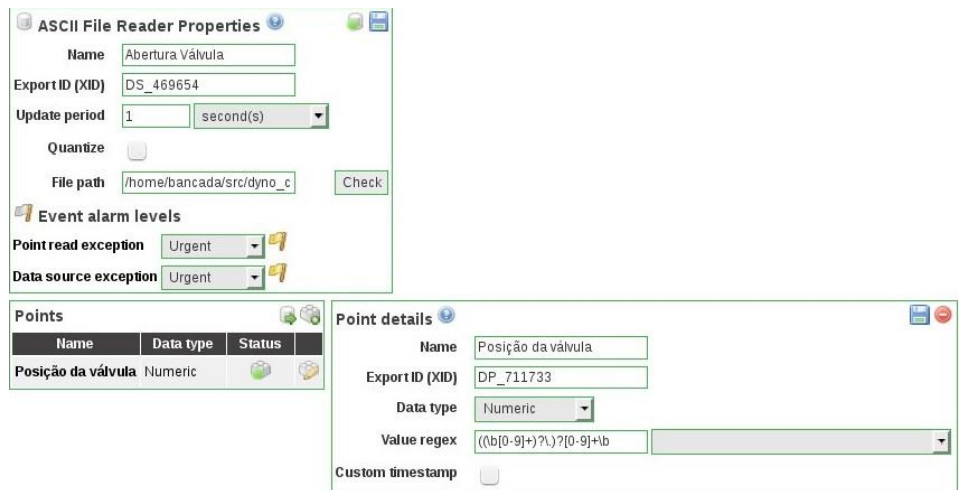

Figura 57. Edição da Fonte de Dados para Abertura de Referência para a Válvula.

<span id="page-83-0"></span>Da mesma forma que as variáveis de rotação, carga, potência e rendimento, a forma de armazenamento desta variável foi alterada. Para alterar essa configuração deve-se ir na aba *Watch List*, teclar no botão de *detalhes do ponto*( ) do ponto a ser alterado. Uma nova janela com o gráfico do comportamento e os últimos valores da rotação se abrirá, nela haverá o ícone para editar as *propriedades do ponto* ( ). Clicando nele uma janela abrirá, pode-se alterar a forma de armazenamento para *todos os dados,* de acordo com [Figura 58.](#page-83-1)

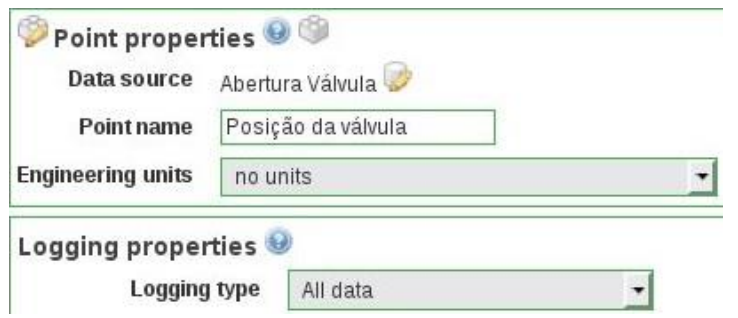

<span id="page-83-1"></span>Figura 58. Alteração da atualização e armazenagem da variável Abertura da Válvula.

# **5.3 INDENTIFICAÇÃO DOS PARÂMETROS**

A modelagem do sistema foi realizada baseando-se na dissertação de Haical (2009). Nesse trabalho, o motor foi submetido ao degrau gerado pelo dinamômetro de Foucault de 60% e 65% do freio. A partir das respostas ao degrau Haical conseguiu modelar o comportamento do dinamômetro. Já neste trabalho, o freio utilizado é um dinamômetro hidráulico controlado pelo percentual de enchimento determinado pela abertura de uma válvula borboleta.

Foi observado que a válvula não apresenta nem uma boa linearidade, nem uma boa resposta para aberturas menores que 58%. Essa zona de instabilidade foi considerada como zona morta. Os degraus aplicados para uma rotação aproximada de 2200 rpm foram efetuados alterando-se a abertura da válvula de 19,53% para 81,05% (referência 200 e referência 830), o segundo degrau foi alterando a abertura de 19,53% para 87,89% (referência 200 e referência 900). Os dados de carga e rotação foram então mesurados.

A [Figura 59](#page-84-0) mostra os dados de rotação coletados no SCADABR e plotados no Matlab com duas aplicações de degraus.

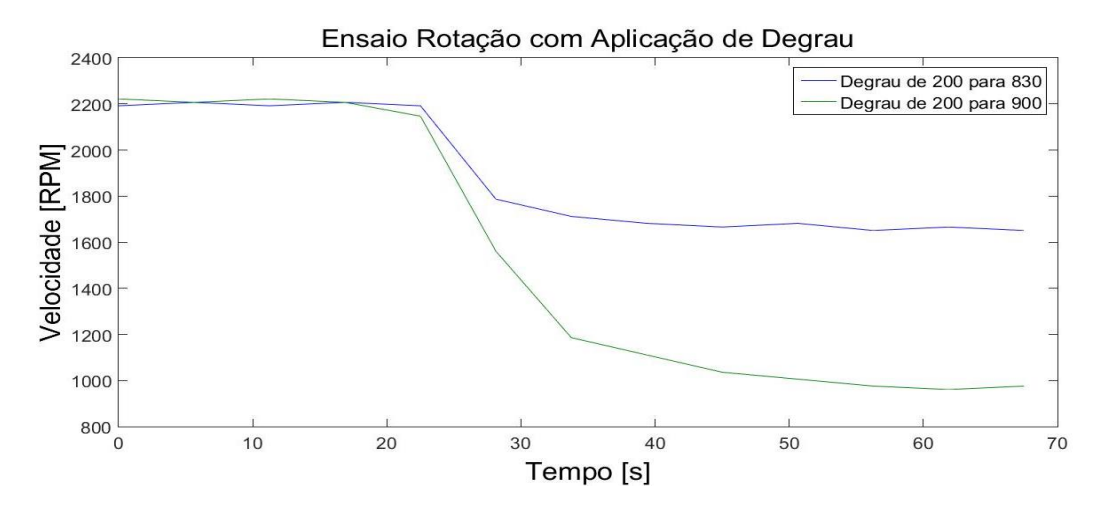

Figura 59. Aplicação de pulsos ao sistema Dinamômetro Motor**.**

<span id="page-84-0"></span>Essas repostas podem ser caracterizadas por uma função de transferência. A função de transferência aproximada de primeira ordem aproximada a partir de uma resposta ao degrau possui o comportamento:

$$
FT = \frac{K}{\tau \, s + 1} \tag{44}
$$

Onde  $K \notin \mathfrak{o}$  ganho estático e  $\tau \notin \mathfrak{a}$  constante de tempo. O gráfico escolhido para realizar a parametrização foi o qual o degrau varia de 200 para 830 da figura 59, pode-se deduzir que o K da reposta será 541. Uma das características da resposta ao degrau é a característica exponencial que ela possui, portanto quando o valor alcançar 63,2% de sua execução total será possível determinar a constante de tempo do sistema. A constante de tempo  $(\tau)$  para a figura 60 (Degrau de 200 para 830) será de 4,8 segundos. Assim reescrevendo os valores definidos na função de transferência:

$$
FT = \frac{541}{4.8 \, s + 1} \tag{45}
$$

Para verificar a extrapolação da função de transferência da equação 45 foi aplicado um degrau de 111,11% (porcentagem da razão (200-900)/(200-830) ) na função. A [Figura 60](#page-85-0) apresenta a resposta degrau a partir da função de transferência da equação 45 e dos dois ensaios posteriores.

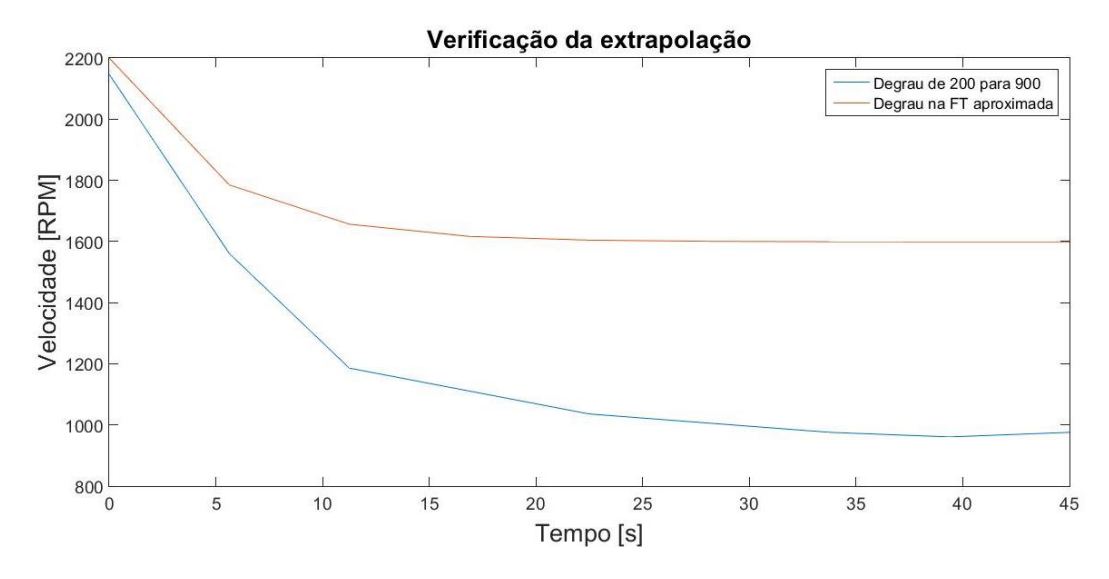

Figura 60. Extrapolação da FT parametrizada do degrau de 200 para 830.

<span id="page-85-0"></span>Conforme pode ser visualizado na figura 60, a função de transferência da equação 45 não atendeu os requisitos de extrapolação. Isso se deve à grande não-linearidade dos dinamômetros hidráulicos, já que aplicando um degrau de 220% na equação 45 ela apresentará o comportamento do degrau de 200 para 900. A [Figura 61](#page-85-1) mostra esse comportamento.

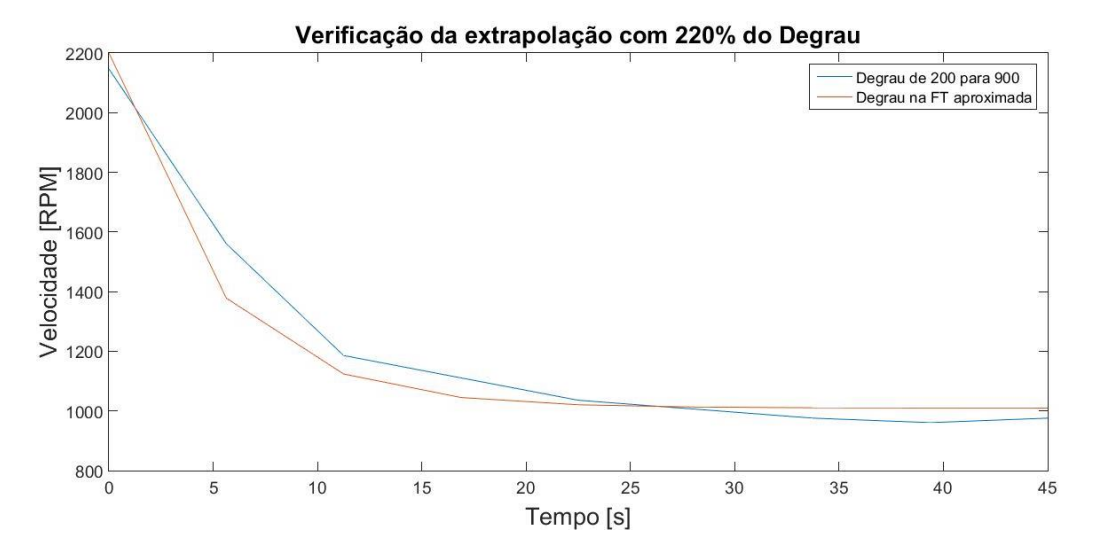

Figura 61. Extrapolação da FT para um degrau de 220%.

# <span id="page-85-1"></span>**5.4 IMPLEMENTAÇÃO DO ENSAIO DE VELOCIDADE**

O controle de velocidade foi implementado em Python. O programa realiza a leitura dos indicadores de rotação, carga e do micro controlador (Arduino) no subsistema de controle de posição. Esses dados são armazenados em um arquivo .txt, em seguida o ScadaBR realiza a leitura desses arquivos e mostra o comportamento da rotação, da carga e da velocidade.

O fluxograma da [Figura 62](#page-86-0) apresenta a lógica usada para desenvolver o novo controle de velocidade do dinamômetro.

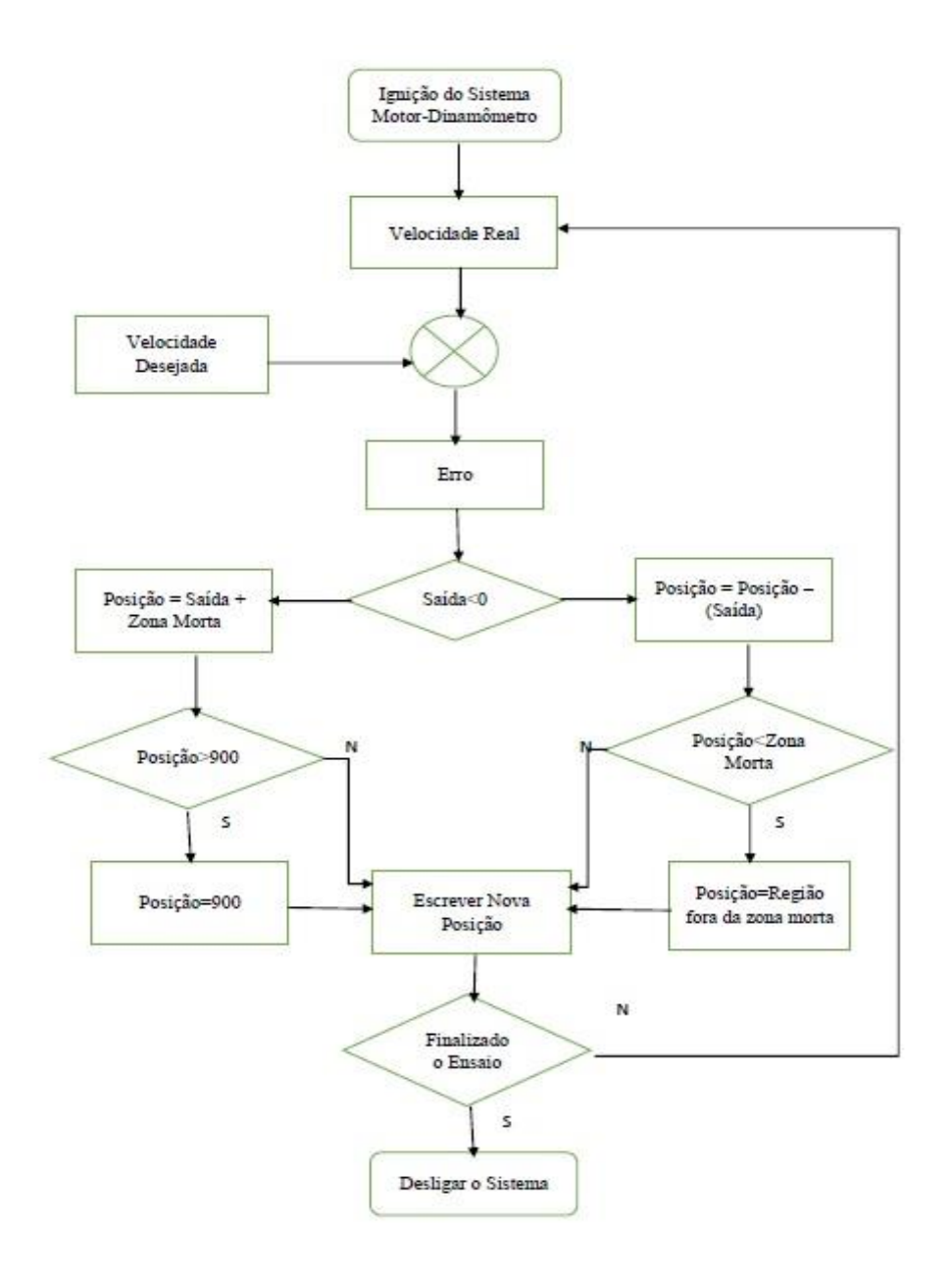

Figura 62. Fluxograma para implementação do Controle de Velocidade.

<span id="page-86-0"></span>No programa de controle de velocidade foi usado inicialmente um *ganho* proporcional. O *erro* é dado pela diferença entre a velocidade desejada com a velocidade real do sistema, então a *saída* do sistema é o *erro* multiplicado pelo *ganho*. É realizada um mapeamento entre o valor da *saída* e os valores da posição da válvula de saída.

A [Figura 63](#page-87-0) mostra os dados coletados de velocidade de rotação para uma rotação de referência de 1500 RPM no ensaio da implementação do subsistema com o ganho unitário e com taxa de amostragem de 0,1 segundos. Os dados foram coletados a partir do SCADABR e o gráfico foi construído em MATLAB.

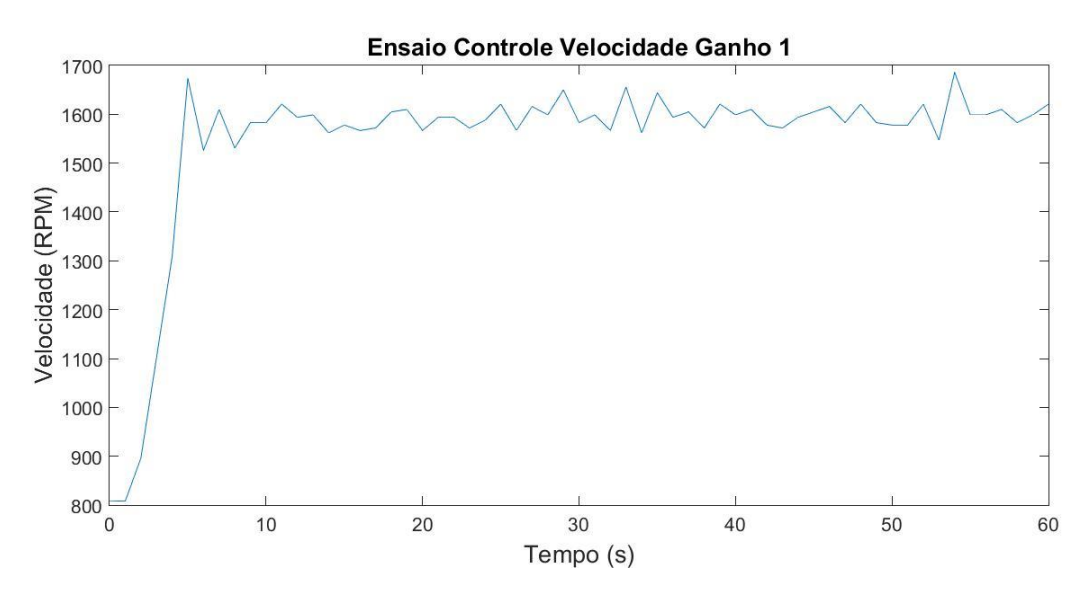

Figura 63. Implementação do Subsistema de Controle de Velocidade.

<span id="page-87-0"></span>Como o comportamento visto na figura 63 ainda estava instável, decidiu-se avaliar os outros controles para suavizar esta curva. Para tal, escolheu-se um intervalo entre dois picos para determinar o tempo crítico, que é de 2 segundos, portanto o período crítico é 0,5 Hz. Como o ganho desse sistema foi unitário, então o ganho crítico é 1.

A [Tabela 10](#page-87-1) foi construída usando o 2° método de Ziegler-Nichols e o PID discreto da equação

<span id="page-87-1"></span>
$$
u(k) = K_{p(Digital)} * e(k) + K_{i(Digital)} * \sum_{0}^{j=k} e(j) + K_{d(Digital)} * [e(k) - e(k)]
$$
  
*e k-1* (32 a partir dos valores observados na figura 63.

| Parâmetros do  | Kp    | Ti      | Td     |  |  |  |  |
|----------------|-------|---------|--------|--|--|--|--|
| Controle PID   |       |         |        |  |  |  |  |
| Ziegler        |       |         |        |  |  |  |  |
| Niechols       |       |         |        |  |  |  |  |
| P              | 0,5   |         |        |  |  |  |  |
| PI             | 0,45  | 0,41666 |        |  |  |  |  |
| <b>PID</b>     | 0,6   | 0,25    | 0,0625 |  |  |  |  |
| Parâmetros do  | Kp    |         | Kd     |  |  |  |  |
| Controle       |       |         |        |  |  |  |  |
| Digital (Peng) |       |         |        |  |  |  |  |
| P              | 0,5   |         |        |  |  |  |  |
| PI             | 0,396 | 0,108   |        |  |  |  |  |
| <b>PID</b>     | 0,48  | 0,24    | 0,375  |  |  |  |  |
| <b>PD</b>      | 0,48  |         | 0,375  |  |  |  |  |

Tabela 10. Parâmetros de Controle da Velocidade.

Com os valores digitais do controle possibilitou-se a implementação dos valores no sistema. A [Figura 64](#page-88-0) apresenta a comparação dos controles de velocidades implementados em Python para uma rotação de referência de 1500 RPM.

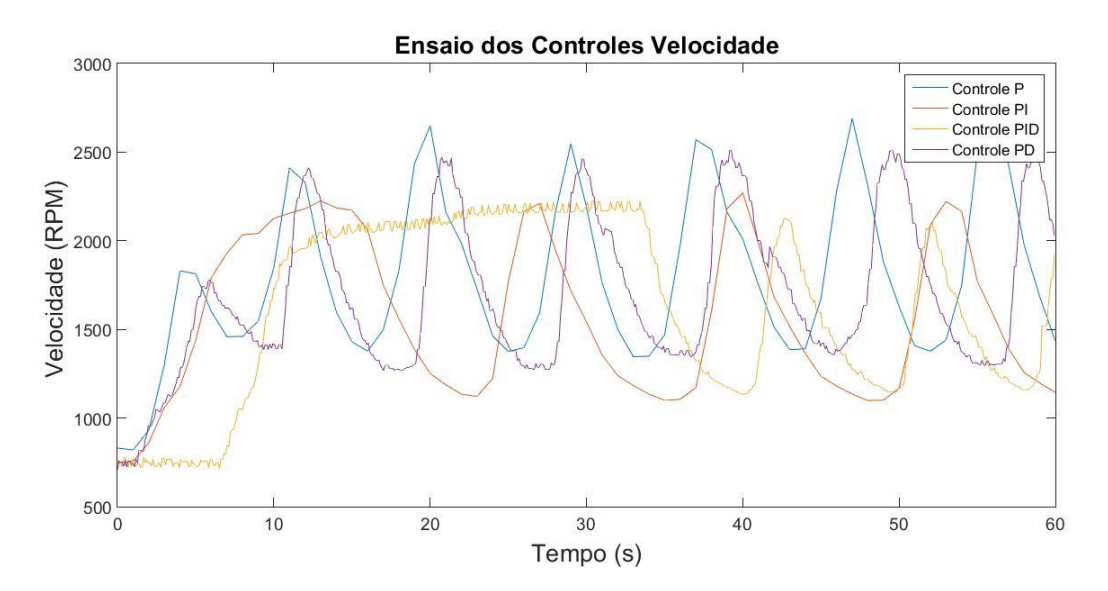

Figura 64. Comparação dos controles de velocidade P, PI, PID e PD.

<span id="page-88-0"></span>Comparando-se os gráficos dos controles, percebe-se que os controles que possuem integral acumulam erros o que leva uma demora da resposta do sistema. Portanto assim como o controle de posição os controles P (proporcional) e PD (proporcional derivativo). Escolheu-se o controle PD afim de suavizar a resposta do sistema.

Após a escolha do controle foi realizada uma sintonia fina para averiguar quais seriam os valores mais adequados para os parâmetros de controle. A [Figura 65](#page-89-0) apresenta a comparação entre três ensaios variando os parâmetros proporcional (Kp) e derivativo (Kd) para rotação desejada de 1500 RPM.

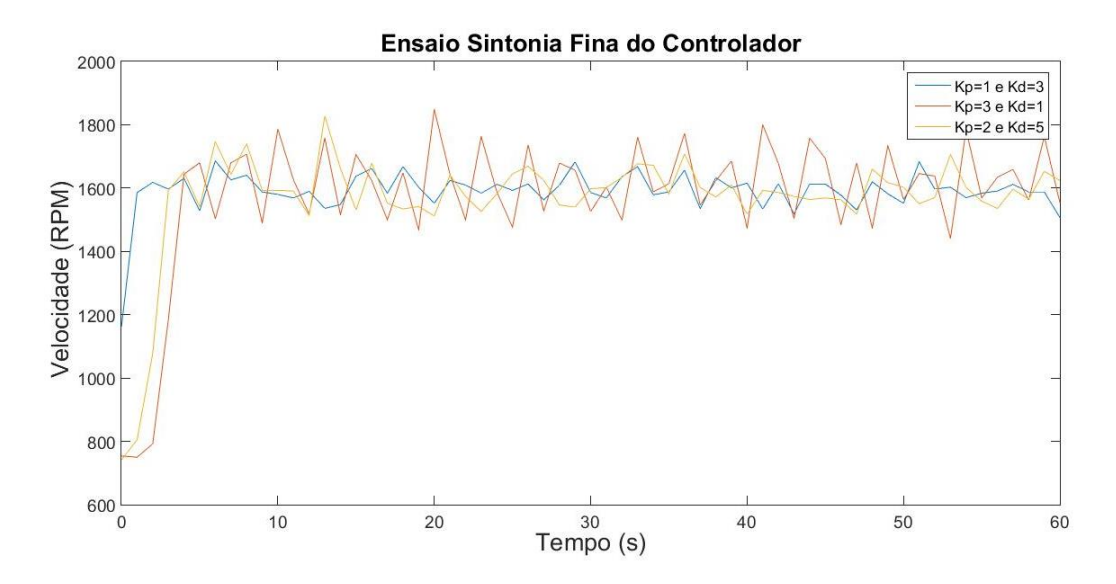

Figura 65. Sintonia Fina do Controle PD para Rotação.

# <span id="page-89-0"></span>**5.5 IMPLEMENTAÇÃO DO ENSAIO DE TORQUE**

A implementação do controle de carga seguiu a mesma ideia da implementação do controle de velocidade. Também foi implementado em Python, onde o programa realiza a leitura dos indicadores de rotação, carga e do micro controlador (Arduino) no subsistema de controle de posição. Esses dados são armazenados em um arquivo .txt, em seguida o ScadaBR realiza a leitura desses arquivos e mostra o comportamento da rotação, da carga e da velocidade.

Como a implementação do controle de carga seguirá a mesma lógica do controle da rotação, o fluxograma será semelhante ao da rotação, conforme a [Figura 66.](#page-90-0)

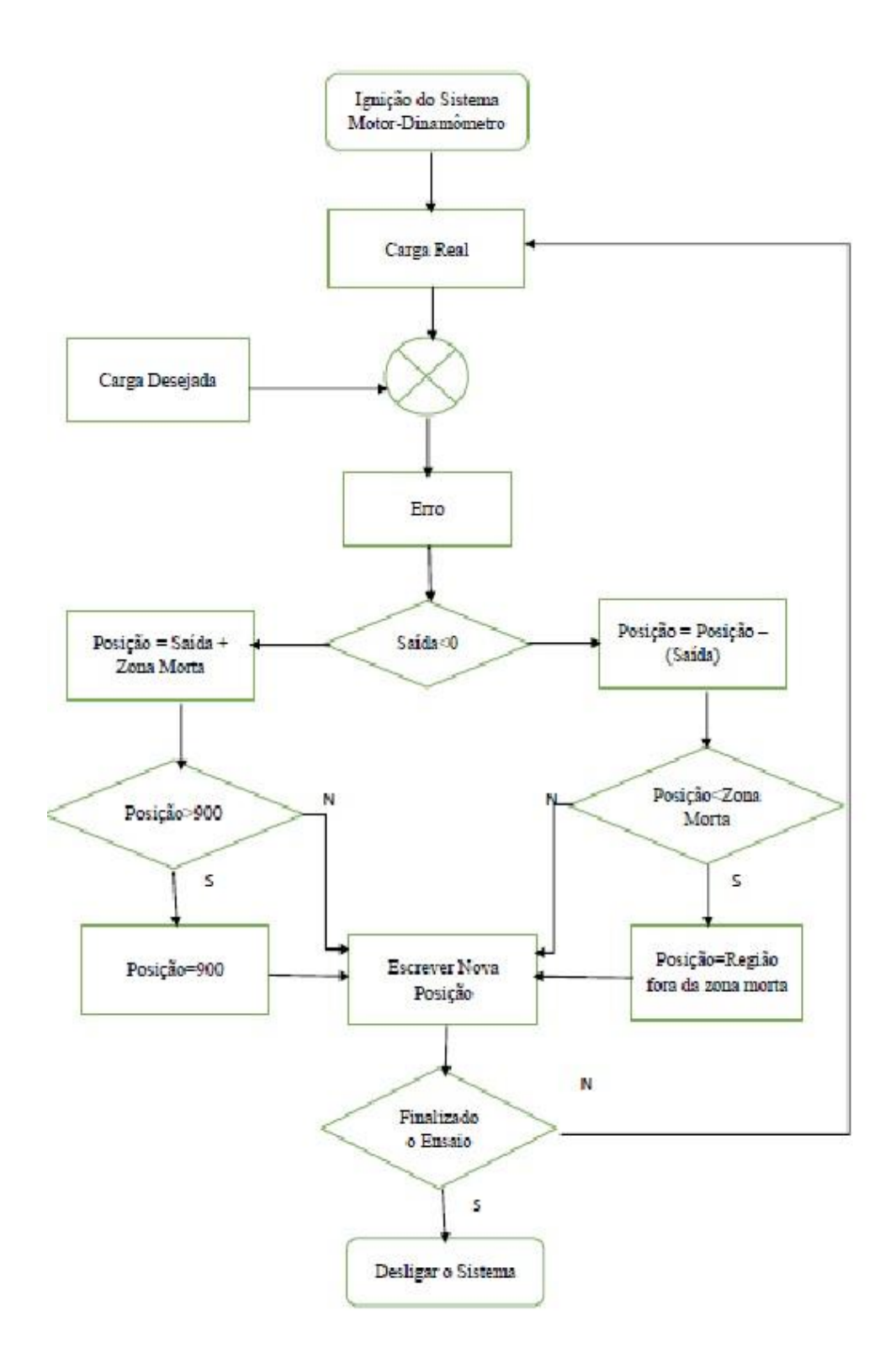

Figura 66. Fluxograma para implementação do controle de carga.

<span id="page-90-0"></span>Inicialmente aplicou-se um *ganho* proporcional ao controle de carga. O *erro* é dado pela diferença entre a carga desejada e a carga mesurada do sistema, então a *saída* do sistema é o *erro* multiplicado pelo *ganho*. É realizada um mapeamento entre o valor da *saída* e os valores da posição da válvula de saída.

Como erro da carga estaria na ordem de 10, um valor irrelevante para apresentar uma mudança significativa na posição do servo, foi aplicado um ganho alto. O ganho aplicado foi de 60 e apresentou uma instabilidade/oscilação de acordo com a [Figura 67](#page-91-0) para uma carga desejada de 20 kgf.

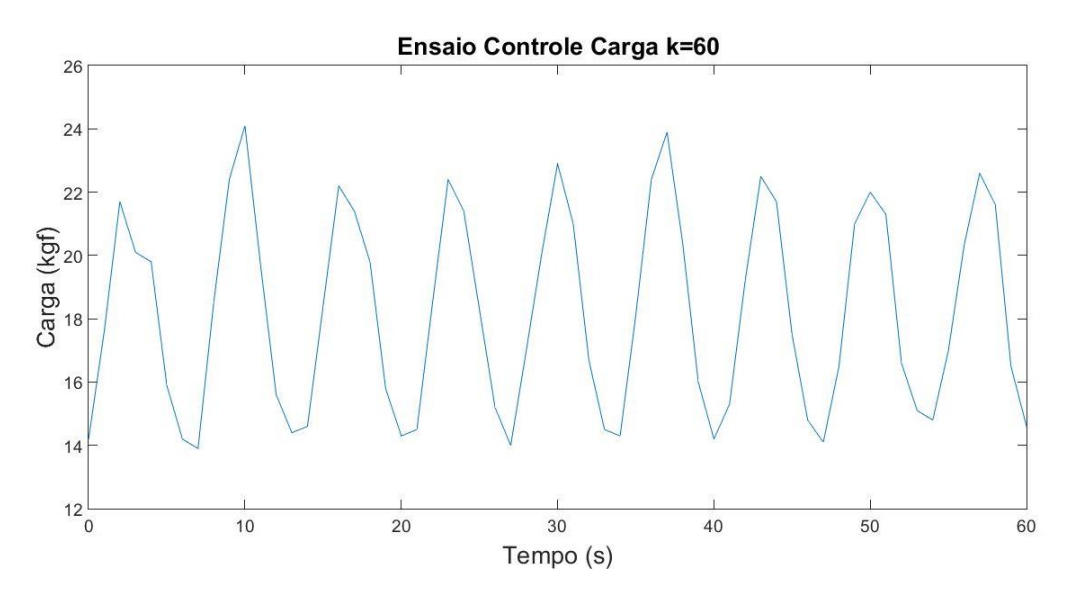

Figura 67. Ensaio Carga com ganho de 60.

<span id="page-91-0"></span>Já que este comportamento apresenta uma instabilidade no ganho de 60 serão averiguados o controle PID, segundo Ziegler Nichols. O ganho critico é 60 e já que o tempo entre dois picos é de 60 segundos, então o período crítico será 0,16666 Hz. A [Tabela 11](#page-91-1) foi construída usando o 2° método de Ziegler-Nichols e o PID discreto da equação 32.

<span id="page-91-1"></span>

| Parâmetros do<br>Controle PID               | Kp    | Ti      | Td     |
|---------------------------------------------|-------|---------|--------|
| Ziegler                                     |       |         |        |
| Niechols                                    |       |         |        |
| P                                           | 30    |         |        |
| PI                                          | 27    | 0,13888 |        |
| PID                                         | 36    | 0,08333 | 0,0208 |
| Parâmetros do<br>Controle<br>Digital (Peng) | Kp    | Ki      | Kd     |
| P                                           | 30    |         |        |
| PI                                          | 17,28 | 19,44   |        |
| PID                                         | 14,4  | 43,20   | 7,48   |
| <b>PD</b>                                   | 14,4  |         | 7,48   |

Tabela 11. Parâmetros de Controle da Carga.

O ensaio utilizando os parâmetros da tabela implementados em Python apresentaram a resposta da [Figura 68](#page-92-0) para carga desejada de 20 kgf.

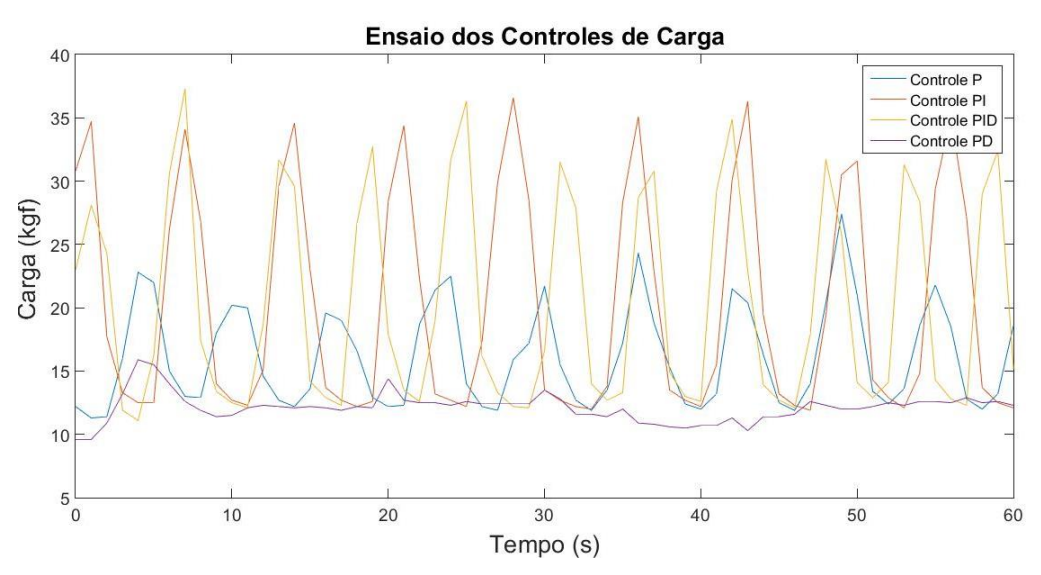

Figura 68. Comparação dos Controles de Carga P, PI, PID e PD.

<span id="page-92-0"></span>Como pode ser visto, o ganho referente a parcela PD não é o suficiente para gerar alteração no sistema e a influência do ganho integral faz aumentar a amplitude do sistema. Portanto para a implementação do controle de carga será escolhido o controle P (Proporcional).

A [Figura 69](#page-92-1) apresenta a sintonia fina para resposta de ganhos proporcional para uma referência de carga de 20 kgf. Com ganhos mais altos a resposta apresentou melhores resultados, principalmente quando o motor estabiliza na rotação acelerada.

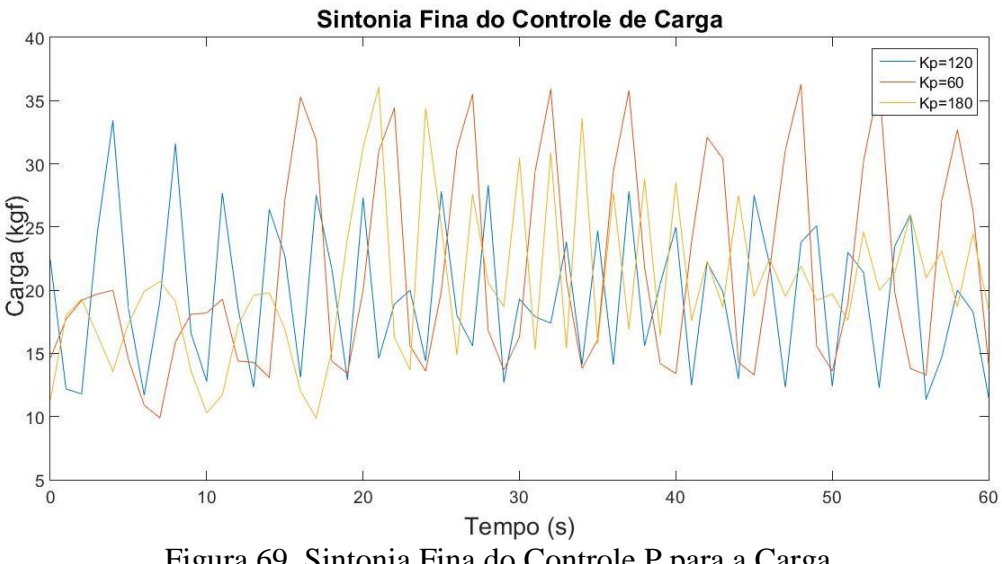

<span id="page-92-1"></span>Figura 69. Sintonia Fina do Controle P para a Carga.

# **6 RESULTADOS**

Para verificar a qualidade do novo controle do sistema dinamômetro-motor foram realizados ensaios para comparar as duas performances. Inicialmente para o controle de velocidade realizou-se então dois ensaios um com o novo controle e outro utilizando o antigo controlador, ambos com velocidade desejada de 1500 RPM. Os dados de rotação foram coletados no SCADABR e usados no MATLAB para melhor visualização, conforme visto na [Figura 70.](#page-93-0)

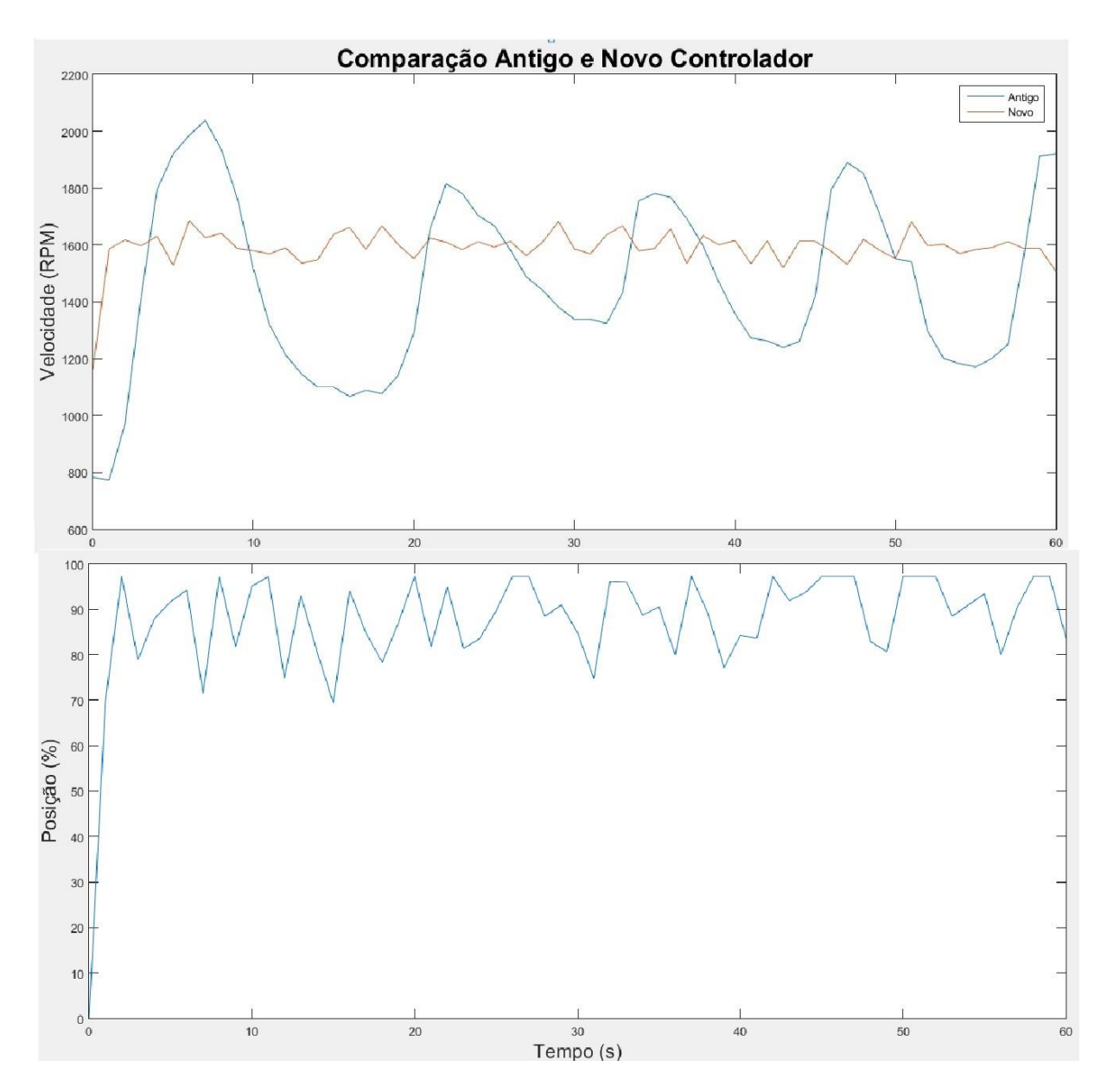

<span id="page-93-0"></span>Figura 70. Comparação entre o Antigo e o Novo Controlador para velocidade Constante em 1500 RPM e Comportamento do Controlador.

A parte de baixo do gráfico apresenta o percentual de abertura da válvula em relação ao controle usado. O novo controlador apresenta uma estabilização da rotação de 1500 RPM melhor que a do antigo, mas percebeu-se que o antigo controlador trabalha melhor com altas rotações então decidiu-se fazer outro ensaio para comparar os dois controles em altas rotações.

Para alta rotação do motor foi estabelecido a rotação de 2000 RPM como a desejada. A [Figura](#page-94-0)  [71](#page-94-0) apresenta a comparação entre o antigo e o novo controlador. Os dados de rotação foram coletados no SCADABR e plotados no Matlab.

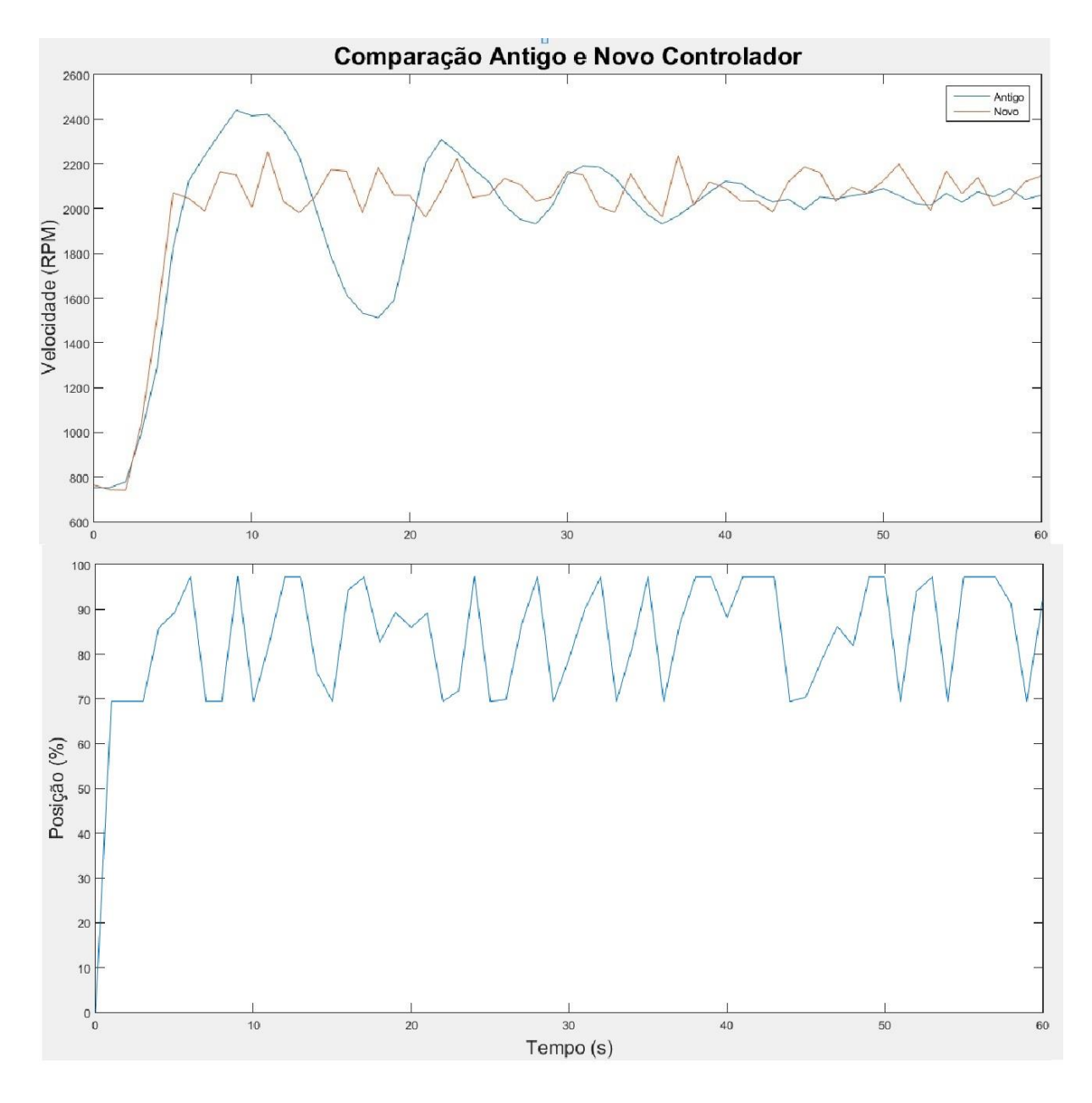

<span id="page-94-0"></span>Figura 71. Comparação entre o Antigo e o Novo Controlador para velocidade Constante em 2000 RPM e Comportamento do Controlador.

Assim como no controle anterior, a parte de baixo do gráfico apresenta o percentual de abertura da válvula em relação ao controle usado. O novo controle de velocidade apresentou uma resposta mais rápida, no entanto a resposta do antigo exige menos esforço do motor.

Apesar de não conseguir realizar o antigo controle da carga, foi realizado o novo controle de carga, a fim de permitir uma melhor visualização da resposta. A [Figura 72](#page-95-0) mostra o comportamento da carga em função do tempo.

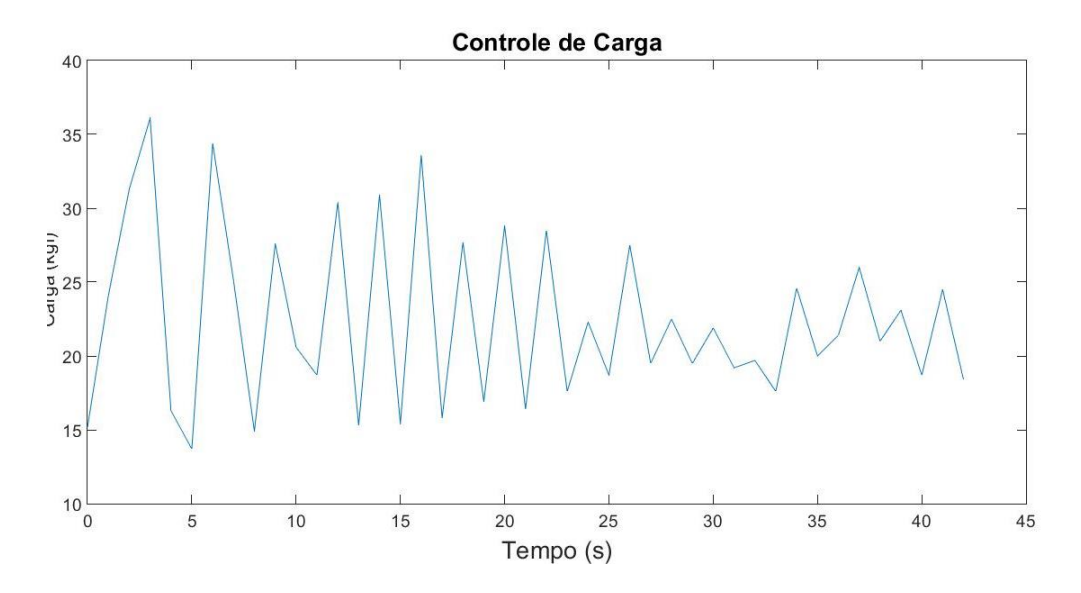

Figura 72. Controle proporcional da carga com ganho de180.

<span id="page-95-0"></span>Os dados foram coletados no SCADABR e plotados no Matlab. O ganho estabelecido para este ensaio foi de 180, apesar desse valor ser muito alto. O sistema oscila bastante utilizando esse controle.

# **7 CONCLUSÕES**

O antigo controlador analógico do dinamômetro sofreu diversas avarias ao decorrer do tempo, atualmente possibilitando apenas o controle de velocidade constante. Esse projeto realizou a automatização do dinamômetro hidráulico usado como bancada para testes de motores de combustão interna a fim de deixar um sistema de controle robusto, com controle e aquisição de dados reconfiguráveis.

O SCADABR, utilizado na aquisição e armazenamento de dados, apresentou-se como uma ferramenta de monitoramento bastante versátil, possibilitando além da visualização de gráficos do comportamento das variáveis do sistema, a criação de *relatórios* onde se pode visualizar os valores das variáveis a cada período e o gráfico de seu comportamento. A taxa de amostragem dos dados de rotação e torque são de 0,1 segundos.

Para modelagem do sistema foi abordada a teoria unidimensional integrada aliada a modelagem do fluxo de vórtice do fluido em circulação. A partir dela foi obtido um modelo simplificado pelas equações 33, 35 e 36. No entanto, os parâmetros desse modelo são de complexa medição ou de difícil predição, portanto também foi abordado a resposta ao degrau de 1° ordem. A função de transferência da equação 45 foi então obtida, mas a predição de do comportamento do sistema baseado nela não apresentou a resposta esperada, isso se deve a grande não linearidade do dinamômetro hidráulico.

A parte do controle do sistema foi dividida em três partes: controle de posição da válvula, controle da velocidade de rotação e controle de carga. Os três controles se basearam no 2° método de Ziegler-Nichols, mas todos necessitaram de uma sintonia fina posteriormente. O controle de posição foi realizado com um Arduino e foi verificado que o melhor comportamento se deu para um PD de ganhos Kp=3 e Kd=1. O controle de velocidade, implementado em python, também apresentou melhor comportamento para um PD com os parâmetros Kp=1 e Kd=3. Já no controle de carga, que também foi implementado em python, foi observado que unicamente o controle P seria necessário, apresentando melhor resposta para Kp=180. Os dois primeiros controles apresentaram uma boa resposta, enquanto o da carga oscila bastante. O novo controle de velocidade, se comparado ao antigo, apresenta respostas mais rápidas tanto em baixas velocidades quanto em altas, mas apesar da resposta do antigo ser mais lenta, o motor sofre menos esforço.

No projeto foi utilizado apenas o motor de ciclo Diesel de baixas rotações (até 3000 RPM). Portanto o novo controlador não foi usado para altas rotações (acima de 3000 RPM) e nem para motores do ciclo Otto. Para os ensaios em motores ciclo Otto, deve-se ter precaução redobrada, pois a aplicação brusca de pulsos pode tanto danificar o motor quanto ocasionar explosão. A zona morta identificada foi para baixas rotações, portanto pode apresentar outro comportamento em altas rotações.

Para trabalhos futuros podem ser realizadas as seguintes atividades:

- Identificar região e parte mecânica da zona morta;
- O SCABR é uma plataforma bastante versátil, no entanto, esse projeto não conseguiu abordar sua capacidade total. Assim um trabalho futuro seria utilizar o SCADABR para interagir com o programa em Python;
- Verificar parâmetros do controle de carga ou aplicar outro controle para melhorar a resposta;
- Averiguar o controlador para motores de altas rotações e do ciclo Otto;
- Trocar o transformador da placa de potência para realizar a alimentação da ponte H;
- Analisar e abordar outros métodos de modelagem e parametrização.

# **REFERÊNCIAS BIBLIOGRÁFICAS**

Alves, José Luiz, **Instrumentação, Controle e Automação de Processo**s, 2° edição, Editora LTC,

2010.

Arbóes, Luiz Carlos Dantas. **Métodos Experimentais para Análise da Detonação em Motores dos Ciclos Diesel e Otto.** Dissertação de Mestrado, Universidade de Brasília, 2000.

Athavale, Abhijit e Christensen, Carl. **High Speed Serial I/O Made Simple**. Xilinx, 2005.

Axelson, Jan. **Serial Port Complete**. Second Edtion, Lakeview Research, 2007.

Beckwith, Thomas; Marangoni, Roy; Lienhard, John. **Mechanical Measurements**. 5° edição. editora Addison Wesley Longman, 1993.

Calixto, Rodrigo. **Sistema Supervisório Para Bancada de Ensaio de Picoturbina Hidráulica Indalma.** Trabalho de Graduação, Universidade de Brasília - FGA, 2015.

Cruz, Paulo. **AVALIAÇÃO DA INTENSIDADE DE TURBULÊNCIA EM MOTORES DO CICLO OTTO**. Universidade de Brasilia. 2005.

Gintano, Horizon**, Dynamometer Basics**. University Science Malasya. Disponível em: < **[http://skyshorz.com/university/resources/dynamo\\_basics.pdf](http://skyshorz.com/university/resources/dynamo_basics.pdf)**>. Acesso em:10/08/2015.

- Haical, Rafael Da Cruz. **Desenvolvimento De Um Sistema De Controle De Dinamômetro Para Testes De Motores De Combustão Interna**. 2009
- Hodgson, P.G. **Theorical Model and Dynamic Simulation of Variable Fill Hydraulic Dynamometers**. Doctor Thesis, University of Canterbury, 1991.

Killedar, Jiotindra S..**Dynamometer: Theory and Aplication to Engine Testing**. 2012.

McRoberts, Michael, **Arduino Básico**, Editora Novatec, 2011.

Modicon, Industrial Automation Systems. **Modicon Modbus Protocol Reference Guide.** Massachusetts, 1996.

Nhambiu, Jorge Olívio Penicela. **Estudo de Motores do Ciclo Diesel Operando no Modo Duplo Combustível Turboalimentados.** Dissertação de Mestrado, Universidade de Brasília, 1996.

Nogueira, Thiago. **Redes de Comunicação para Sistemas de Automação Industrial**. Monografia de Graduação, Universidade Federal de Ouro Preto, 2009.

Obert, Edward. **Motores de Combustão Interna**. Editora Globo. 1971.

Ogata, Katsushito. **Engenharia De Controle Moderno.** 1998.

- Passenbrunner, T. E., M. Sassano, H. Trogmann, L. Re, M. Paulweber, M. Schimidt, and H. Kokal. **Inverse Torque Control of Hydrodynamic Dynamometers for Combustion Engine Test Benchs**. *American Control Conference*, 2011.
- Passenbrunner, Thomas. **Identification and Inverse Torque Control of Hydrodynamic Dynamometers.** *IEEE Transactions on Control Systems Technology* 22 (2): 607–17, 2014.
- Presys, Instrumentos e Sistemas. **Indicador Digital Universal DMY-2030**, Manual Técnico, São Paulo, 2008.

Pulkrabek, Willard W., **Engineering Fundamentals of Internal Combustion Engines**, University of

Wiscosin, 2003.

Roos, Cláudia, e Montijo, Augusto. **Projeto de Implementação de Um Sistema de Controle PID Para O Banco de Ensaio de Motores Do LEA Usando Arquiteturas Reconfiguráveis.** Universidade de Brasília, 2005.

SCADABR, **Manual do Software**, 2010.

Sieben, Vincent. **ARVP – Autonomous Robotic Vehicle Project. A High Power H-Bridge**. Revision

1.0, 2003.

Siemens**, Motores de Corrente Contínua: Guia rápido para uma especificação preci**sa, 2006.

Sousa, Marcelo Trindade. **Controle da Formação de NOx por Meio da Recirculação dos Gases de Escapamento nos Motores do Ciclo Otto**. Dissertação de Mestrado, Universidade de Brasília, 2000.

Tanenbaum, Andrew S.. **Computer Network**, 4° edição, Vrije Universiteit, Holanda, 2007

Vetr, M., T. E. Passenbrunner, H. Trogmann, P. Ortner, H. Kokal, M. Schmidt, and M. Paulweber. **Control Oriented Modeling of a Water Brake Dynamometer.** *IEEE International Conference on Control Applications*, 222–27, 2010.

Wika Tronic, **User's Guide Compact Indicator, 4-digit, Model A-RD-1**, 2001.

# **ANEXOS**

#### **ANEXO I – Fiação Da Caixa Do Dinamômetro**

B – Branco; V – Vermelho; G – Verde; P – Preto; Y – amarelo; A – azul;

|        |                |   |   |   | $\mathsf{G}^1$ | P  | ٧ | А  | Y |   | B | P | P | А |   |   |   |   |   | G |                            | v | P | G | В |
|--------|----------------|---|---|---|----------------|----|---|----|---|---|---|---|---|---|---|---|---|---|---|---|----------------------------|---|---|---|---|
|        |                |   |   |   |                | л. | 1 | л. |   | 3 | з | з | 4 | 4 |   |   |   |   |   | 5 | 5                          | 5 | 5 | 6 | 6 |
| 1<br>Ľ | $\overline{2}$ | з | 4 | 5 | 6              |    | 8 | 9  |   |   |   |   |   |   | 1 |   |   | 2 | 2 | 2 | 2                          | 2 | 2 | 2 | 2 |
|        |                |   |   |   |                |    |   |    | 0 |   | 3 | 4 | 5 | 6 |   | 8 | 9 | 0 |   | 2 | 3                          | 4 | 5 | 6 |   |
|        |                |   |   |   | Ac             | M  | G | В  |   | А | В | v | B | G |   |   |   |   |   |   |                            |   |   | G | B |
|        |                |   |   |   | 2              | 2  | 2 | 2  |   | q | 9 | 9 | 8 | 8 |   |   |   |   |   |   | P<br>$\tilde{\phantom{a}}$ |   | w | ┑ |   |
|        |                |   |   |   | Co             |    |   |    |   |   |   |   |   |   |   |   |   |   |   |   | -                          |   | - |   |   |
|        |                |   |   |   | ral            |    |   |    |   |   |   |   |   |   |   |   |   |   |   |   |                            |   |   |   |   |
|        |                |   |   |   | ٠              |    |   |    |   |   |   |   |   |   |   |   |   |   |   |   |                            |   |   |   |   |

Ac – Achatado; M – Marrom; T – Transparente; {} – Jump.

- \* Cabo que vai para chapa
- Cabo preto com 5 fiações que vai para sala de controle;
- Cabo com 4 fiações que vai para o sensor de rotação;
- Cabo cinza com 3 fiações que vai para sala de controle;
- Cabo cinza com 2 fiações que vai para sala de controle;
- Cabo com 4 fiações. Junto com cabo 6 vai para sala de controle;
- Cabo com 2 fiações. Junto com cabo 5 vai para sala de controle;
- Cabo com 4 fiações que vão para célula de Carga;
- Alimentação Motor;
- Posição borboleta;

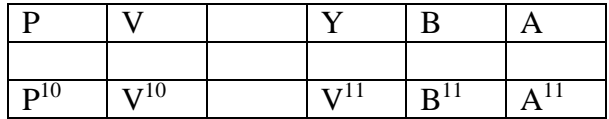

– Alimentação Motor;

– Posição Borboleta;

# **ANEXO II – PLACA DE CONTROLE DO MOTOR CC FABRICADA NO SOFTWARE EAGLE.**

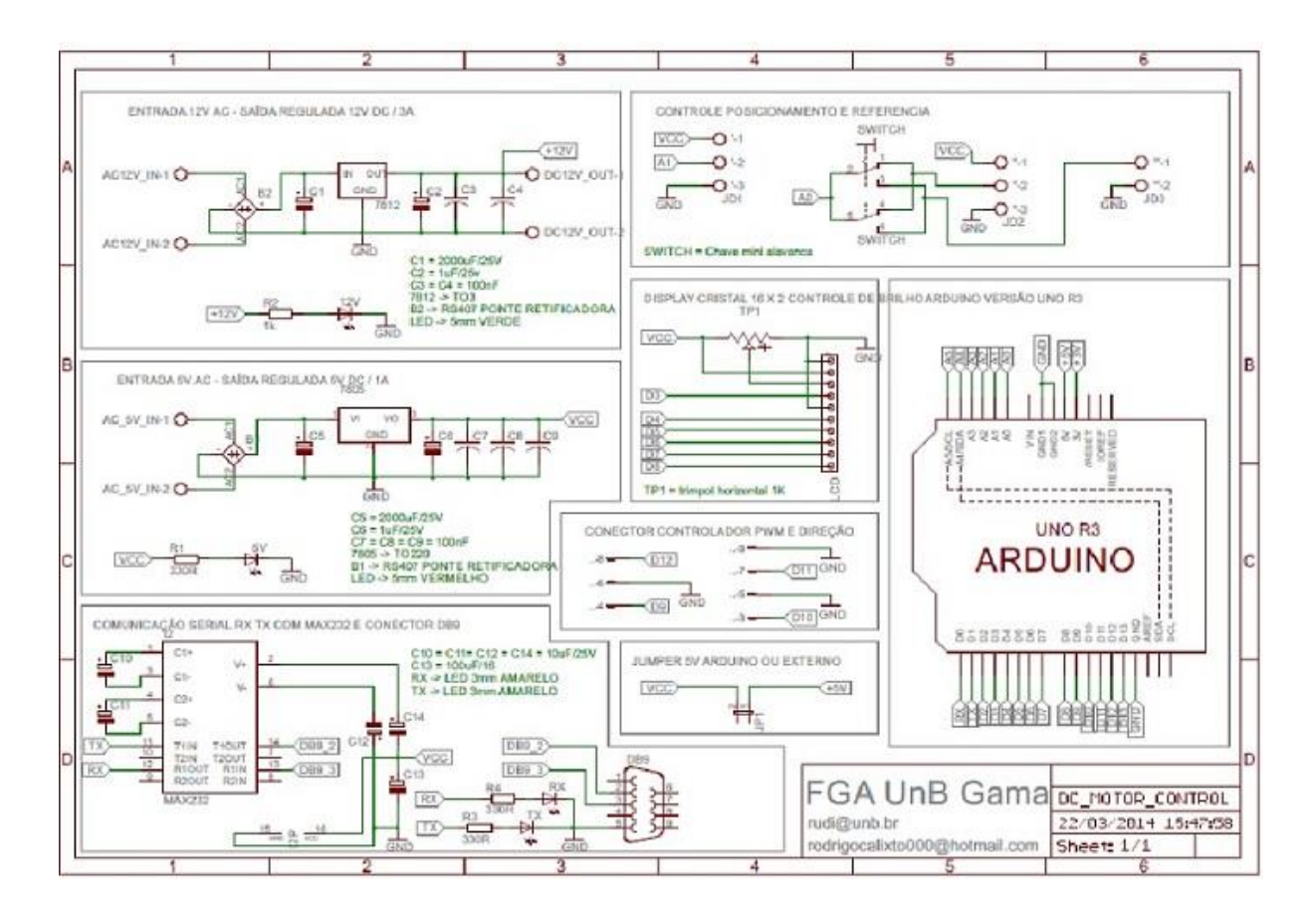

### **ANEXO III – PROGRAMA DE CONTROLE DE POSIÇÃO DO SERVO MOTOR**

**\_\_\_\_\_\_\_\_\_\_\_\_\_\_\_\_\_\_\_\_\_\_\_\_\_\_\_\_\_\_\_\_\_\_\_\_\_\_\_\_\_\_\_\_\_\_\_\_\_\_\_\_\_\_\_\_\_\_\_\_\_\_\_\_\_\_\_**

//#include <br/> <br/> <br/> <br/> <br/> <br/> <br/> <br/> <br/> <br/> <br/> <br/> <br/> <br/> <br/> <br/> <br/> <br/> <br/> <br/> <br/> <br/> <br/> <br/> <br/> <br/><br/><br/><br/><br/><br/><t<br/> <t<br/> <t<br/> <t<br/>

```
//#include <SPI.h>
#include <avr/io.h>
#include <avr/interrupt.h>
//#include <SoftwareSerial.h>
//#include <SerialCommand.h>
//Brain brain(Serial1);
//SoftwareSerial mySerial(0, 1);
const int pwm=11;
const int dir=12;
//const int ledpin=13;
const int pino_ref=A0;//analogRead(0); 
const int pino_pos=A1;//analogRead(1);
  int i=0;
  int i=1;
   int done=1;
   int teste=0;
   int r[100];
   int p[100];
   int u[100];
   int s[100];
   int e[100];
   int d[100];
//int Kp=134,54;
 //int Ki=0,14 //int Kd=15 //tempo de amostragem 
  int ref=180;
  int pos=0;
  int con=0;
  int saida=127;
 int u_ant=0;
  int erro_ant=0;
  int erro=0;
  int sum_erro;
// boolean select;
int start=0;
int K=0:
int Ki=0;
int Kd=0;
int di=1;
int ico2;
  ///////////////////////////////////////////////////////////////////
void setup()
{
  Serial1.begin(9600);
  //Serial1.begin(9600, SERIAL_8N1);
  // mySerial.begin(9600);
  //Serial.begin(9600);
```

```
while (!Serial1);
pinMode (pwm, OUTPUT);
pinMode (dir, OUTPUT);
cli();
TCCR1A = 0;TCCR1B = 0;OCR1A = 15;TCCR1B = (1 \ll WGM12);TCCR1B = (1 \ll CS10);TCCR1B = (1 \ll CS12);TIMEK1 \models (1 \ll OCIE1A);sei();
   //pinMode(ledpin, OUTPUT);
  //digitalWrite(ledpin,HIGH); 
  // attachInterrupt(0, calculo, HIGH);
//digitalWrite(ledpin,HIGH); }
void loop() {
         // Serial1.print("2");//Encoding.UTF8.GetBytes()
                      //BitConverter.GetBytes()
  //delay(1000);
//} 
if(Serial1.available ()>0){
     ico2=Serial1.read();
     switch (ico2){
      case 't':
       teste=1;
       break;
      case 'T':
       teste=1;
       break;
      case 'p'://p=112 || P=80
       K=Serial1.parseInt ();
      Serial1.flush();
       break;
      case 'P':
        K=Serial1.parseInt ();
       Serial1.flush();
         break;
      case 'r': //r=114 || R=82
       ref=Serial1.parseInt ();
       teste=0;
      // for(i=0;i<100;i=i++){
\frac{1}{\sqrt{2}} Serial.print(r[i]); Serial.print("\t");
// Serial1.print(p[i]); Serial1.print("
\t " );
// Serial1.print(e[i]); Serial1.print("
\t " );
// //Serial.print(u[i]); Serial.print("\t");
// //Serial.print(d[i]);Serial.print("\t");
// Serial1.println(s[i]);//Serial.println(" ; ");
// //digitalWrite(ledpin,LOW);
\mathcal{U}}
      Serial1.flush();
```

```
 break;
      case 'R':
         ref=Serial1.parseInt ();
         teste=0;
        Serial1.flush();
         break;
       case 'i':
        Ki=Serial1.parseInt ();
        Serial1.flush();
        break;
      case 'I':
         Ki=Serial1.parseInt ();
        Serial1.flush();
         break;
       case 'd':
       Kd =Serial1.parseInt ();
      Serial1.flush ();
        break;
      case 'D':
         Kd=Serial1.parseInt ();
        Serial1.flush();
         break;
    }
      start=1;
   }
\frac{1}{\text{if}}(\text{start} == 1)// for(i=0;i<100;i=i++){
// // Serial.print(r[i]); Serial.print("\t");
// Serial1.print(p[i]); Serial1.print("
\t " );
// Serial1.print(e[i]); Serial1.print("
\t " );
// //Serial.print(u[i]); Serial.print("\t");
// //Serial.print(d[i]);Serial.print("\t");
// Serial1.println(s[i]);//Serial.println(" ; ");
// //digitalWrite(ledpin,LOW);
// }
// }
\frac{1}{2} start=0;
 delay(100); done=1;
} 
ISR(TIMER1_COMPA_vect){
//// select=!select;
\frac{1}{\sqrt{1}} (select==1)
if(start==1){
//// digitalWrite(ledpin,HIGH); 
////for (i=0; i < 2; i=i+1){
////ref=analogRead(pino_ref);
//// digitalWrite(ledpin,HIGH);
//
if (teste==1){
  ref=analogRead(pino_ref); }
  if (ref > 985) ref=985;
  else if (ref < 195) ref=195;
```

```
 pos=analogRead(pino_pos);
  erro=ref-pos;
// //con = k*erro;//u = 7* erro; //P
// //////////////////////////////u=5*erro;
//// u[i] = (6363 * error[i]) / 1000 + (63 * u_ant[i]) / 1000;// //u = 134.54* erro + 0.14* u_ant - 15* erro_ant;//PID
con= K*erro+Kd*(erro-
erro_ant)+Ki*sum_erro;;//(K+I*(25/10000)+D/(25/10000))*erro+(I*(25/10000)*u_ant)-
D/(25/10000)*erro_ant;//T=0.0025
 //u_ant=con; erro_ant=erro;
  sum_erro+=erro;
// //saida= (con); //-127 );
 if (con > 255) {saida=255;
    digitalWrite(dir,HIGH); di=1;}
 else if(con < 0) {saida =-con;
             digitalWrite(dir,LOW);
             di=0;
             if (saida>255) saida=255;}
  else {saida=con; digitalWrite (dir, HIGH); di=1;}
// //else if (saida == 0) saida=127;
// // if(saida>127) {digitalWrite(dir,HIGH); di=1)}// //else if(saida<127) {digitalWrite(dir,LOW); di=0;}
  analogWrite(pwm,saida);
  done=0;
////}
if(done==0){
if(i>99) i=0;
if(j>100) j=1;
while (i < j){
  p[i]=pos;
 //r[i]=ref;
  e[i]=erro;
 //u[i]=con;//d[i]=di; s[i]=saida;
i++;}
j_{++};
}
// //digitalWrite(ledpin,LOW); 
}
}
```
### **ANEXO IV – SUBSISTEMA DE CONTROLE DE VELOCIDADE**

```
import minimalmodbus
import serial
import timeit
import time
import math
#import os,sys
# configurando serial ARDUINO
instrumentARDUIN = serial.Serial('/dev/ttyUSB0', 9600, timeout=0.1)
instrumentARDUIN.bytesize = 8
```
**\_\_\_\_\_\_\_\_\_\_\_\_\_\_\_\_\_\_\_\_\_\_\_\_\_\_\_\_\_\_\_\_\_\_\_\_\_\_\_\_\_\_\_\_\_\_\_\_\_\_\_\_\_\_\_\_\_\_\_\_\_\_\_\_\_\_\_**

```
instrumentARDUIN.parity = 'N'
instrumentARDUIN.stopbits = 1
instrumentARDUIN.timeout = 0.1
# configurando serial ARDUINO Contador de pulsos
instrumentARDUINVEL = serial.Serial('/dev/ttyACM0', 9600, 
timeout=0.05)
instrumentARDUINVEL.bytesize = 8
instrumentARDUINVEL.parity = 'N'
instrumentARDUINVEL.stopbits = 1
instrumentARDUINVEL.timeout = 0.05
# configurando modbus MK-2030
instrumentMK = minimalmodbus.Instrument('/dev/ttyS0', 1) # port 
name, slave address (in decimal)
instrumentMK.serial.baudrate = 9600
instrumentMK.serial.bytesize = 8
instrumentMK.serial.parity = 'N' # PARITY_NONE
instrumentMK.serial.stopbits = 1
instrumentMK.serial.timeout = 0.1 # seconds
instrumentMK.mode = minimalmodbus.MODE_RTU 
arq vel = open("vel.txt", "w", 0)
arq car = open("car.txt", "w", 0)
arg_ref = open("ref.txt", "w", 0)ref_velocidade = 1500
var =1
Kp=-2pos=220
###LOOP INFINITO###
while var==1 :
   #inicio = timeit.timeit()
  carga = instrumentMK.read register(0, 1, 3)
   instrumentARDUINVEL.write('2')
   W=long(instrumentARDUINVEL.inWaiting())
  if (W != 0) :
      arduinvel=int(instrumentARDUINVEL.readline())
      #FILTRO DE SINAL
      if(arduinvel >=0 and arduinvel<4000):
     erro = ref_velocidade - arduinvel
     saida = Kp * (erro)if saida < 0:
        pos=pos-(-saida)
        if pos < 750 :
          pos=750
     else :
        pos=saida+750
        if pos > 900 :
          pos = 900
```

```
saida serial="r" + str(pos)print str(arduinvel) + " " + str(carga) + " "+str(saida) + " " +str(pos)instrumentARDUIN.write(str(saida_serial))
     arq vel.write(str(arduinvel)+ "\n")
     arq_vel.flush()
     arq car.write(str(carga)+"\n")
     arq_car.flush()
     arq ref.write(str(pos)+"\n")
     arq_ref.flush()
   #fim = timeit.timeit()
   #print str(fim-inicio)
   time.sleep(0.1)
```
**\_\_\_\_\_\_\_\_\_\_\_\_\_\_\_\_\_\_\_\_\_\_\_\_\_\_\_\_\_\_\_\_\_\_\_\_\_\_\_\_\_\_\_\_\_\_\_\_\_\_\_\_\_\_\_\_\_\_\_\_\_\_\_\_\_\_\_**

### **ANEXO V – CONTADOR DE FREQUÊNCIA ARDUINO**

```
volatile double count = 0;
volatile int frequencia=0;
long previousMillis = 0;
long interval = 50; // interval at which to blink (milliseconds)
int ico=0;
//float var_delay = 0.1; //var_delay=delay/1000
void setup(){
  Serial.begin(9600);
  attachInterrupt(0, contador , FALLING); //0 - digital 3 no Leonardo, digital 2 no UNO
}
void loop(){
 unsigned long currentMillis = millis();
  if(currentMillis - previousMillis > interval) {
   // save the last time you blinked the LED 
    previousMillis = currentMillis; 
   if(Serial.available ()>0){
     ico=Serial.read();
    if(ico=='2') Serial.println(frequencia);
     }
   }
  }
}
void contador(){
volatile double pulse=micros();
frequencia=60*(1000000)/(4*(pulse-count));
```
count=pulse; }

## **ANEXO VI – SUBSISTEMA DE CONTROLE DE CARGA**

**\_\_\_\_\_\_\_\_\_\_\_\_\_\_\_\_\_\_\_\_\_\_\_\_\_\_\_\_\_\_\_\_\_\_\_\_\_\_\_\_\_\_\_\_\_\_\_\_\_\_\_\_\_\_\_\_\_\_\_\_\_\_\_\_\_\_\_**

```
import minimalmodbus
import serial
import timeit
import time
import math
#import os,sys
# configurando serial ARDUINO
instrumentARDUIN = serial.Serial('/dev/ttyUSB0', 9600, timeout=0.1)
instrumentARDUIN.bytesize = 8
instrumentARDUIN.parity = 'N'
instrumentARDUIN.stopbits = 1
instrumentARDUIN.timeout = 0.1
# configurando serial ARDUINO Contador de pulsos
instrumentARDUINVEL = serial.Serial('/dev/ttyACM0', 9600, 
timeout=0.05)
instrumentARDUINVEL.bytesize = 8
instrumentARDUINVEL.parity = 'N'
instrumentARDUINVEL.stopbits = 1
instrumentARDUINVEL.timeout = 0.05
# configurando modbus MK-2030
instrumentMK = minimalmodbus.Instrument('/dev/ttyS0', 1) # port 
name, slave address (in decimal)
instrumentMK.serial.baudrate = 9600
instrumentMK.serial.bytesize = 8
instrumentMK.serial.parity = 'N' # PARITY_NONE
instrumentMK.serial.stopbits = 1
instrumentMK.serial.timeout = 0.1 # seconds
instrumentMK.mode = minimalmodbus.MODE_RTU 
arq vel = open("vel.txt", "w", 0)
arg\_car = open("car.txt", "w", 0)arq ref = open("ref.txt", "w", 0)
instrumentARDUIN.write("p"+str(3))
instrumentARDUIN.write("d"+str(1))
instrumentARDUIN.write("r"+str(220))
ref carga = 20var =1
Kp=180
Kd=0Ki=0pos=220
erro_ant=0
somaerro=0
###LOOP INFINITO###
while var==1 :
```

```
 #inicio = timeit.timeit()
  carga = instrumentMK.read register(0, 1, 3)
   instrumentARDUINVEL.write('2')
   W=long(instrumentARDUINVEL.inWaiting())
  if (W := 0) :
     arduinvel=int(instrumentARDUINVEL.readline())
      #FILTRO DE SINAL
      if(arduinvel >=0 and arduinvel<4000):
     erro = ref_carga - carga
     saida = (Kp * (erro) + Kd * (error-error anti) + Ki * somaerro)somaerro=erro+somaerro
     erro_ant=erro
     if saida < 0: 
        pos=pos-(-saida)
        if pos < 550 :
          pos=550
     else :
        pos=saida+550
        if pos > 900 :
          pos = 900
     saida serial="r" + str(pos)print str(arduinvel) + " " + str(carga) + " "+str(saida) + " " +str(pos)
     instrumentARDUIN.write(str(saida_serial))
     arq vel.write(str(arduinvel)+ "\n")
     arq_vel.flush()
     arq car.write(str(carga)+"\n")
     arq_car.flush()
     arq ref.write(str(pos)+"\n")
     arq_ref.flush()
   #fim = timeit.timeit()
   #print str(fim-inicio)
   time.sleep(0.1)
```
## **ANEXO VII – MANUAL PARA UTILIZAÇÃO DO NOVO CONTROLADOR**

**\_\_\_\_\_\_\_\_\_\_\_\_\_\_\_\_\_\_\_\_\_\_\_\_\_\_\_\_\_\_\_\_\_\_\_\_\_\_\_\_\_\_\_\_\_\_\_\_\_\_\_\_\_\_\_\_\_\_\_\_\_\_\_\_\_\_\_**

- 1. Ligar Computador;
- 2. Ligar Caixa com os Displays Medidores;
- 3. Conectar os Cabos USB da Caixa do Display ao Computador;
- 4. No computador, inicializar o SCADABR:
	- a. Abrir o Konsole/Terminal;
	- b. Digitar: *su*
	- **c.** Digitar Senha: **inovatrans**
	- d. Digitar Local da Pasta do tomcat: **cd /usr/share/tomcat/bin**
	- e. Inicializar Tomcat, digitar: **./catlina.sh start**
	- f. Abrir o Browser;
	- g. Acessar SCABR no endereço: **localhost:8080/ScadaBR/login.htm**
	- h. Usuário: **admin**
	- i. Senha: **admin**
	- j. Habilitar variáveis que serão mesuradas
- 5. Posicionar as chaves para baixo da Caixa onde está a placa de Potência;
- 6. Ligar a ponte H a fonte e a placa de potência;
- 7. Posicionar a Válvula Controlada pelo Servo do dinamômetro;
- 8. Abrir Água do Dinamômetro;
- 9. Ligar o Motor;
- 10. Inicializar o controlador:
	- a. No Konsole/Terminal digitar a pasta dos programas de controle: **cd /home/bancada/src/dyno\_controlador**
	- b. Escolher controle
		- i. Se Velocidade digitar: **python control\_vel\_PID.py**
		- ii. Se Carga digitar: **python control\_car\_PID.py**